# **SIEMENS**

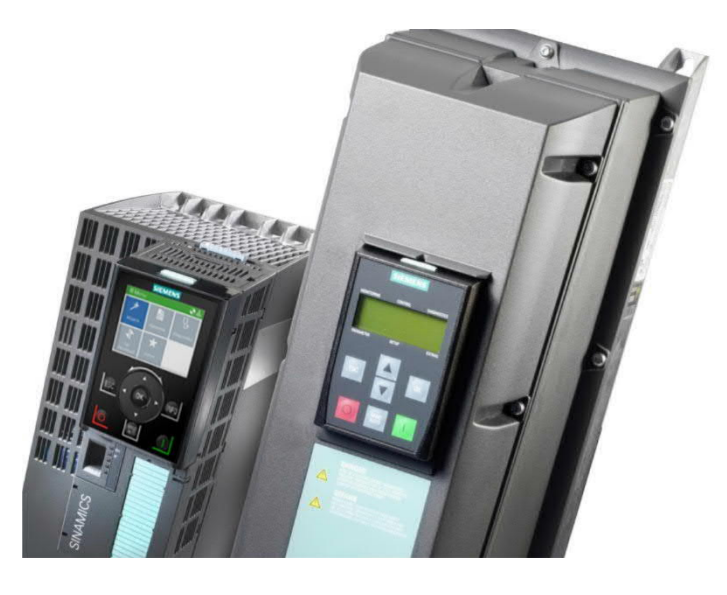

## **G120P**

## **Variable Speed Drive**

**Technical Manual**

A5E36496664A\_f **Smart Infrastructure** 

### **Imprint**

Technical specifications and availability subject to change without notice.

Transmittal, reproduction, dissemination and/or editing of this document as well as utilization of its contents and communication thereof to others without express authorization are prohibited. Offenders will be held liable for payment of damages. All rights created by patent grant or registration of a utility model or design patent are reserved.

Issued by: Siemens Switzerland Ltd Smart Infrastructure Global Headquarters Theilerstrasse 1a CH-6300 Zug **Switzerland** Tel. +41 58 724-24 24 [www.siemens.com/buildingtechnologies](http://www.siemens.com/buildingtechnologies)

Edition: 2021-10-11 Document ID: A5E36496664A\_f

© Siemens Switzerland Ltd, 2021

## **Table of contents**

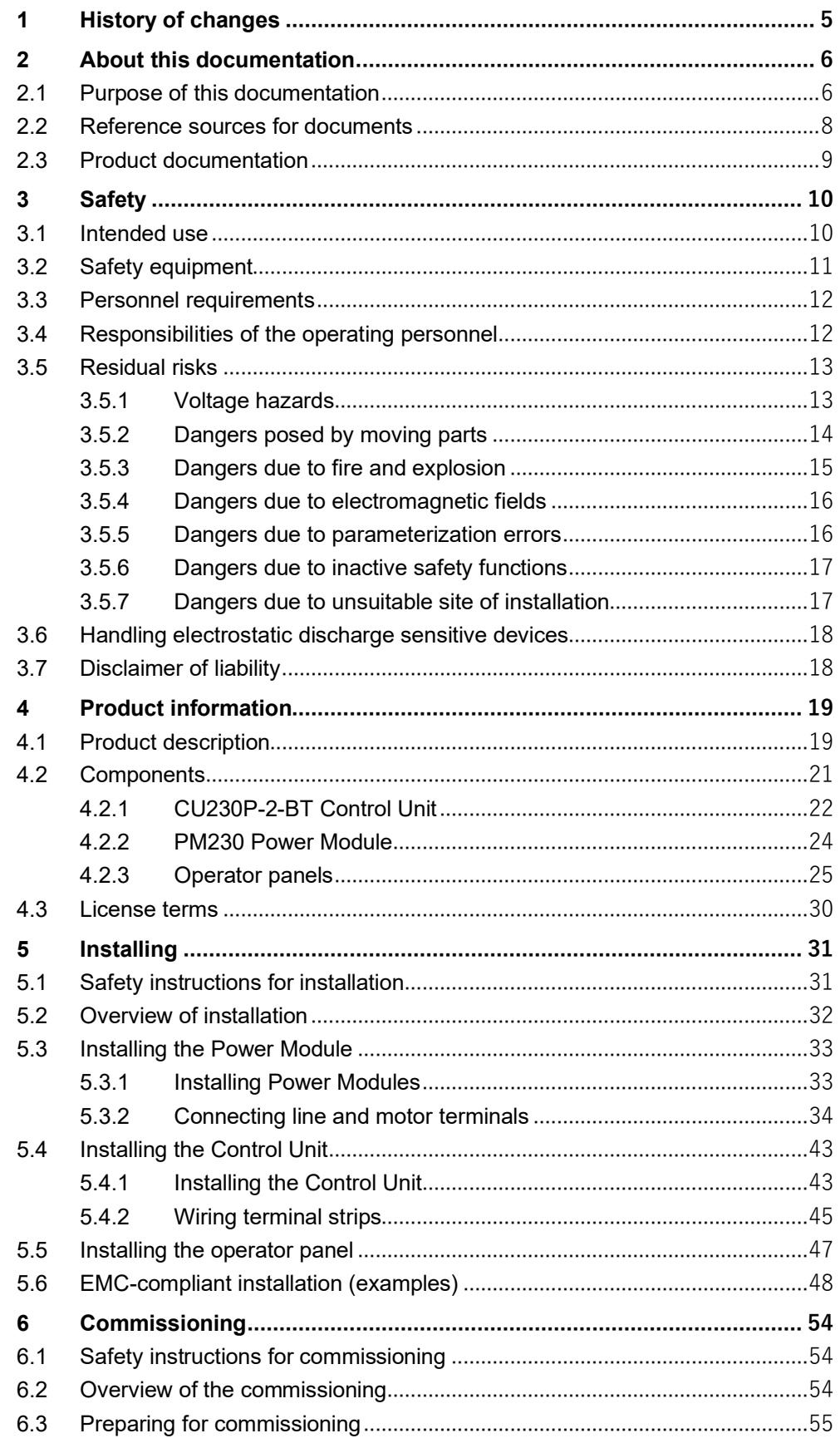

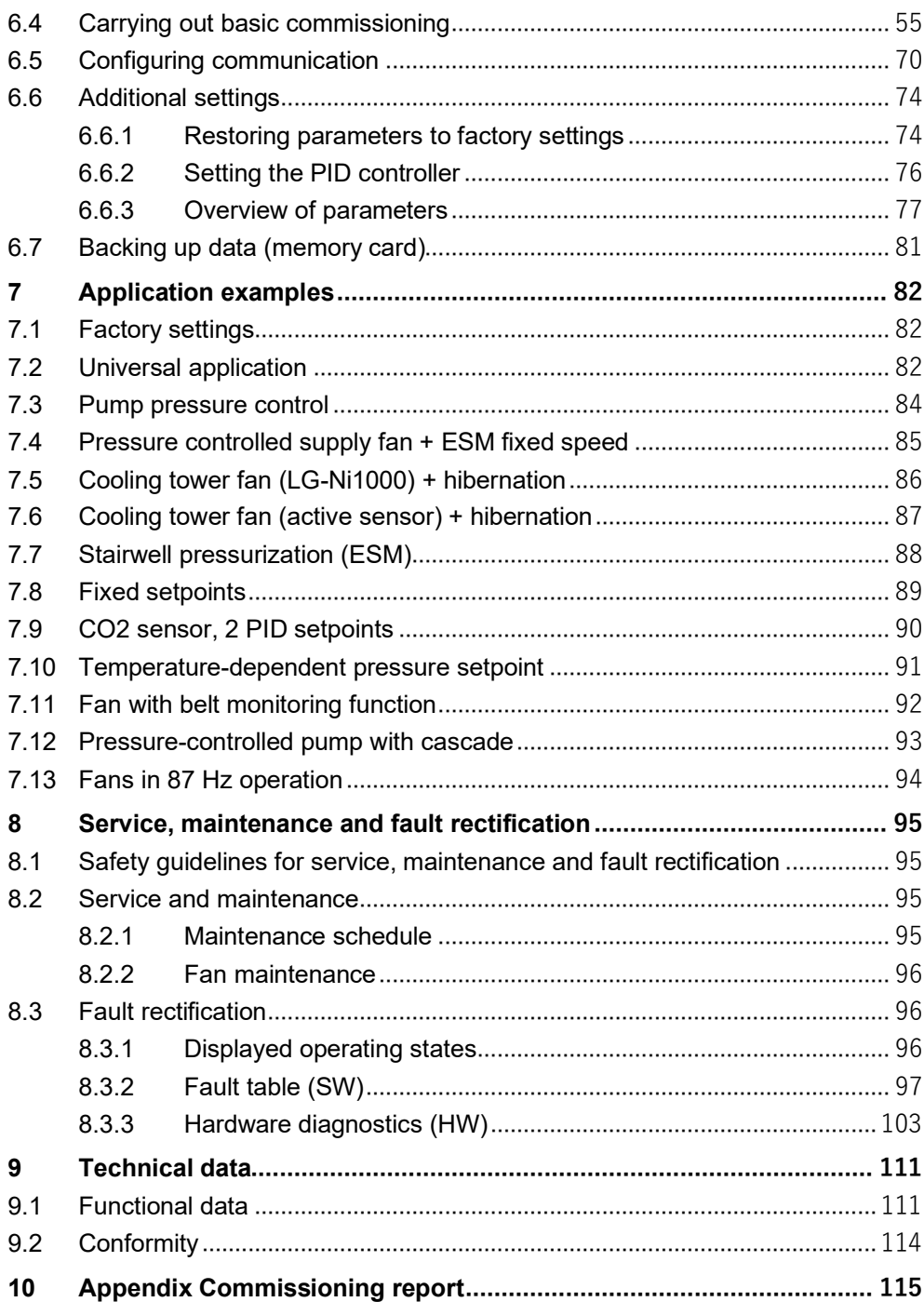

## **1 History of changes**

The table below shows this document's history of changes:

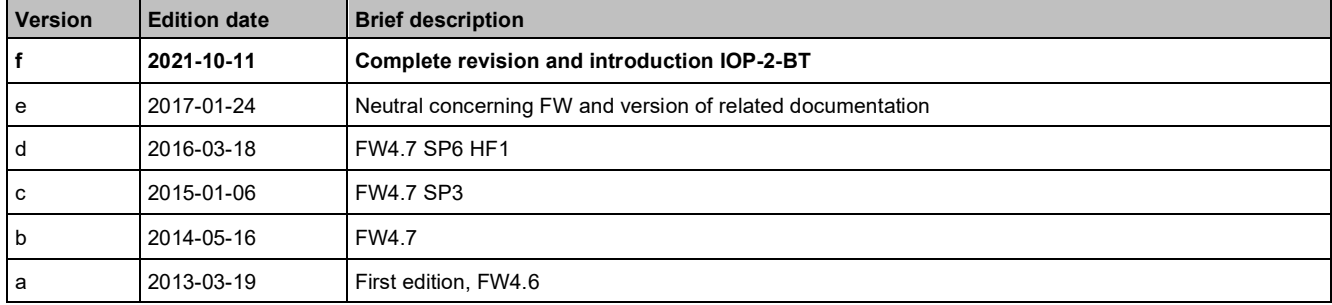

## **2 About this documentation**

### **2.1 Purpose of this documentation**

This Operating Manual provides a summary of all of the information required to operate the SINAMICS G120P variable speed drive (referred to below as "variable speed drive" or "device") under regular, safe conditions. For further information, that is, all other relevant documentation, please refer to Chapter Product documentation  $[$   $\rightarrow$  8].

This Operating Manual describes the devices and device components and provide persons belonging to the target groups defined below with the information they need to correctly and safely install, assemble, connect, adjust, commission, maintain and troubleshoot SINAMICS G120P variable speed drives.

#### **Target groups**

The information in this document is aimed at the following target groups:

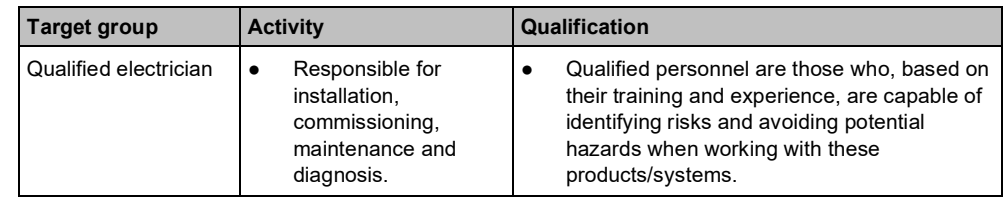

#### **Typographical conventions**

The date format recommended in the international standard ISO 8601 (format YYYY-MM-DD) has been used in this document.

**Text markups**

**Date format**

Special text markups are displayed as follows in this document:

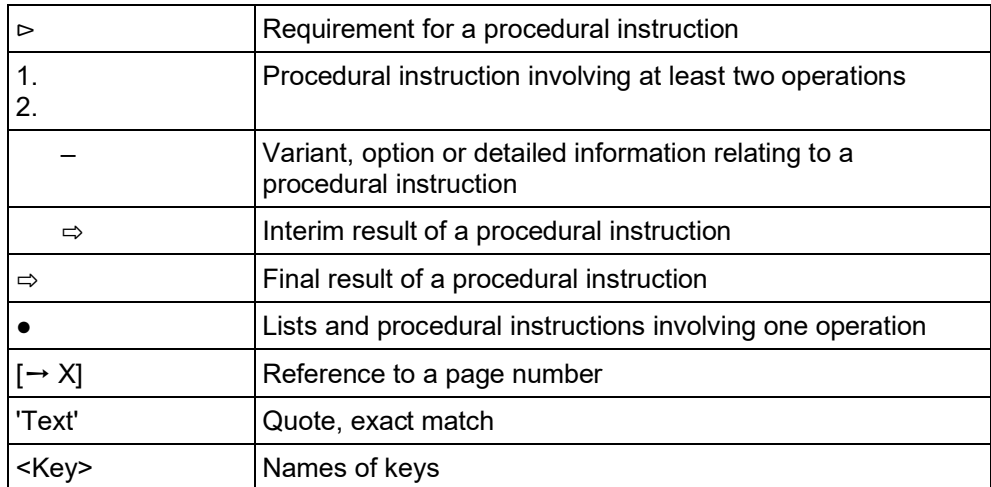

**Examples of how safety instructions are displayed in this** docun

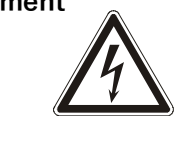

Example of a danger notice for hazardous voltages, which, if ignored, will result in death or serious injuries.

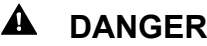

**Type and source of the danger**

Consequences of failing to heed the danger

● Measures to avoid the danger

Example of a danger notice for moving parts, which, if ignored, may result in death or serious injuries.

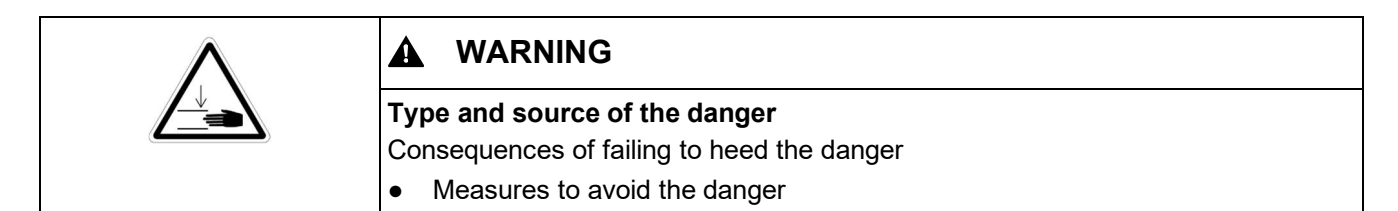

Example of a general danger notice, which, if ignored, may result in minor or slight injuries.

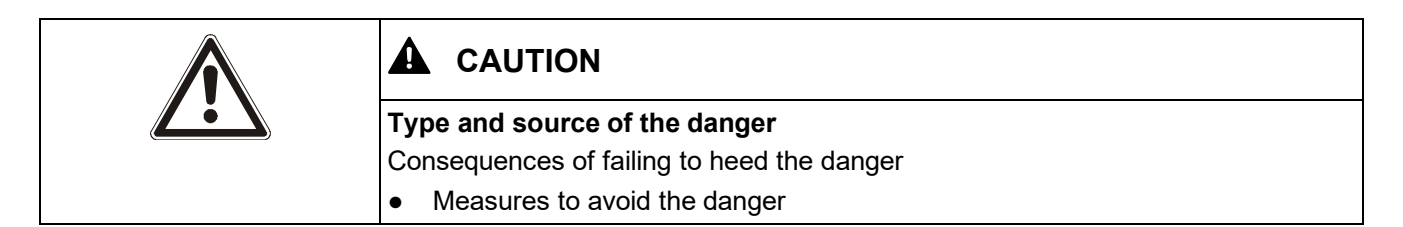

Example of a note, which, if ignored, may result in damage to the plant or to the area around it.

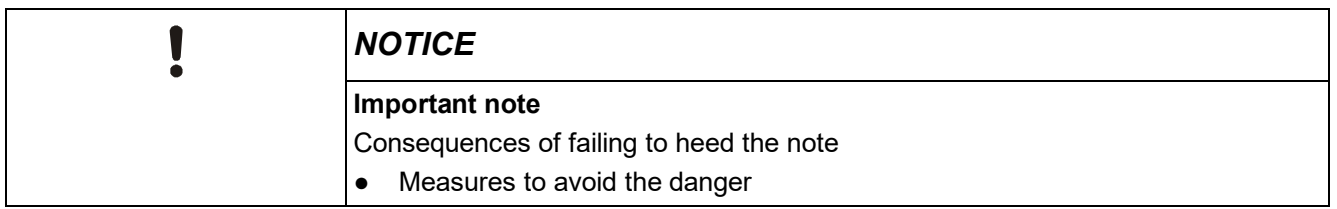

Example of an informative note, which, if not heeded, does not entail any danger.

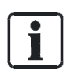

Supplementary information/tips that make it easier for the user to handle the product.

### **2.2 Reference sources for documents**

#### **Siemens Industry Online Support (SIOS)**

Various document types, such as data sheets, operating instructions, assembly instructions and license texts can be found in the SIOS portal (Siemens Industry Online Support) at [https://support.industry.siemens.com.](https://support.industry.siemens.com.If) [If](https://support.industry.siemens.com.If) required, a user account can be created here first.

The individual entries for documents, announcements, technical articles, etc. can be accessed by means of the SIOS entry ID, which is entered in the search window. For example, the entry for the IOP-2-BT manual can be reached with the entry ID 109781592. Entering the document number (e.g. A5E34257946B) in the search window will list all matching entries.

#### **Further Online Sources**

Information about the G120P product range and references to documents and tools can also be found at the following Internet address: <http://siemens.com/G120P>

The commissioning software "STARTER" can be downloaded from the address [http://www.siemens.com/starter.](http://www.siemens.com/starter)

#### **Industry Online Support as Smartphone App**

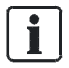

The main functions of the SIOS portal with useful tools such as a Hz-U/min converter or support for spare parts ordering (SoW - Spares On Web) are available in the Industry Online Support App, which supports direct barcode scanning.

Smartphone App "Industry online support":

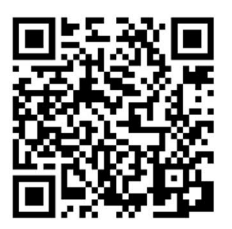

*Figure 1: iTunes*

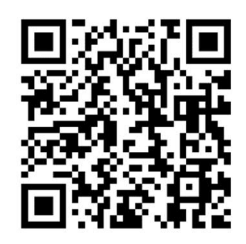

*Figure 2: Google Store*

### **2.3 Product documentation**

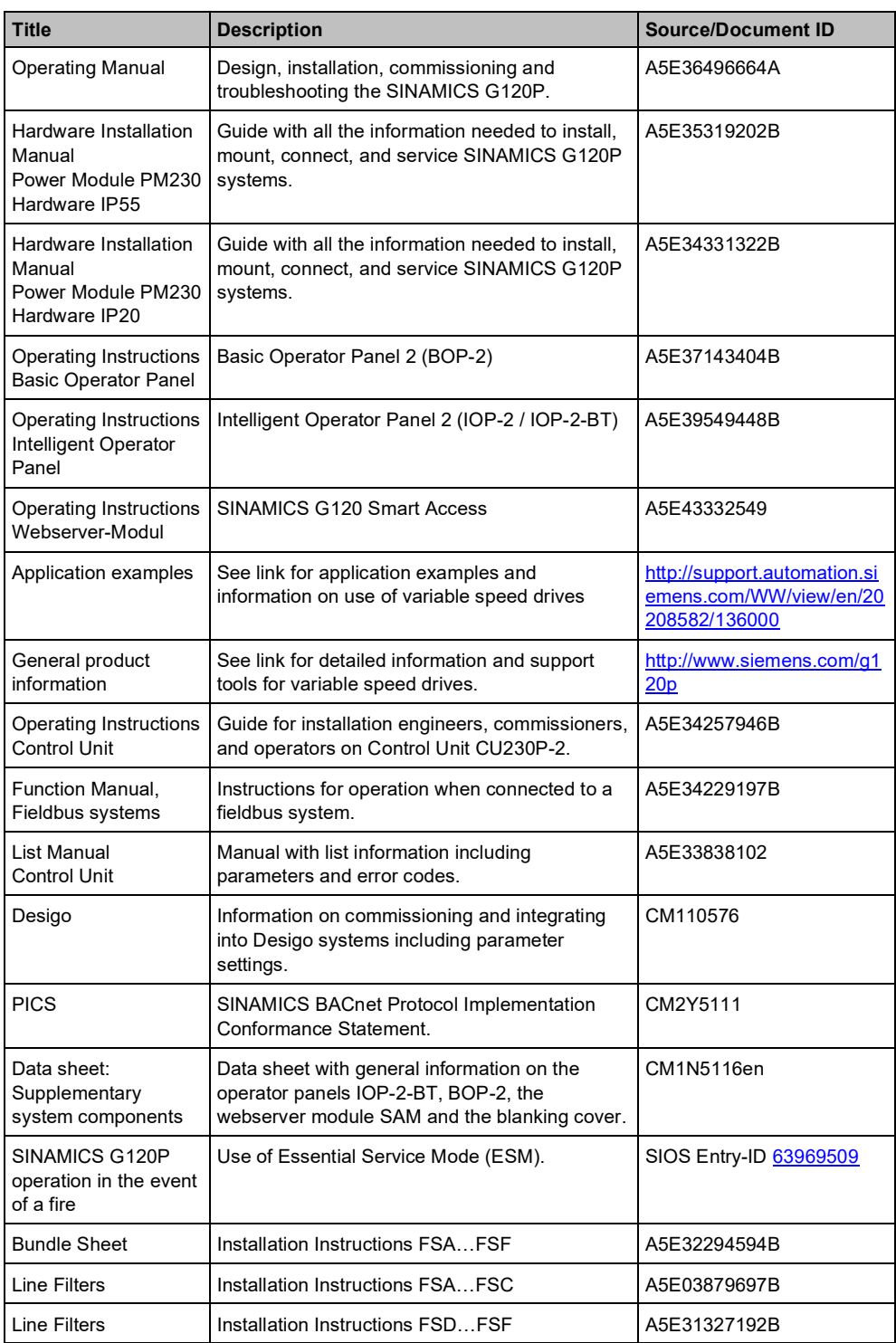

## **3 Safety**

General warnings, precautionary measures and hazard instructions which apply when working with the device are summarized below. Safety information which only applies to certain tasks is listed at the start of every section or is repeated or added at critical points within these sections.

### **3.1 Intended use**

The SINAMICS G120P variable speed drive described in these Operating Instructions is a device for controlling an induction motor. The variable speed drive is designed for installation in electrical installations or machines.

The technical specifications and information about connection conditions are indicated on the rating plate (Chapter Technical data [→ 111]).

"Intended use" also includes compliance with all instructions contained in this document.

Use for any purpose other than the strict definition of the application contained within this document is defined as misuse.

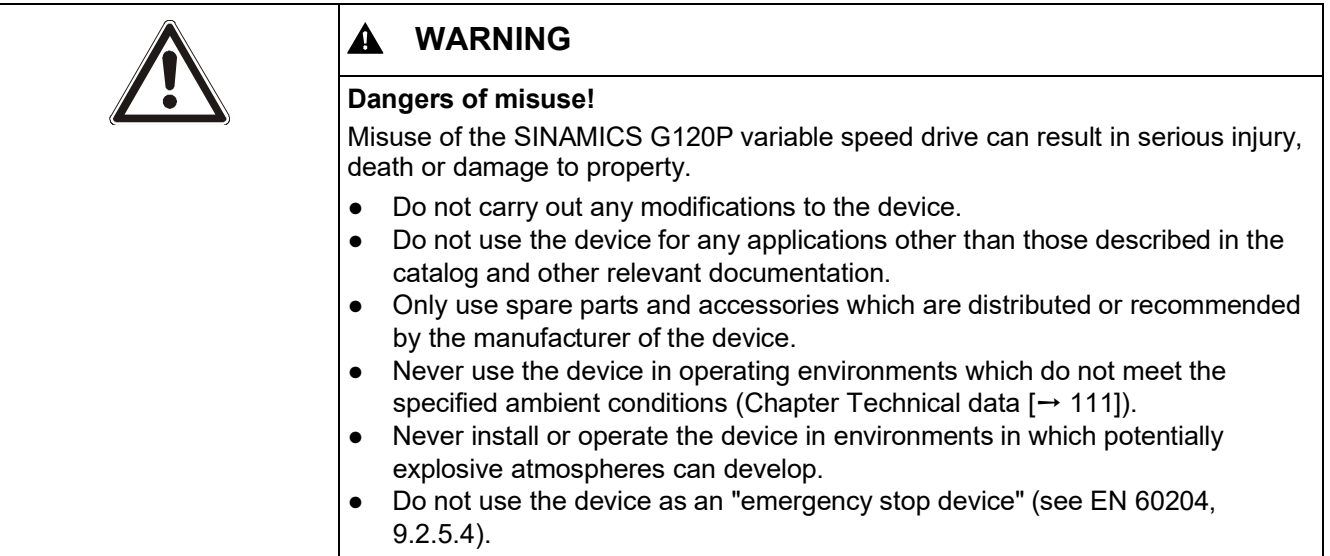

### **3.2 Safety equipment**

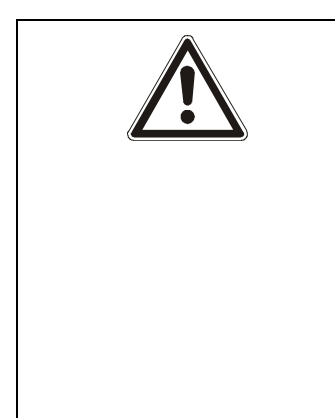

#### A **WARNING**

#### **Danger to life due to safety equipment malfunctions!**

If safety equipment fails to function properly or is deactivated or disabled, the device can pose a risk of extremely serious injury or death.

Failure to provide a proper protective conductor connection can affect the ability of protective equipment to function correctly.

- Ground the device in compliance with the applicable regulations.
- The variable speed drive can cause a DC current in the PE conductor. At locations at which a residual-current device (RCD) or a residual current monitor (RCM) is installed in order to protect against direct or indirect contact, the RCDs or RCMs on the supply side of the variable speed drive must all be type B super-resistant devices.

The following safety equipment is installed as standard:

● Overcurrent protection device

The following safety devices can be optionally provided (depending on the application) by the machine manufacturer/operator:

- **Residual current devices**
- **Residual current monitor**
- Maintenance switch which either de-energizes the variable speed drive or interrupts the connection between the variable speed drive and the motor (motor cable).

### **3.3 Personnel requirements**

All personnel must be persons who can reasonably be expected to work reliably and conscientiously. Persons whose ability to react is impaired, for example, by drugs, alcohol or medication, are prohibited from working with the device.

The regulations pertaining to age and occupation applicable at the site of installation must be observed in the selection of personnel.

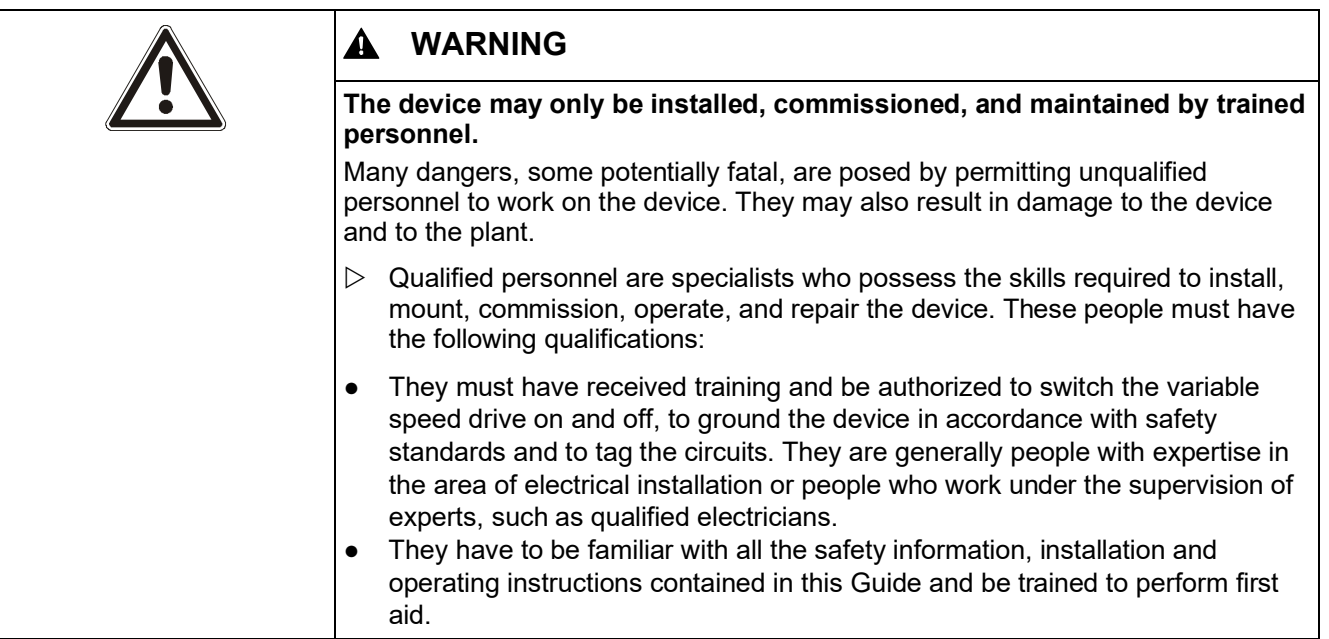

### **3.4 Responsibilities of the operating personnel**

The variable speed drive is deployed in the commercial/industrial sector. The operator of the device is therefore subject to the statutory obligations for occupational health and safety.

In addition to complying with the safety instructions contained in this document, the operator must also conform to the safety, accident prevention and environmental protection regulations applicable at the site of installation of the device. The following conditions in particular apply:

- The operator must become fully acquainted with the relevant occupational safety regulations and carry out a risk assessment to determine additional hazards which may arise as a result of the specific working conditions at the site of installation.
- When assessing the machine's risk in accordance with the respective local regulations (e.g., EC Machinery Directive), the operator (or machine manufacturer) must take into account the following residual risks emanating from the control and drive components of a drive system.
- The operator (or machine manufacturer) must install additional safety equipment so as to ensure safe operation of the device and the connected machine.
- The operator must ensure that the area in which the device is installed and operates is safe. This means that appropriate safety precautions must be taken and that notices warning of potential hazards must be clearly displayed. It is particularly important to warn of the potential hazards arising from electromagnetic fields, and to prohibit the use of mobile telephones.

### **3.5 Residual risks**

A description is given below of the residual risks potentially posed by variable speed drives even when they are used for their intended purpose.

Please observe the safety information provided below and safety guidance contained in other sections of these Operating Instructions in order to reduce the risk to personnel and property and prevent potentially hazardous situations.

#### **3.5.1 Voltage hazards**

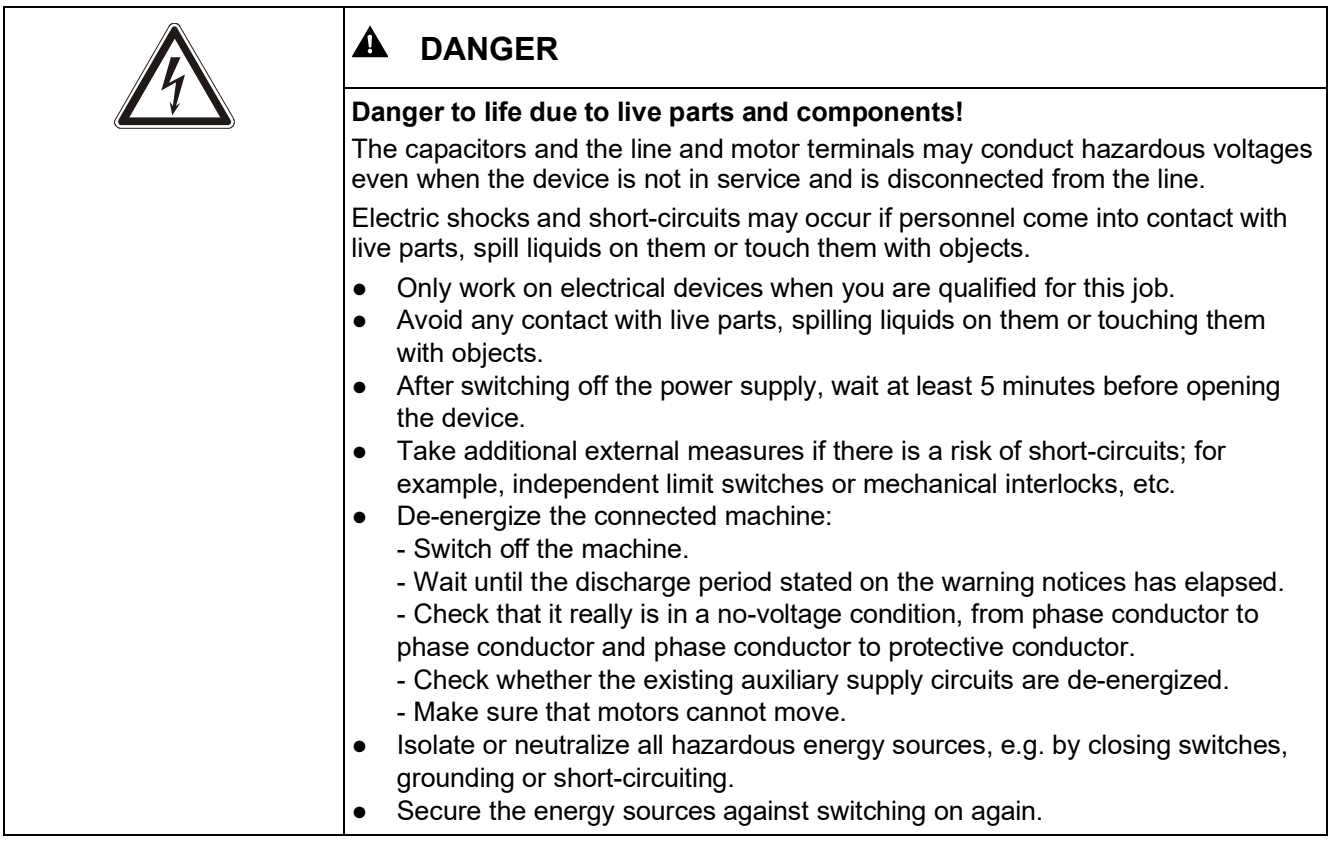

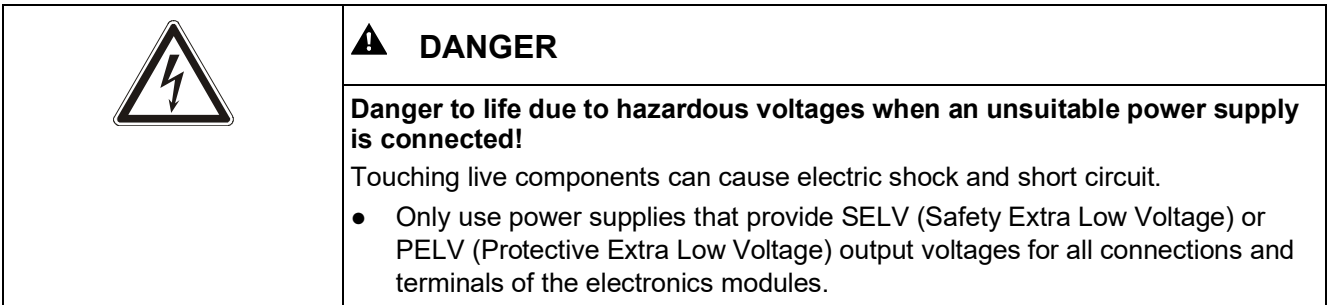

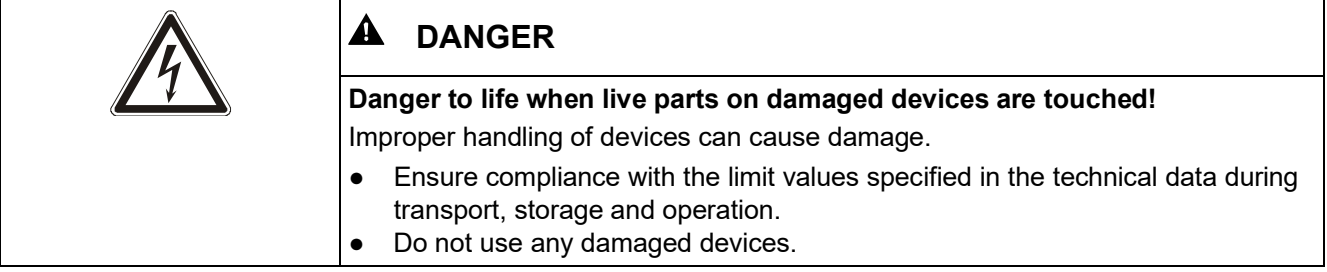

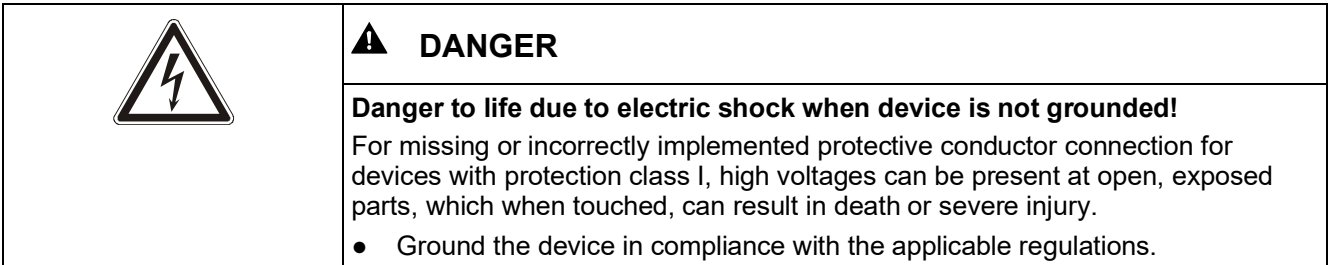

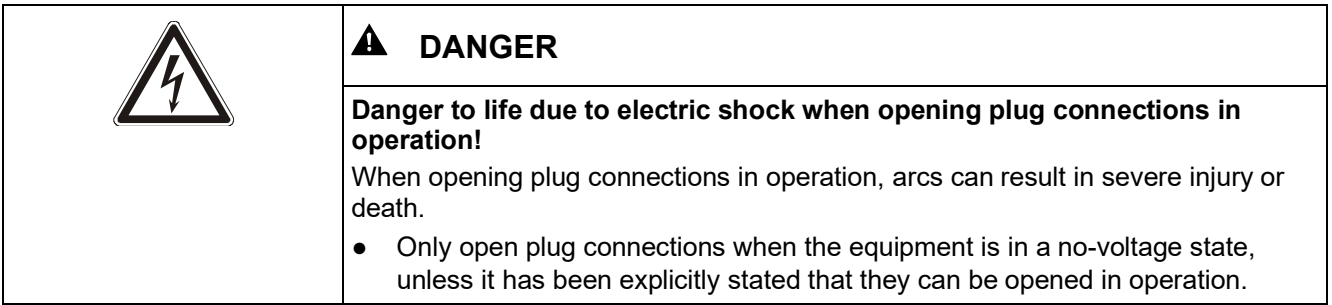

### **3.5.2 Dangers posed by moving parts**

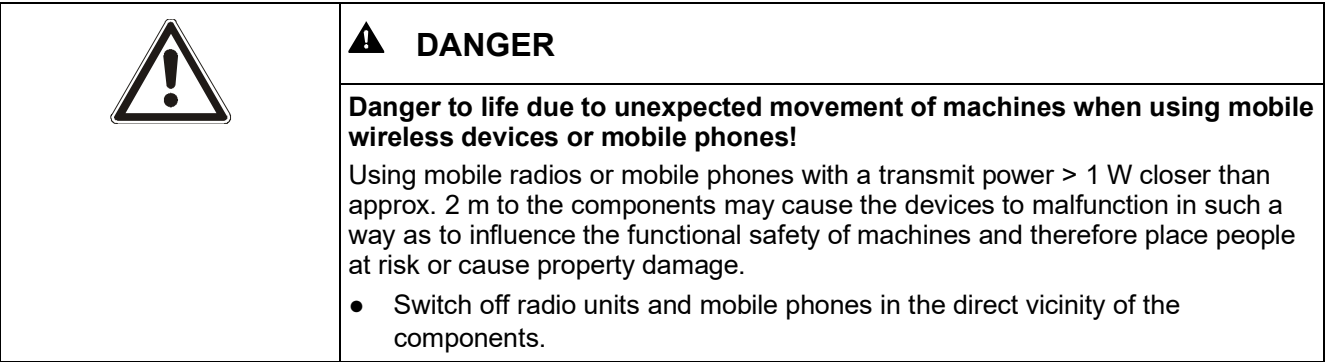

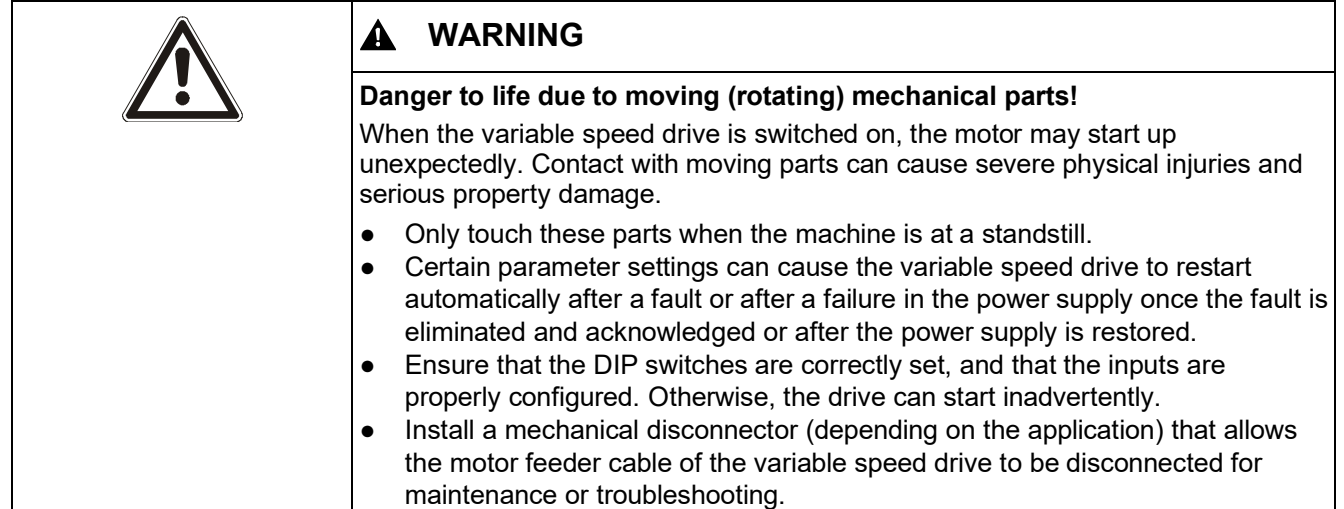

### **3.5.3 Dangers due to fire and explosion**

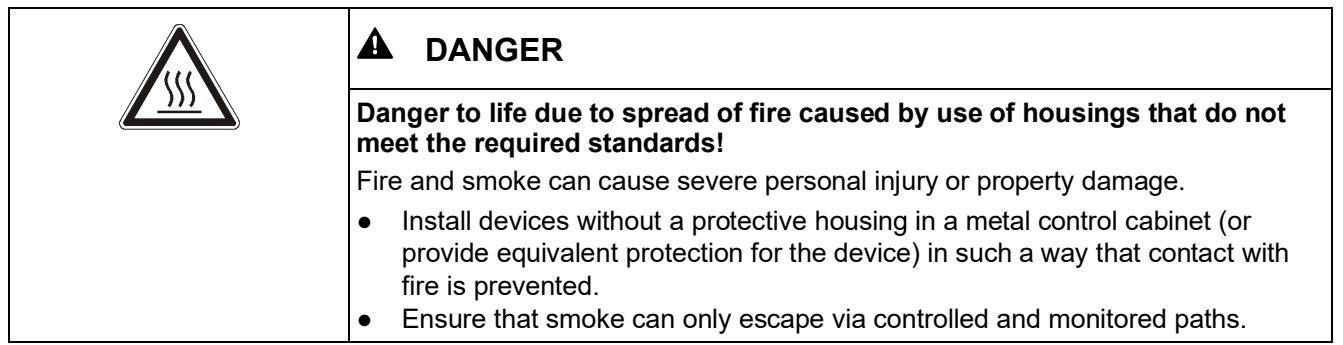

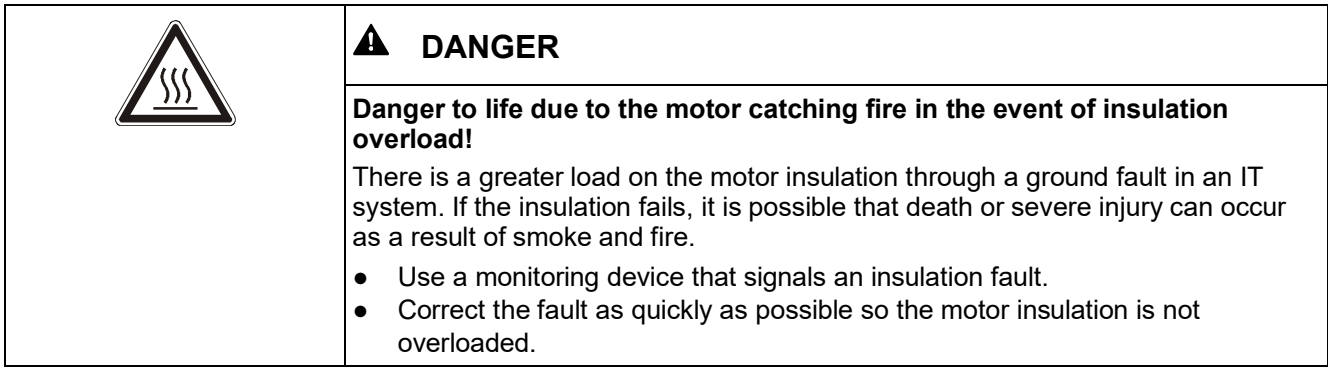

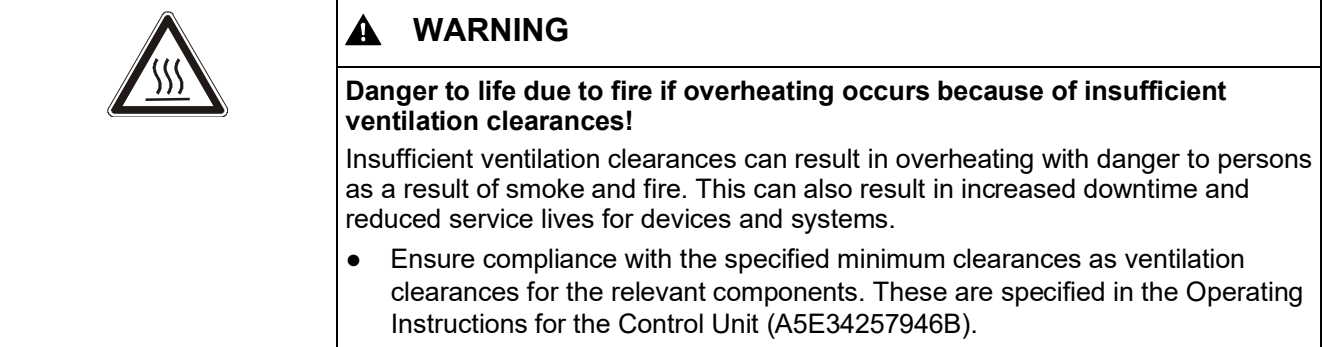

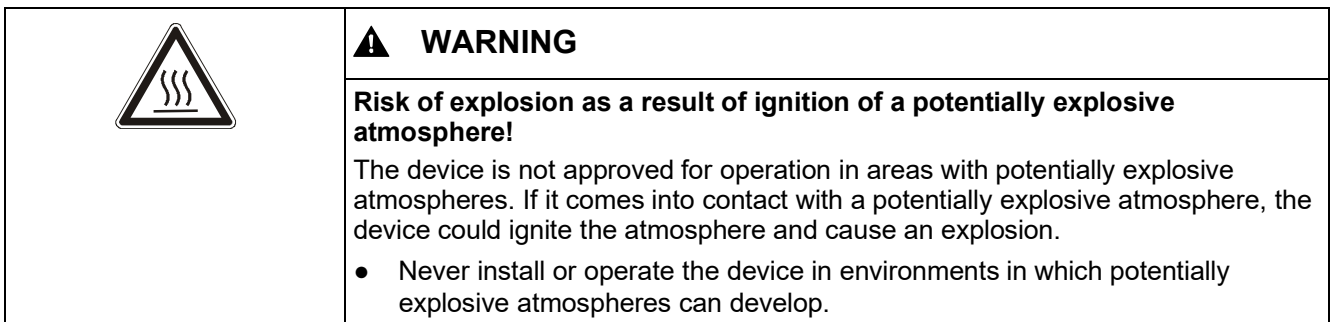

### **3.5.4 Dangers due to electromagnetic fields**

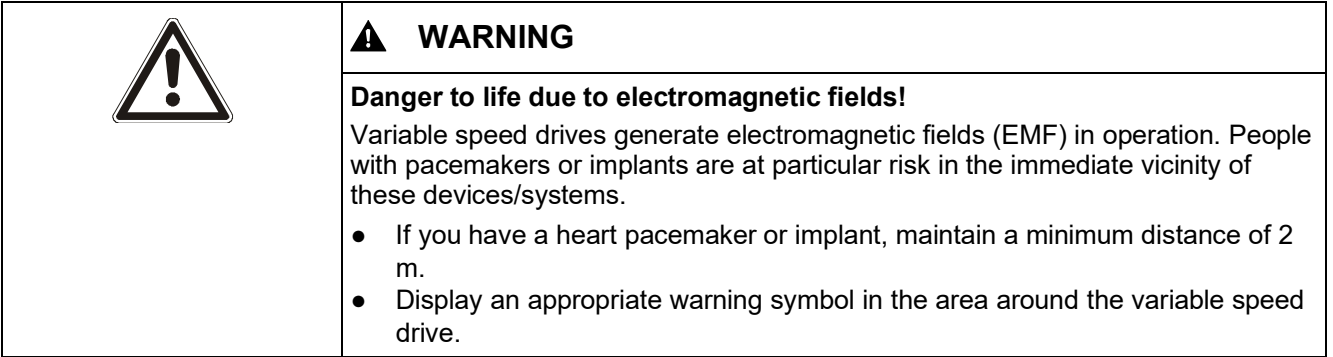

### **3.5.5 Dangers due to parameterization errors**

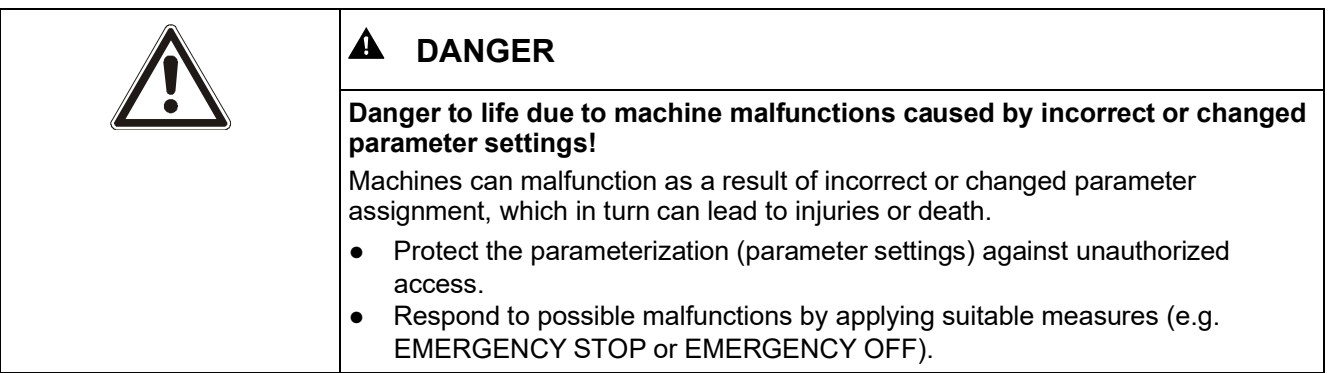

### **3.5.6 Dangers due to inactive safety functions**

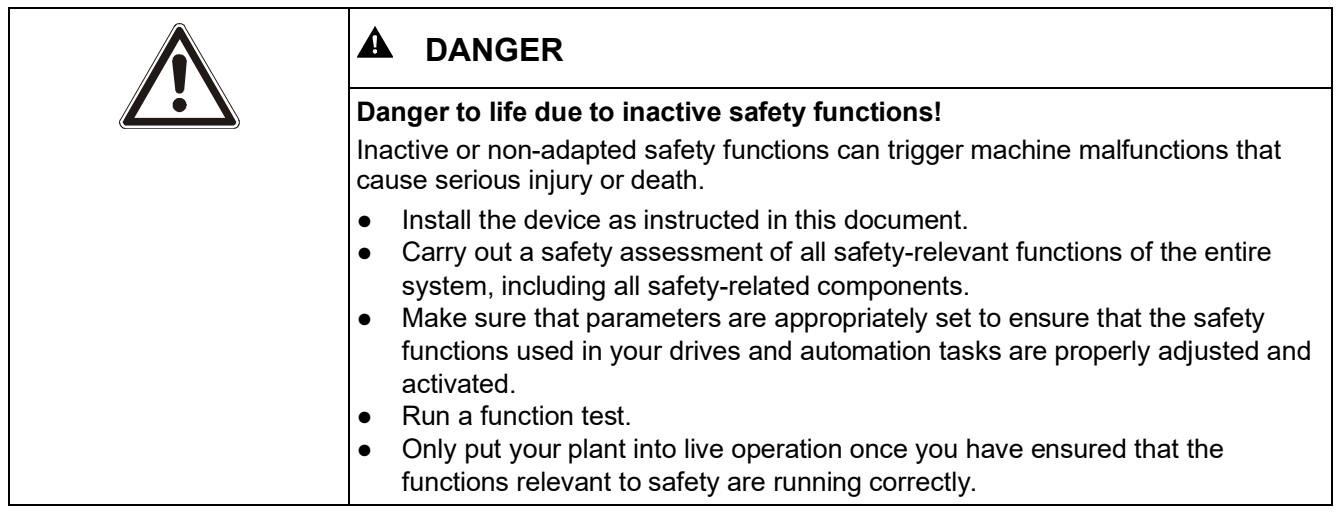

### **3.5.7 Dangers due to unsuitable site of installation**

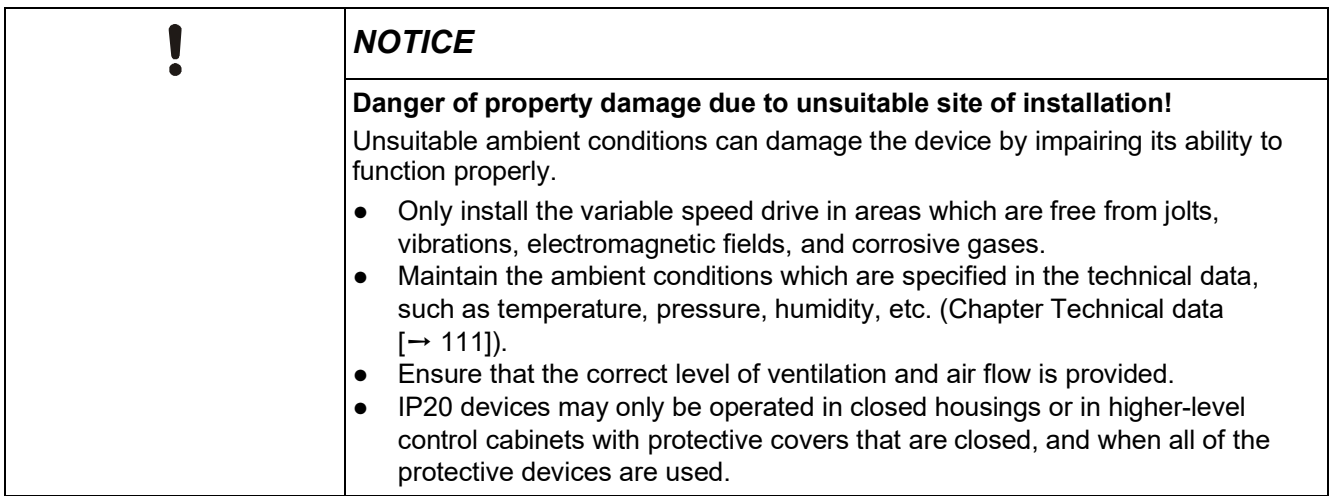

### **3.6 Handling electrostatic discharge sensitive devices**

Electrostatic sensitive devices (ESD) are individual components, integrated circuits, modules, or devices that may be damaged by either electrostatic fields or electrostatic discharges.

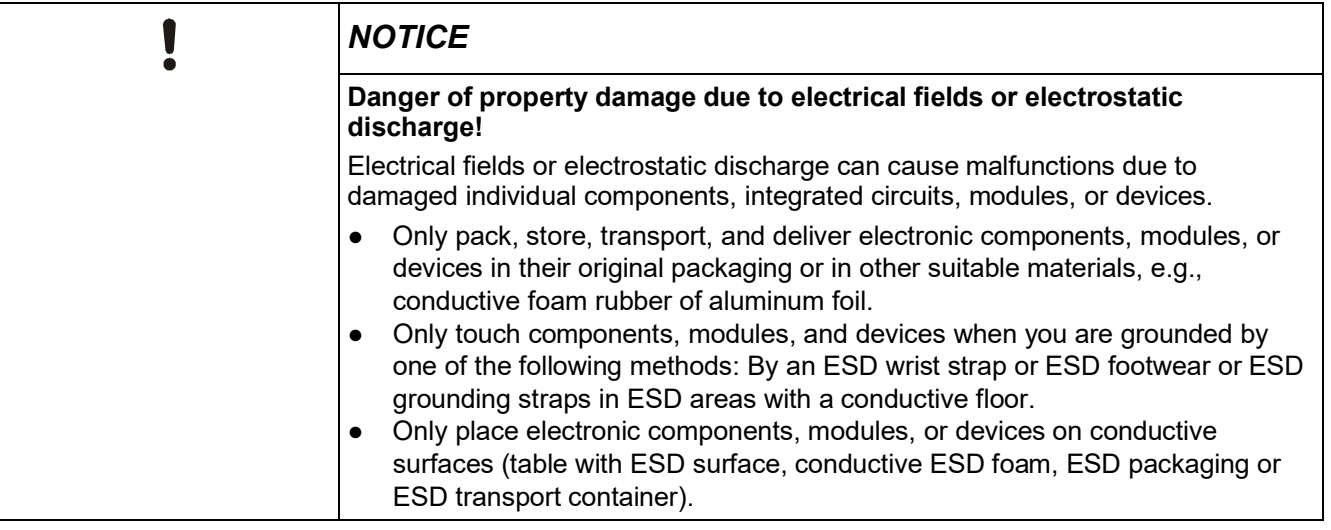

### **3.7 Disclaimer of liability**

The contents of this document have been checked for consistency with the hardware and software described. Since variance cannot be precluded entirely, we cannot guarantee full consistency. The information given in this document is reviewed at regular intervals and any corrections that might be necessary are made in the subsequent editions.

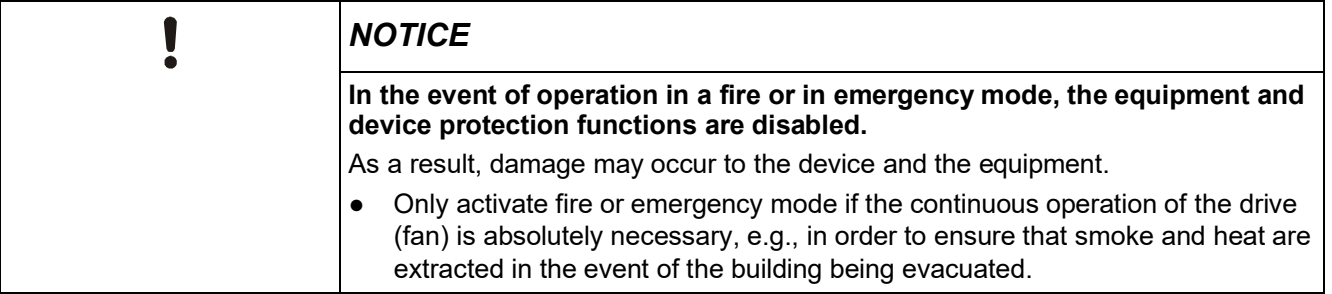

## **4 Product information**

### **4.1 Product description**

SINAMICS G120P variable speed drives provide open-loop and closed-loop speed control functions for pump and fan motors in building management applications. The variable speed drive is modular in design. The following components are combined to create the SINAMICS G120P variable speed drive:

● **CU230P-2-BT Control Unit**: Controls and monitors the Power Module and the connected motor.

Further information: Chapter CU230P-2-BT Control Unit [➙ 22]

- **PM230 Power Module**: Provides drive power in the ratings range from 0.75 kW to 90 kW.
	- Further information: Chapter PM230 Power Module  $[-23]$
- **Operator panel** (optional): Unit for operating and parameterizing the variable speed drive.

Further information: Chapter Operator panels  $I \rightarrow 24I$ 

The CU230P-2-BT Control Unit can operate with all series PM230 Power Modules.

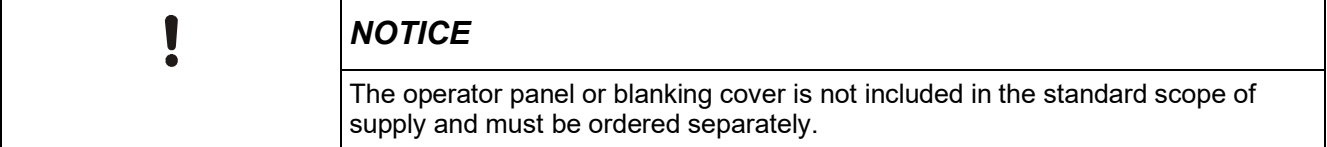

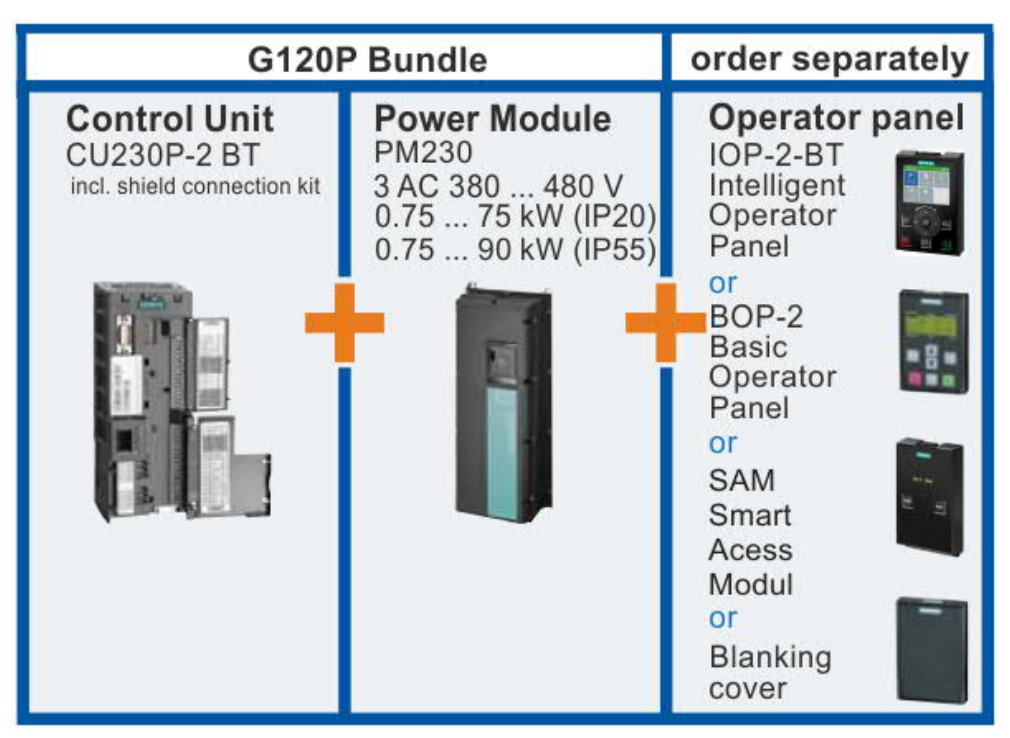

*Figure 3: G120P bundle*

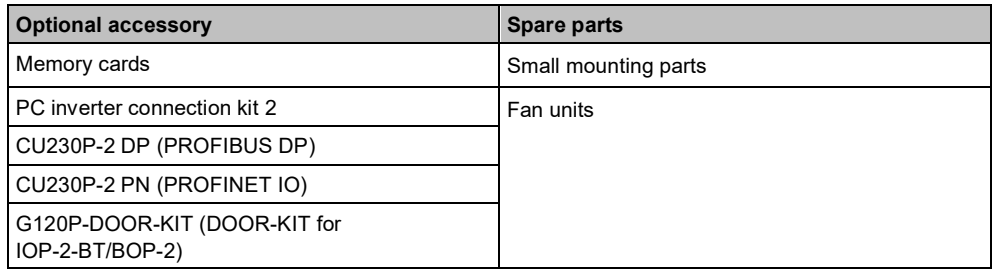

### **4.2 Components**

Below you will find all the information you need to know about the SINAMICS G120P variable speed drive and its components, together with a description of potential applications.

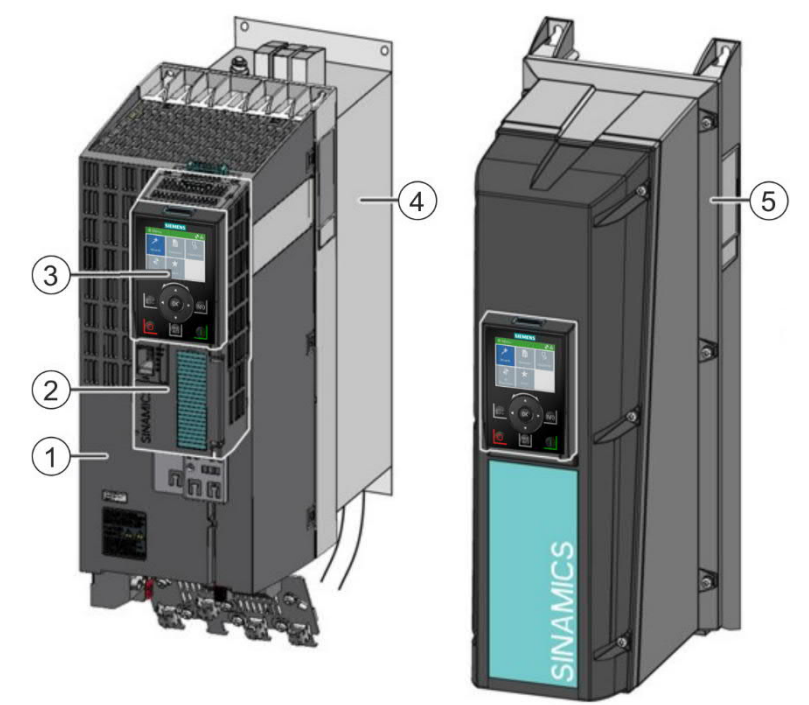

#### **Overview of main components (examples)**

*Figure 4: Overview of variable speed drive (examples)*

| <b>Item</b> | <b>Designation</b>                                       |
|-------------|----------------------------------------------------------|
| 1           | PM230 Power Module (IP20) $\rightarrow$ 23]              |
| 2           | CU230P-2-BT Control Unit $\rightarrow$ 221               |
| 3           | IOP-2-BT Intelligent Operator Panel $\rightarrow$ 241    |
| 4           | Base components (filters, reactors or braking resistors) |
| 5           | PM230 Power Module (IP54) with IOP-2-BT attached [→ 23]  |

### **4.2.1 CU230P-2-BT Control Unit**

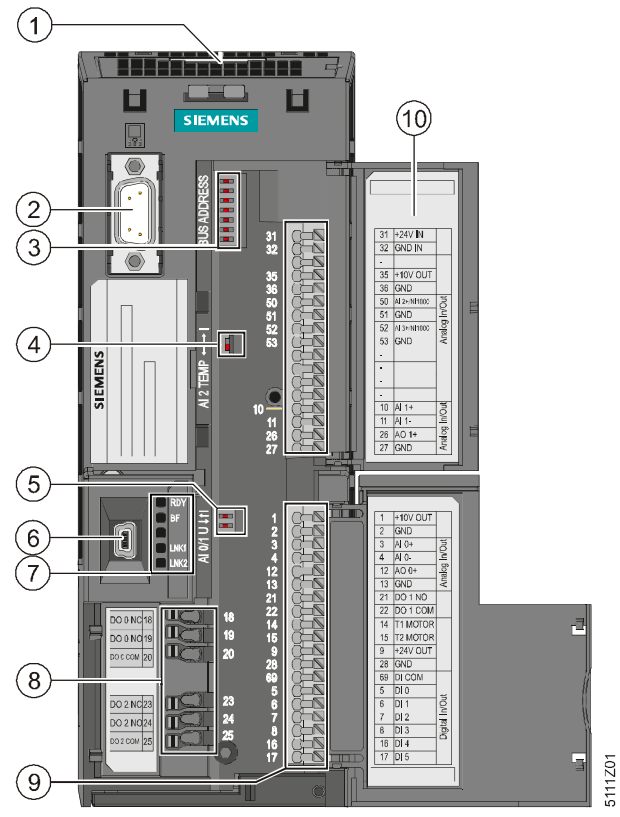

*Figure 5: CU230P-2-BT Control Unit*

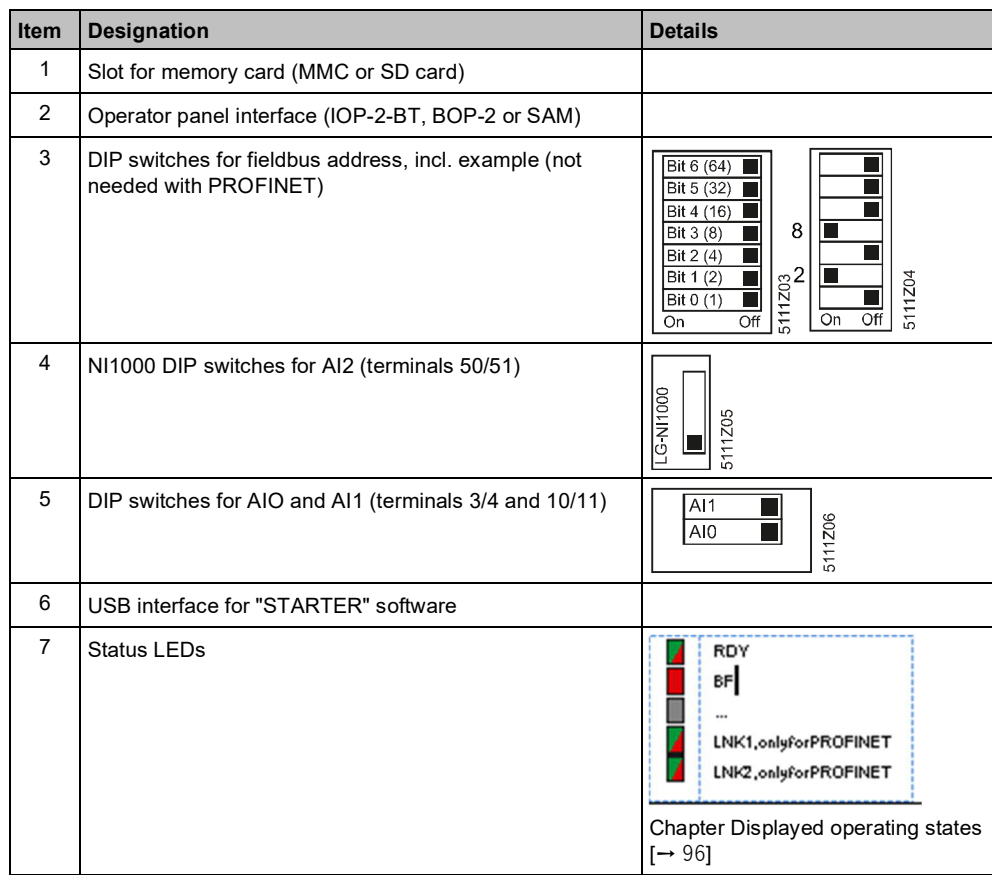

Components **4**

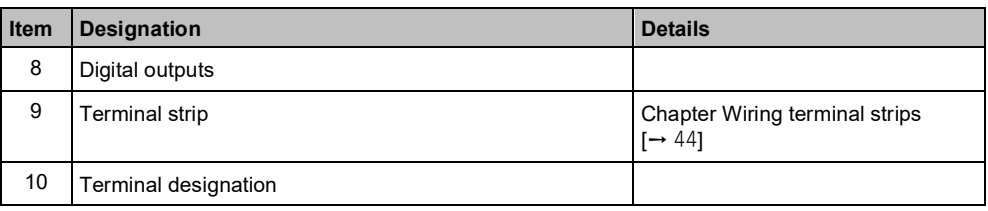

The fieldbus interfaces are located on the bottom of the Control Unit.

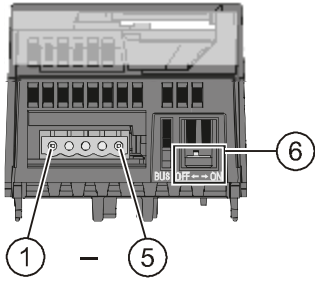

Figure 6: RS485 interface connector

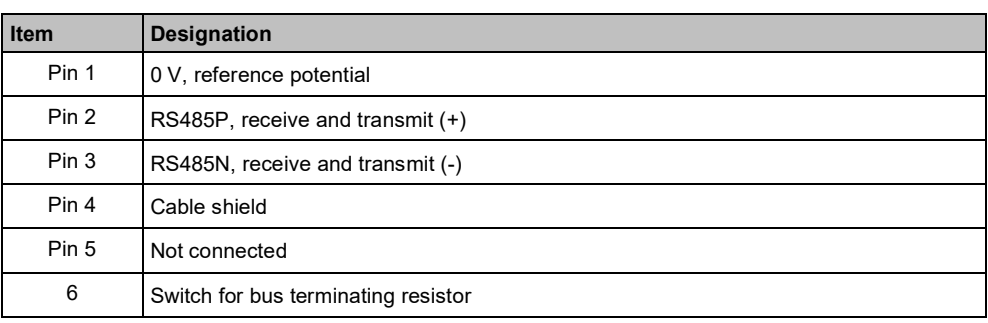

#### **4.2.2 PM230 Power Module**

The PM230 Power Module is designed for applications involving pumps, fans and compressors with a square characteristic. The PM230 Power Module is available in the following versions:

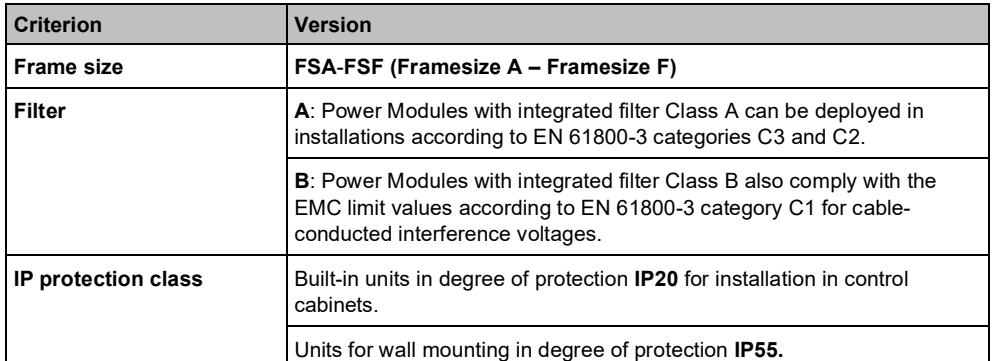

*Table 1: Power Module versions*

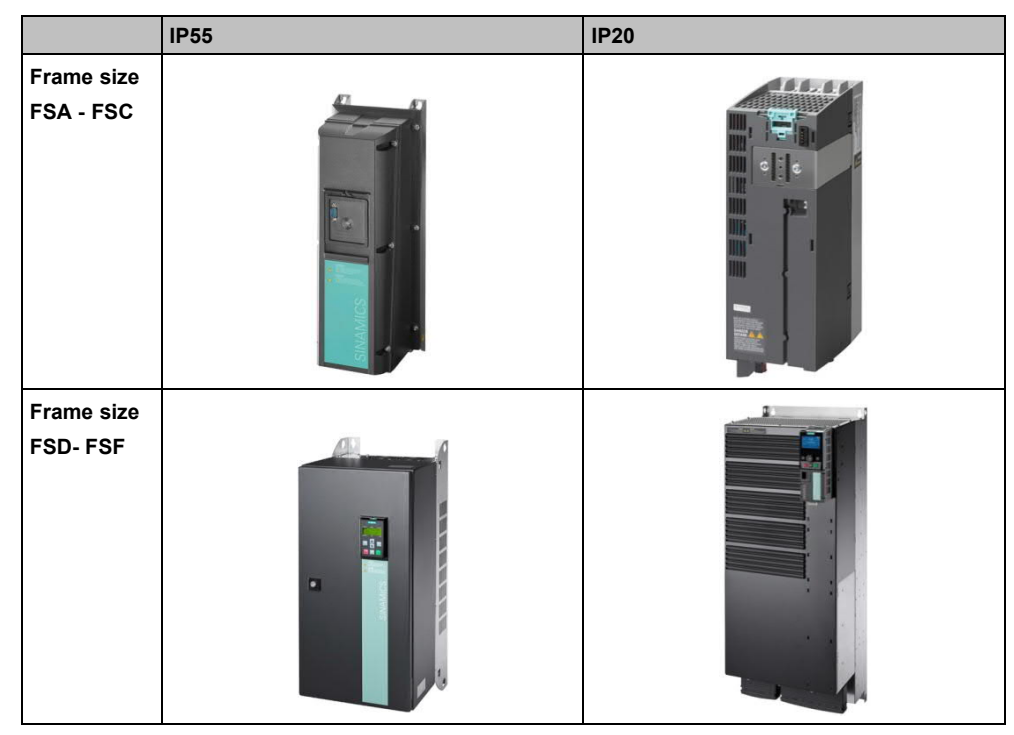

*Table 2: Overview of Power Modules*

#### **4.2.3 Operator panels**

Operator panels are used to commission, diagnose and control the variable speed drive. Use of an operator panel is optional. If an operator panel is not required, it can be replaced by a blanking cover. A variable speed drive without an operator panel is commissioned via an external computer on which the "STARTER" software is installed.

The following operator panels are compatible with G120P variable speed drives:

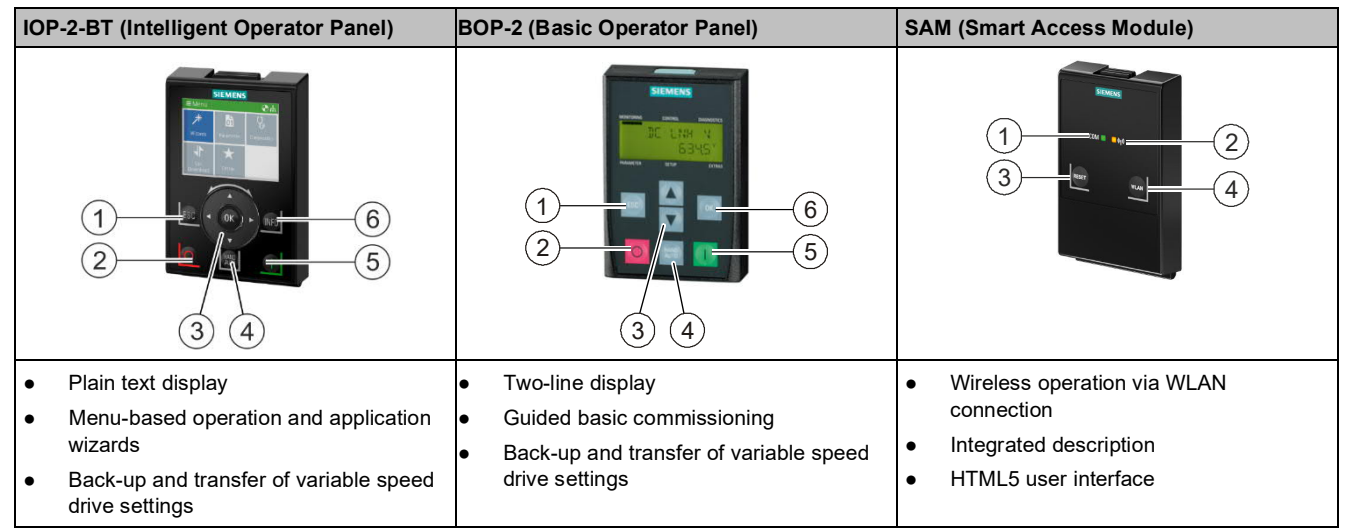

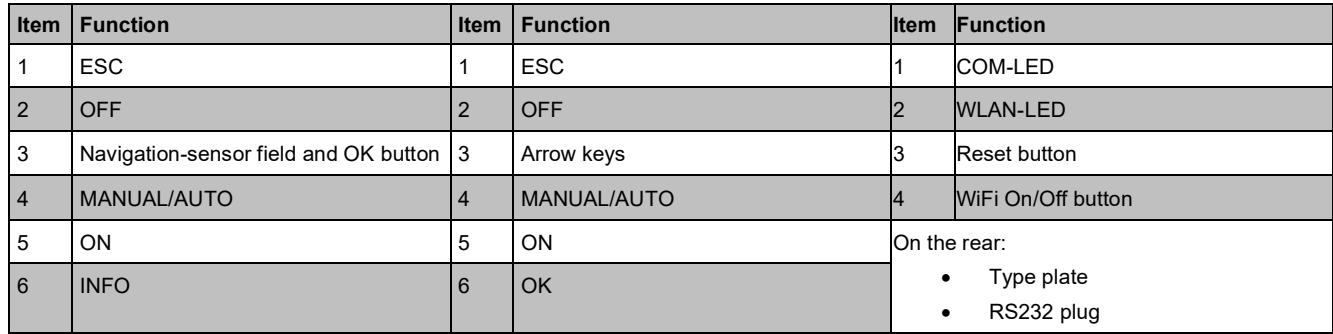

#### **IOP-2-BT - operator controls**

#### **Operator controls and screen symbols**

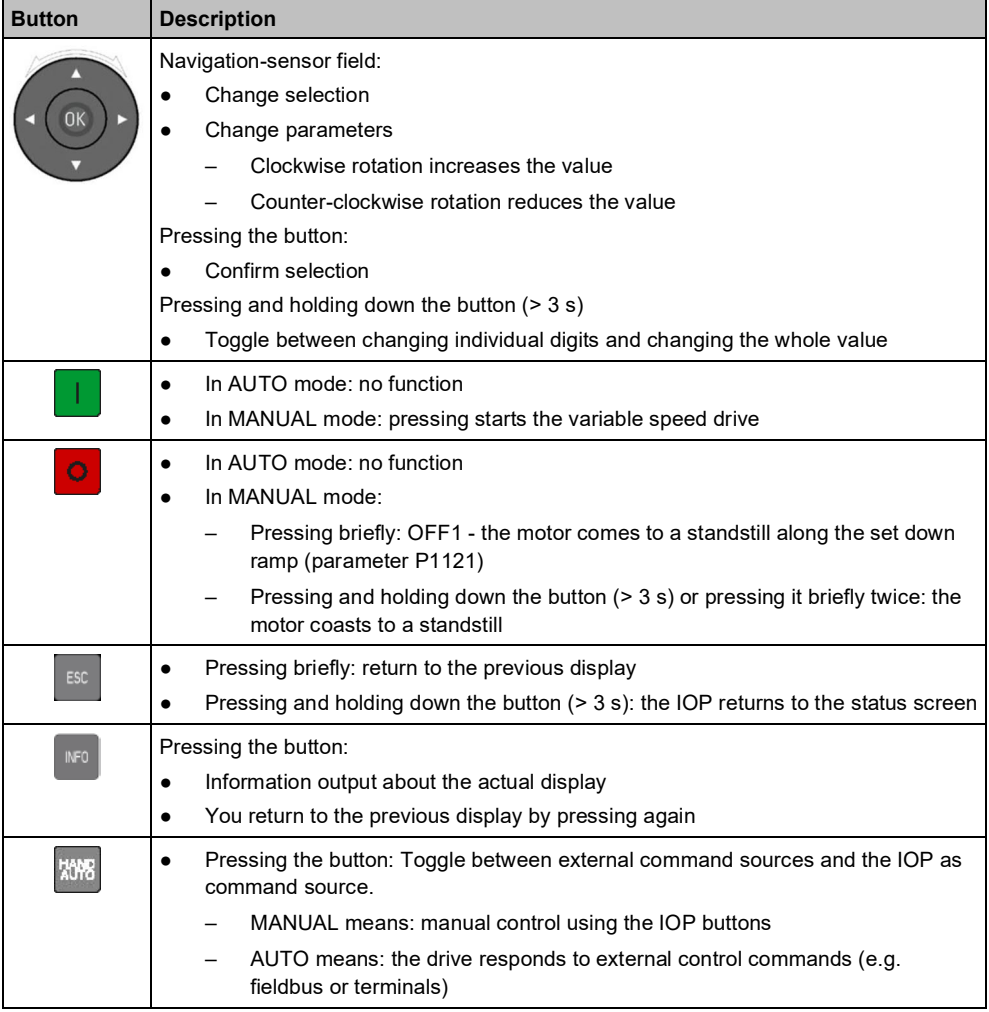

*Table 3: IOP-2-BT operator controls*

Components **4**

#### **IOP-2-BT - screen symbols**

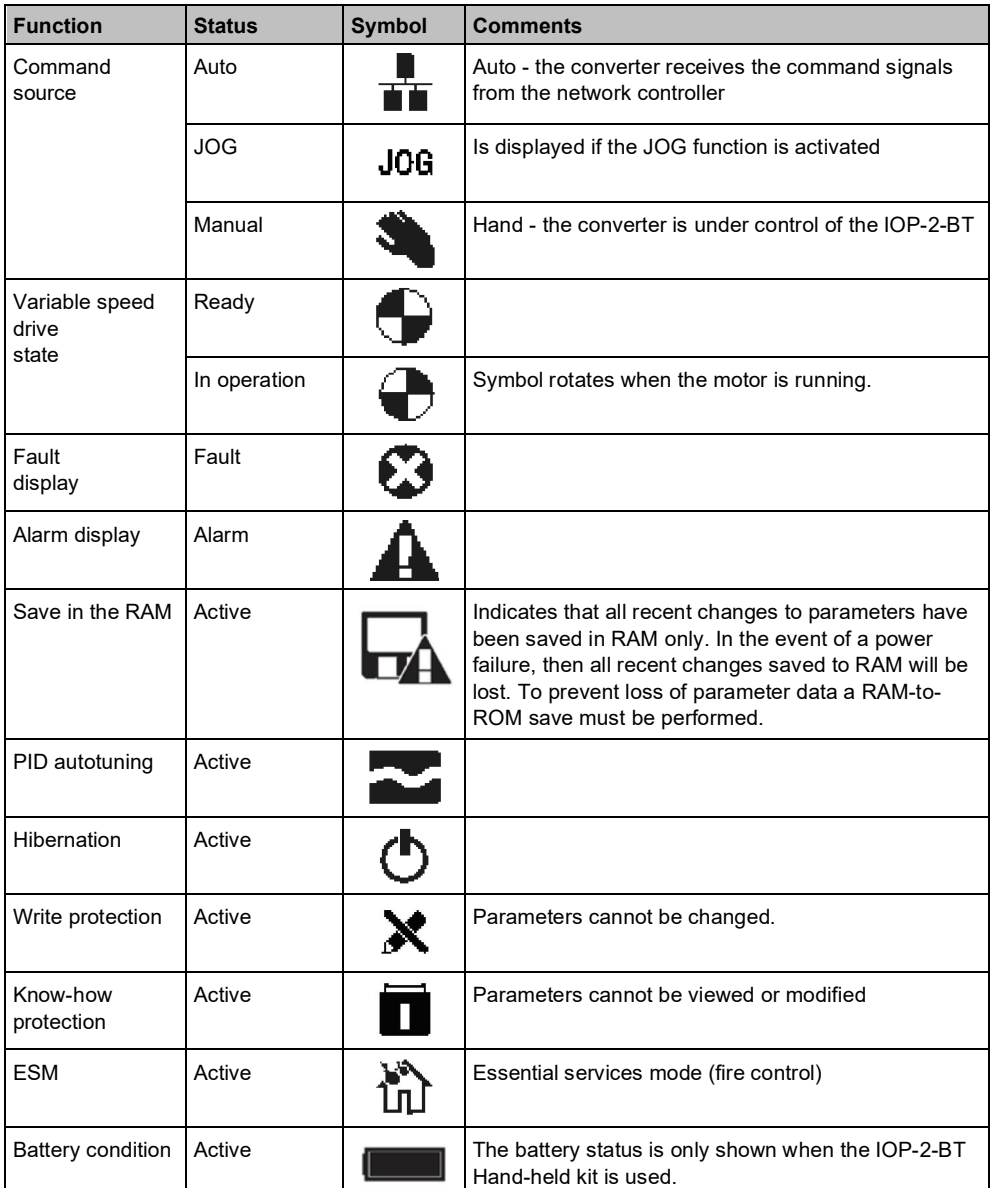

*Table 4: IOP-2-BT screen symbols*

### **BOP-2 - operator**

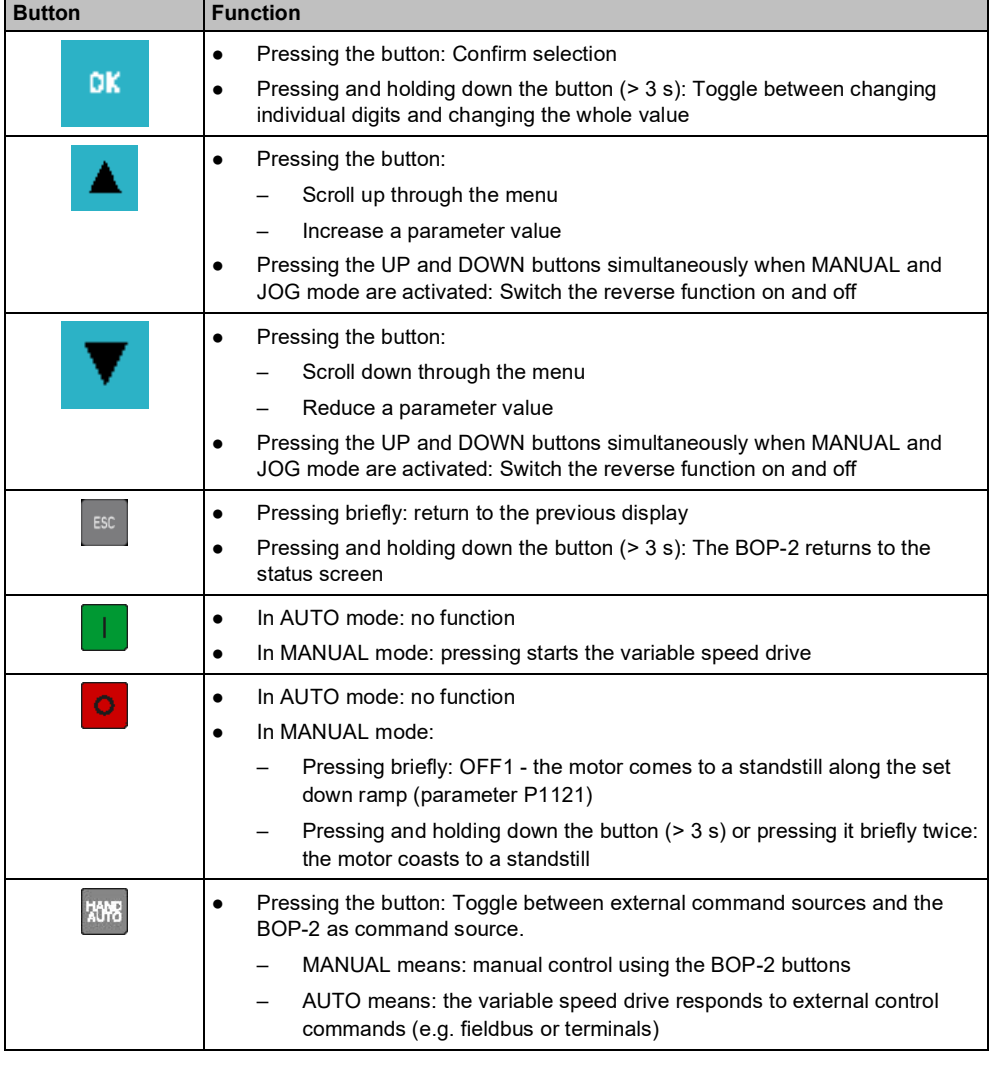

*Table 5: BOP-2 operator controls*

#### **BOP-2 - screen symbols**

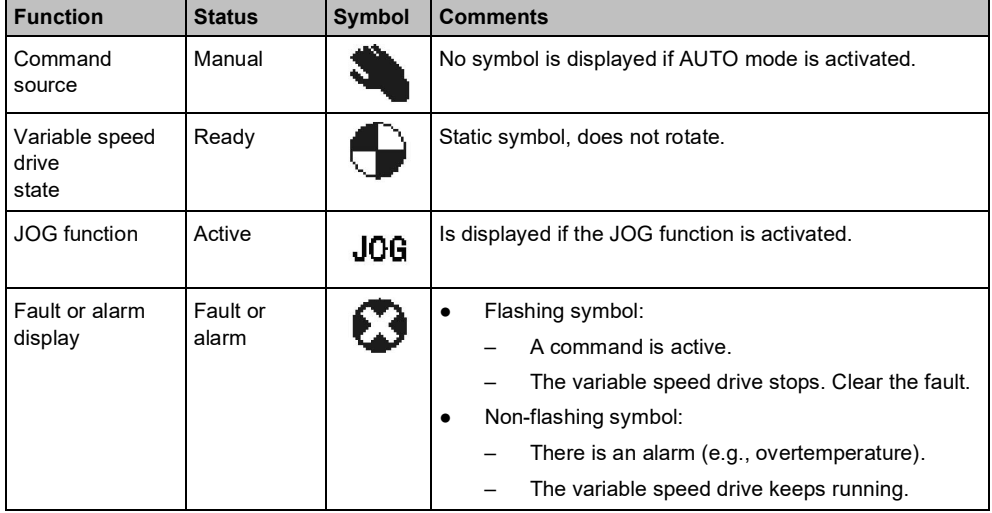

*6: BOP-2 screen symbols*

**controls**

#### **SAM - operator controls**

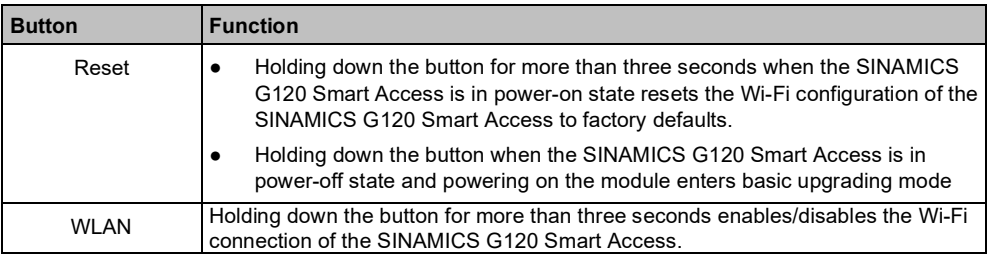

*Tab. 7: SAM operator controls*

#### **SAM – LED status**

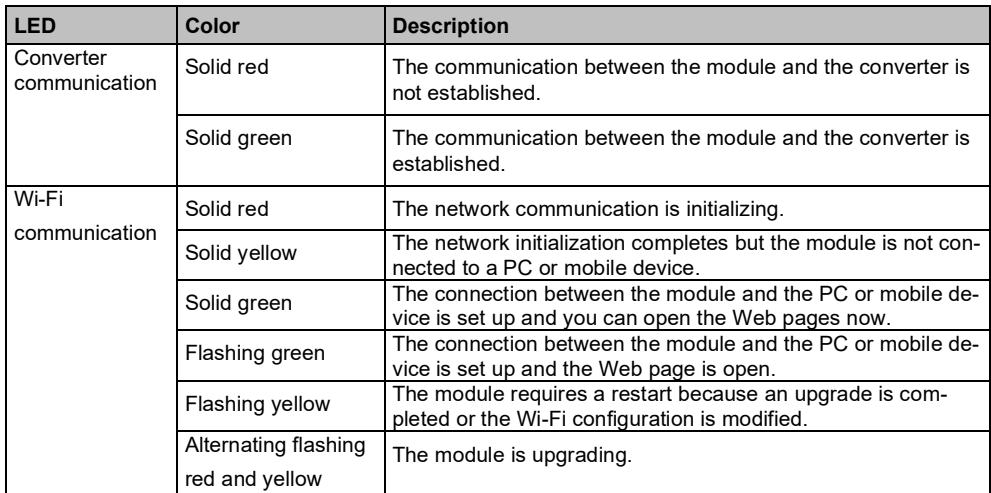

*Tab. 8: SAM LED status*

### **4.3 License terms**

The variable speed drive contains open source software (OSS). The license terms for the open source code are stored in the variable speed drive.

#### **Transferring the license terms**

To transfer the OSS license terms from the variable speed drive to a PC, proceed as follows:

- 1. Switch off the variable speed drive power supply.
- 2. Insert an empty memory card into the card slot of the variable speed drive.
- 3. Switch on the variable speed drive power supply.
- 4. When you have switched on the power supply, wait 30 seconds. During this time, the device writes the "Read\_OSS.ZIP" file onto the memory card.
- 5. Switch off the variable speed drive power supply.
- 6. Remove the card from the device.
- 7. Use a card reader to import the file to a PC.

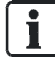

For information about firmware upgrade and downgrade options, please go to SIOS-Entry 67364620.

## **5 Installing**

## **5.1 Safety instructions for installation**

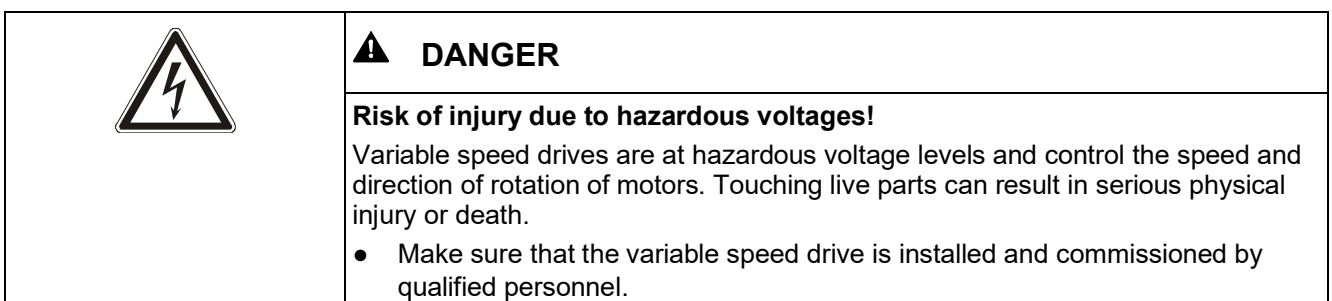

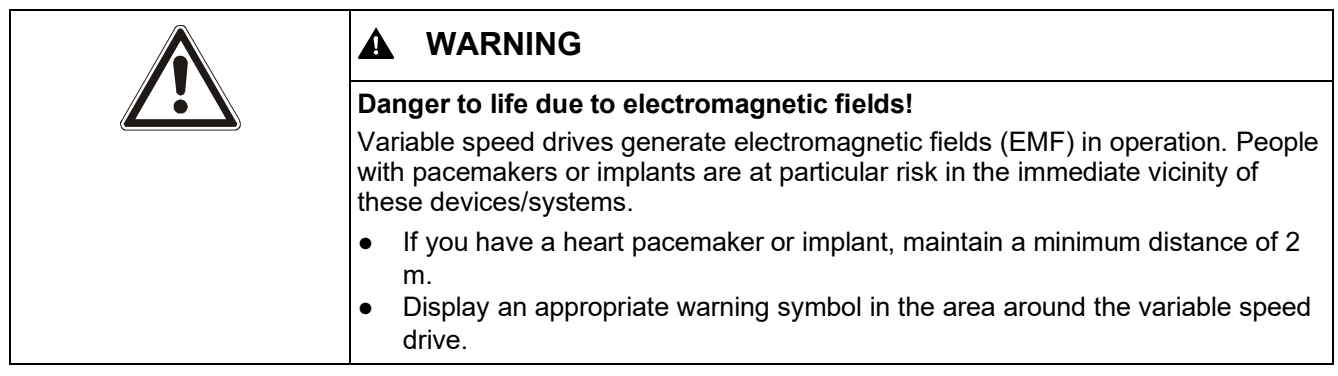

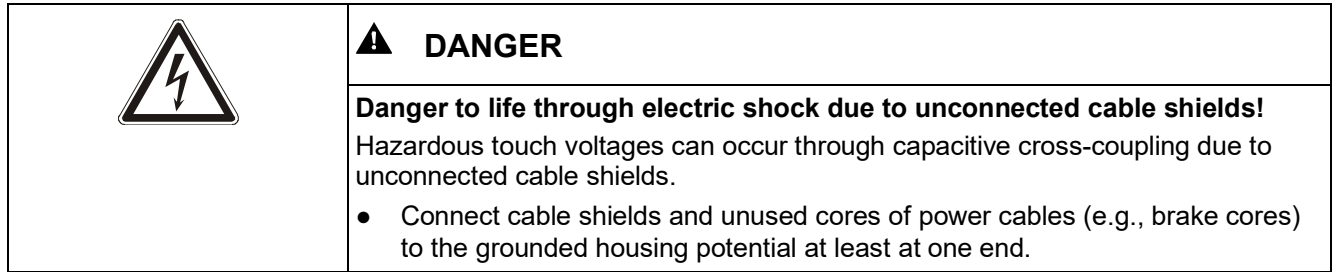

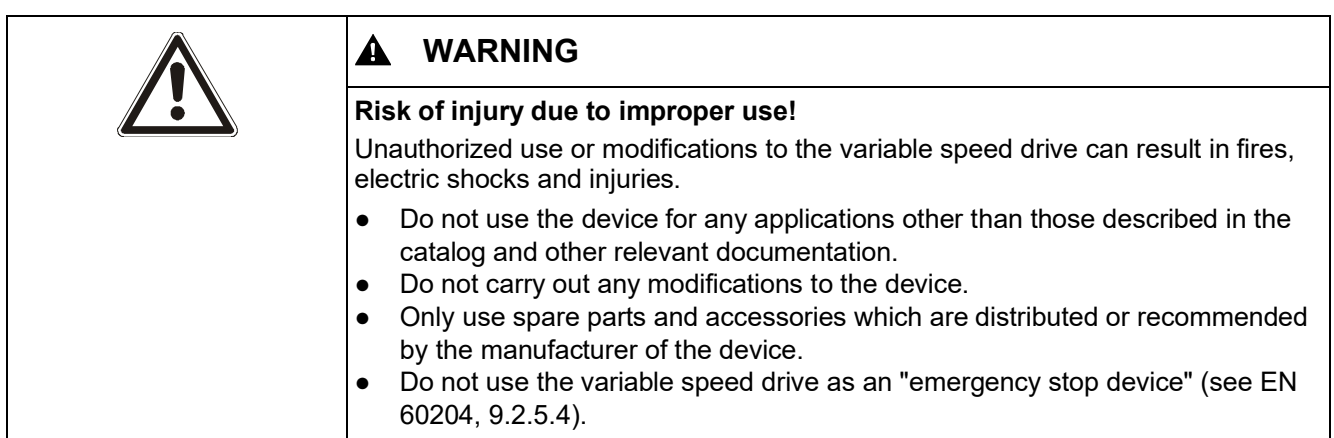

 $\boxed{\mathbf{i}}$ 

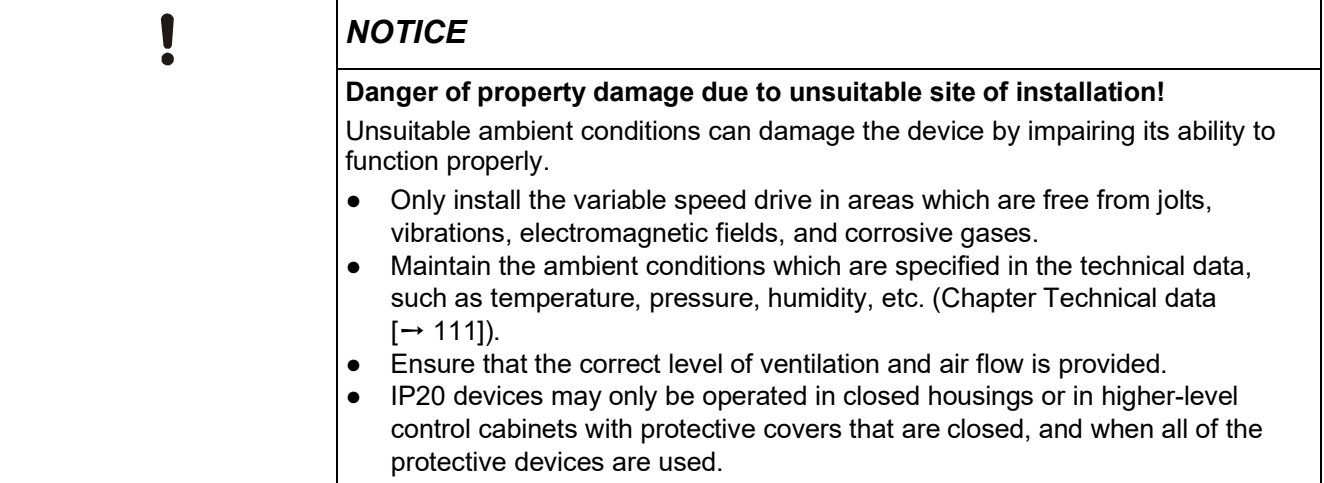

### **5.2 Overview of installation**

For detailed information about installation, please refer to chapter "Installation" in the Operating Instructions for the Control Unit (A5E34257946B).

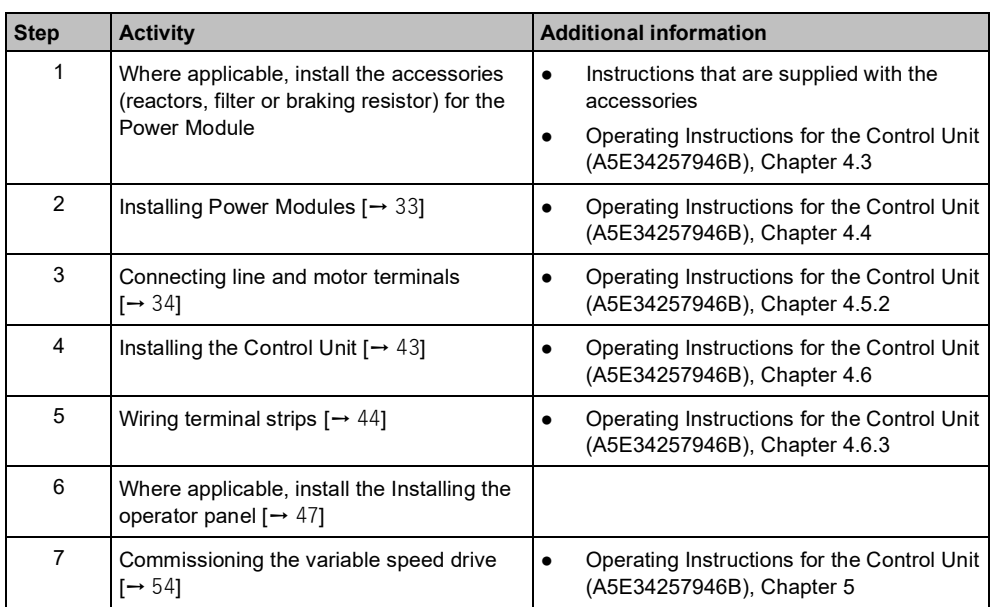

The process of installing a variable speed drive involves the following steps. Please carry these out in the specified sequence:

### **5.3 Installing the Power Module**

#### **5.3.1 Installing Power Modules**

For information about dimensions, drilling templates, minimum clearances and tightening torques, please refer to the Operating Instructions for the Control Unit A5E34257946B, SIOS-Entry-ID: 109782866.

#### **IP20 devices**

IP20 devices must be protected against conductive pollution, e.g., by installing them in a control cabinet with IP54 degree of protection according to IEC 60529 or NEMA 12. Provided conductive pollution can be prevented at the installation site, the degree of protection for the cabinet can be decreased accordingly.

- **1.** Position the Power Module in the control cabinet so that you can connect the cables for the motor and line supply in accordance with the terminal layout. Please note that the Power Module must always be mounted vertically.
- **2.** Please use the fixing materials supplied in order to mount the Power Module in the control cabinet. Please observe the following:
	- Maintain the minimum required clearances to other components in the control cabinet.
	- Do not exceed the maximum specified tightening torques for fastenings.

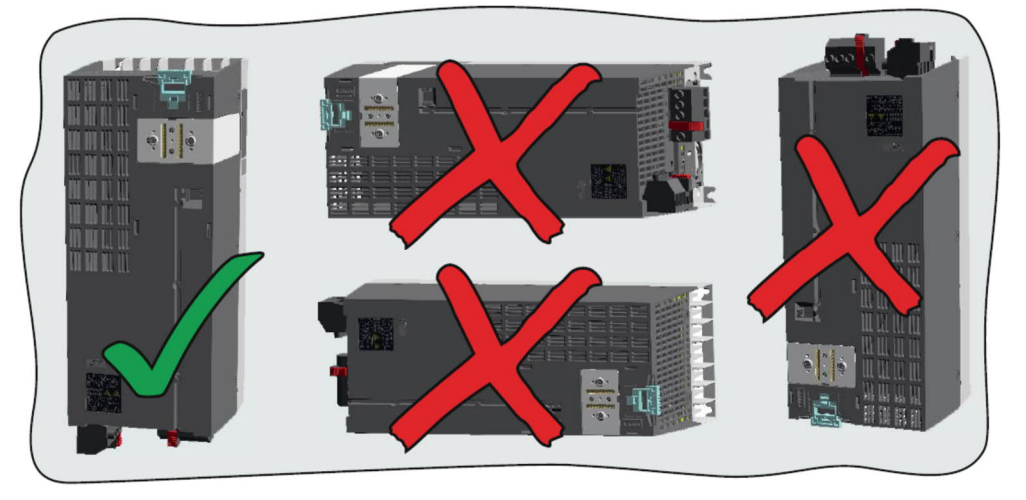

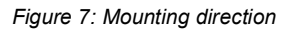

#### **IP55 devices**

 $\mathbf i$ 

 $\mathbf{i}$ 

 $\mathbf{i}$ 

To ensure the cooling capacity, IP55 devices in frame sizes FSA to FSC must be mounted directly onto a flat wall. If this is not possible, for example in the case of a suspended installation on a busbar system, an air guide sheet (available separately) must be attached.

The variable speed drive must be mounted on an unpainted metal surface in order to comply with EMC requirements.

### **5.3.2 Connecting line and motor terminals**

#### **[5.3.2.1](http://5.3.2.1) Overview of line and motor connections**

The following diagrams show the arrangements of the line and motor terminals on the relevant Power Module of frame sizes FSA to FSF. The permissible tightening torques for terminals are listed in the table titled "Overview of tightening torques".

**IP20 FSA...FSC**

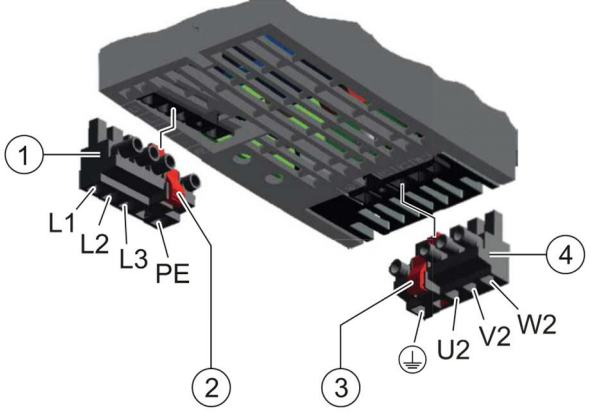

*Figure 8: IP20 FSA-FSC*

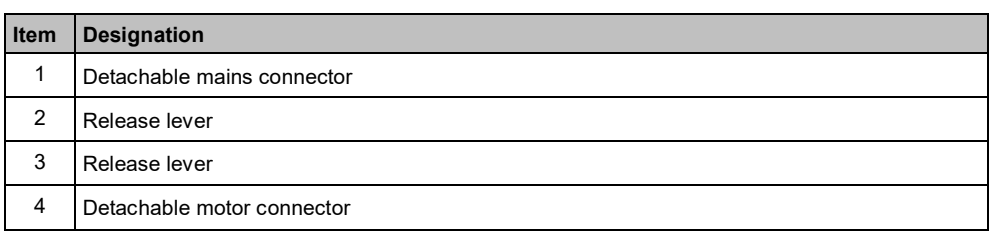

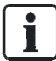

The Power Modules are equipped with two-part connectors. You can remove the detachable part of the connector from the Power Module by pressing the unlocking device. The connectors cannot be mixed up.

#### **IP20 FSD...FSF**

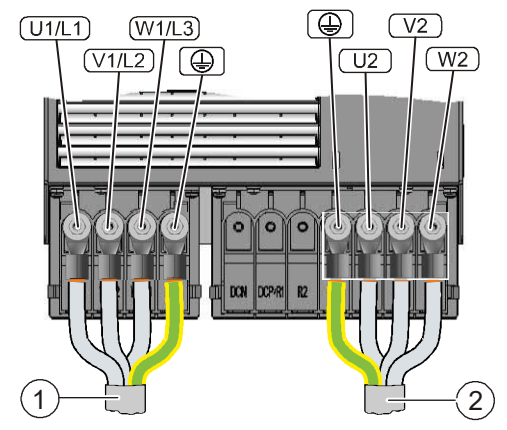

*Figure 9: IP20 FSD-FSF*

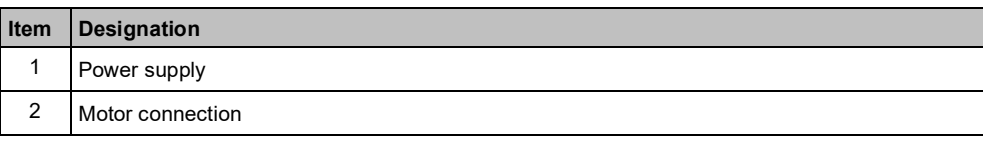

#### **IP55 FSA...FSC**

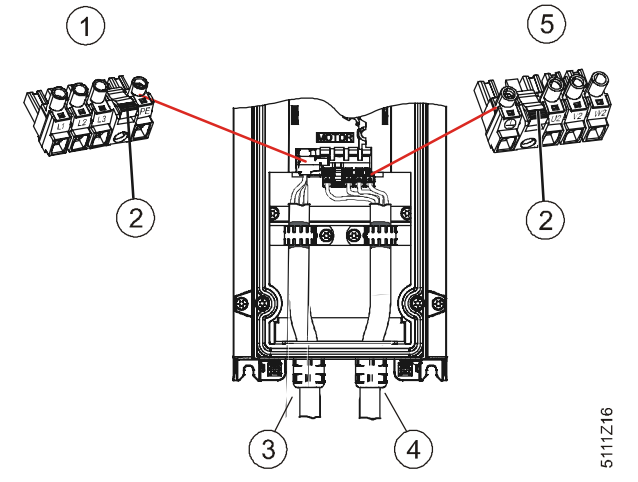

*Figure 10: IP55 FSA-FSC*

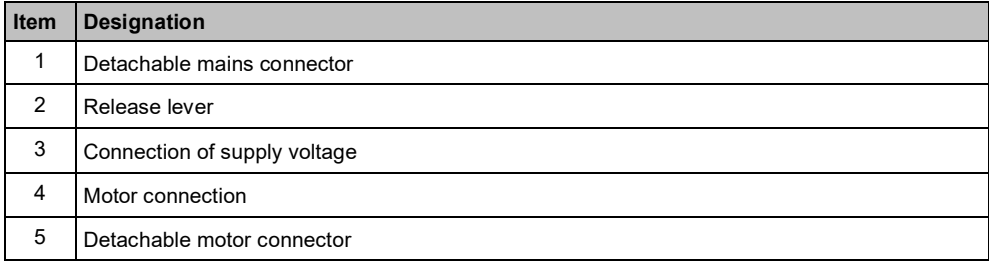

#### **IP55 FSD...FSF**

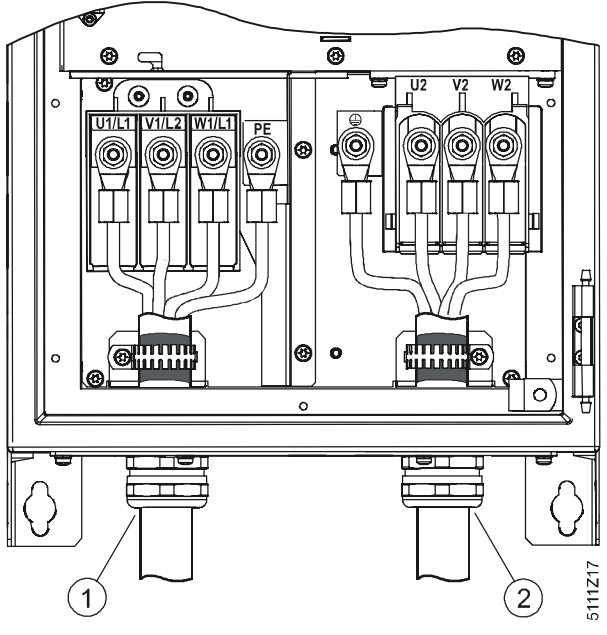

*Figure 11: IP55 FSD-FSF*

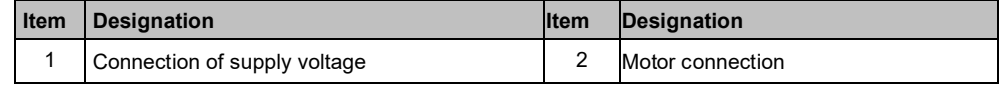

#### **Overview of tightening torques**

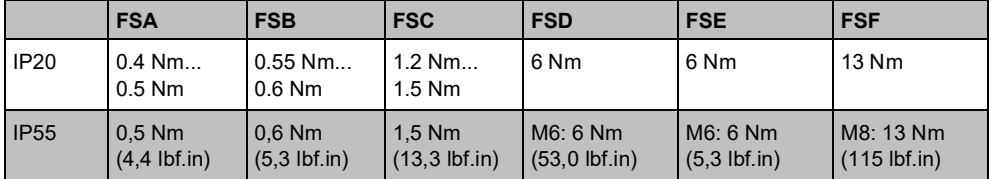

*Table 9: Overview of tightening torques*

#### **[5.3.2.2](http://5.3.2.2) Overview of motor cable lengths and cross sections**

The following tables contain all relevant information about required cable lengths and cross sections. Adherence to the specified values is essential in order to ensure that the installation complies with EMC regulations.

#### **Cable specifications**

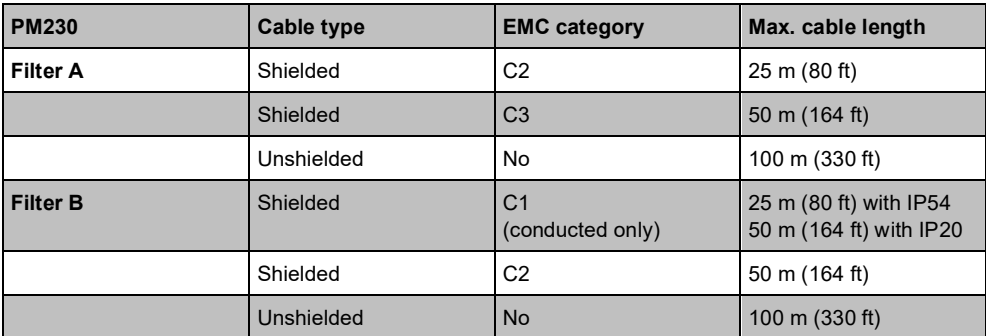

- You may only use copper wire of class 1, 75 °C (for compliance with the UL in frame sizes A to C).
- Ensure that the appropriate circuit breakers or fuses with the specified current rating are connected between the power supply and the drive.
#### **Cross sections of power cables**

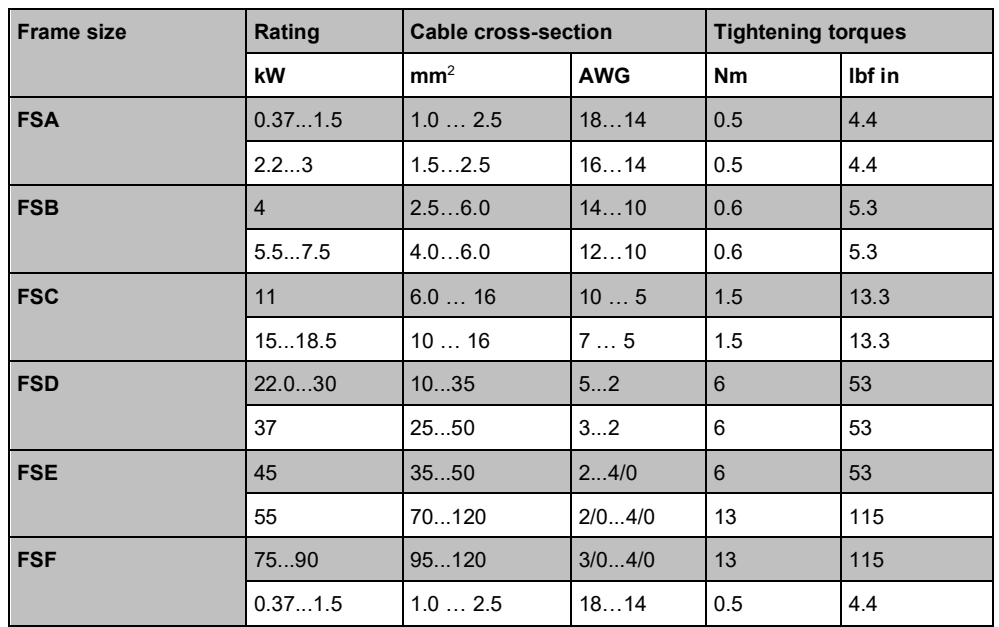

**Cable cross-section of the grounding conductors**

- The material of the protective grounding conductor must be the same as the material of the power cable. If this is not the case, the specific resistance of the protective grounding conductor must not be higher than the specific resistance of the power cables. The relevant diameter of the power cables is the diameter of the line supply cable, and not the diameter of the motor cables.
- $\bullet$  In the case of power cables up to 35 mm<sup>2</sup>, the ground cable must have a cross section of at least 10 mm<sup>2</sup> (16 mm<sup>2</sup> Al).
- For power cables with a diameter of more than 35 mm<sup>2</sup>, the protective grounding conductor must have at least half of the size of the cross-section of the power cable.
- $\bullet$  If possible, use at least 16 mm<sup>2</sup> for the copper equipotential-bonding cable.

#### Diagram Cable type Dimensions  $A$   $B_{\text{SEP}}^{\text{TT}}$   $C$   $D$ FSA power cables 10 mm 60 mm - 90 mm A 0.39 inches 2.36 3.54 inches B inches FSA motor cables | 10 mm 60 mm 10 mm 60 mm  $\mathsf{C}$ 0.39 inches 2.36 0.39 inches 2.36 inches inches FSB motor cables 10 mm 60 mm - 50 mm D 0.39 inches 1.96 inches 2.36 inches FSC power cables 10 mm 50 mm 10 mm 40 mm 1.96 0.39 inches 0.39 inches 1.57 inches inches FSC motor cables 10 mm 50 mm - 70 mm 0.39 inches 1.96 2.75 inches inches

No shielding dimensions are indicated for the input power cables because they

*Table 10: Overview of cables*

are generally unshielded cables.

**Cable types**

#### **Cable preparation**

 $\mathbf{L}$ 

- **1.** Expose the shield around the length C in order to ensure that devices with an EMC filter of Class B conform to EMC category C1.
- **2.** When the cable is fed through the base plate, also expose the shield around the length D (see sketch above, at the end of "D") and insert the cable through the conductively connected EMC cable gland.

### **[5.3.2.3](http://5.3.2.3) Connecting line and motor terminals**

Instructions on how to connect line and motor terminals are given below:

- For IP20 devices, follow the instructions in Chapter IP20 devices  $[→ 38]$ devices.
- For IP55 devices, follow the instructions in Chapter IP55 devices  $[\rightarrow 40]$ devices.

In addition to the information below, please also read Chapter EMC-compliant installation (examples)  $[\rightarrow 47]$ .

## **IP20 devices**

#### **Overview**

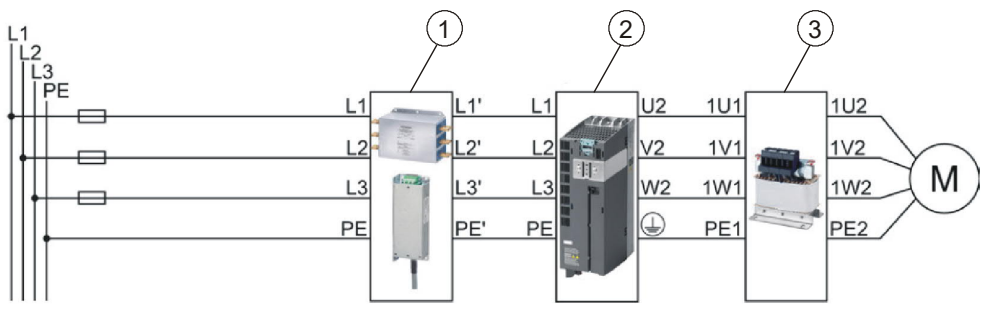

*Figure 12: Connection of G120P IP20*

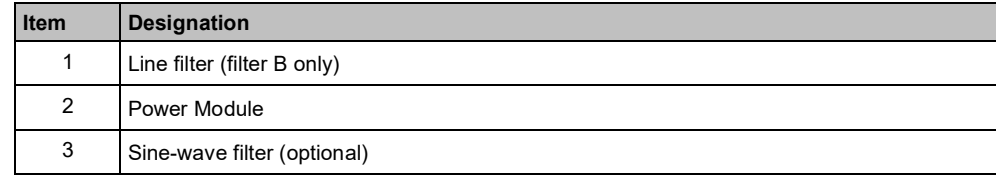

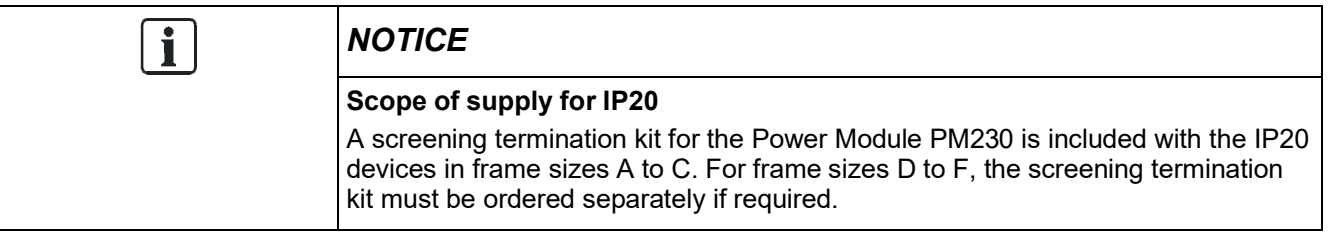

#### **Accessing line and motor terminals**

If a terminal cover is fitted, please follow the instructions below in order to access the line and motor terminals:

**1.** Loosen the safety catch on the sides of the terminal cover using a suitable size of flat-head screwdriver.

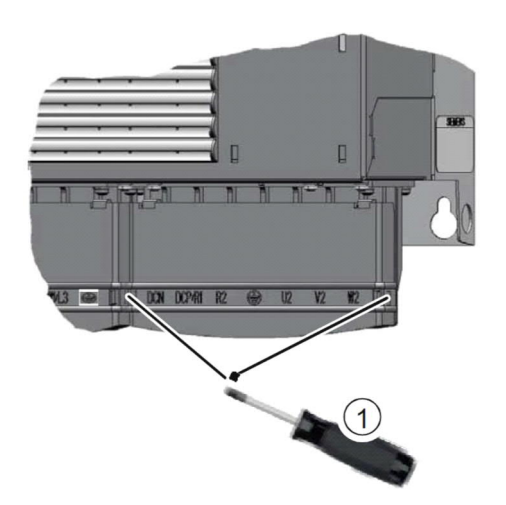

**2.** Turn the terminal cover up and allow it to engage.

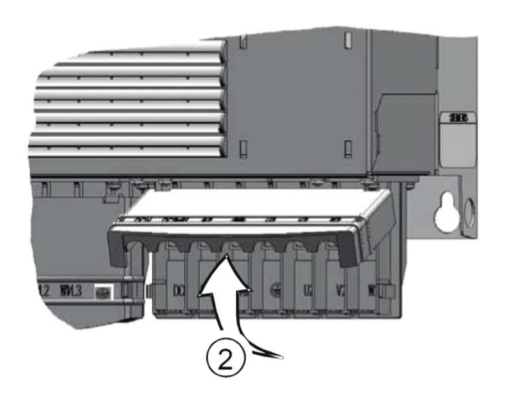

i.

For information about line and motor connections, please refer to Chapter Overview of line and motor connections  $[\rightarrow 34]$ .

#### **Connecting the line supply cable to the variable speed drive**

To connect the variable speed drive to the supply system, proceed as follows:

- $\triangleright$  The Power Module has been correctly mounted (Chapter Installing Power Modules  $[\rightarrow 33]$ ).
- **1.** Open the terminal covers (if fitted) of the variable speed drive.
- **2.** Connect the line supply to terminals U1/L1, V1/L2, and W1/L3. Follow the instructions pertaining to EMC-compliant wiring (Chapter EMC-compliant installation (examples)  $[\rightarrow 47]$ ).
- **3.** Connect the protective conductor of the line supply to terminal PE of the variable speed drive.
- **4.** Close the terminal covers (if fitted) of the variable speed drive.

#### **Connecting the motor cable to the variable speed drive**

To connect the motor cable to the variable speed drive, proceed as follows:

- **1.** Open the terminal covers (if fitted) of the variable speed drive.
- **2.** Connect the motor at terminals U2, V2 and W2. Follow the instructions pertaining to EMC-compliant wiring (Chapter EMC-compliant installation (examples)  $[\rightarrow 47]$ ).
- **3.** Connect the protective conductor of the motor to terminal PE of the variable speed drive.
- **4.** Close the terminal covers (if fitted) of the variable speed drive.

#### **Connecting a motor cable to an induction motor**

To connect the motor cable to an induction motor, proceed as follows:

- **1.** Open the motor terminal box.
- **2.** Connect the motor in either a star or delta connection. You can find further information in the Operating Instructions for the Control Unit (A5E34257946B).
- **3.** If you are using a shielded motor cable, you must do the following:
	- Expose the shield of the motor cable in the area of the cable entry in the terminal box.
	- Attach the cable shield to the motor terminal box using a suitable screw connection.
- **4.** Close the motor terminal box.

### **IP55 devices**

#### **Overview**

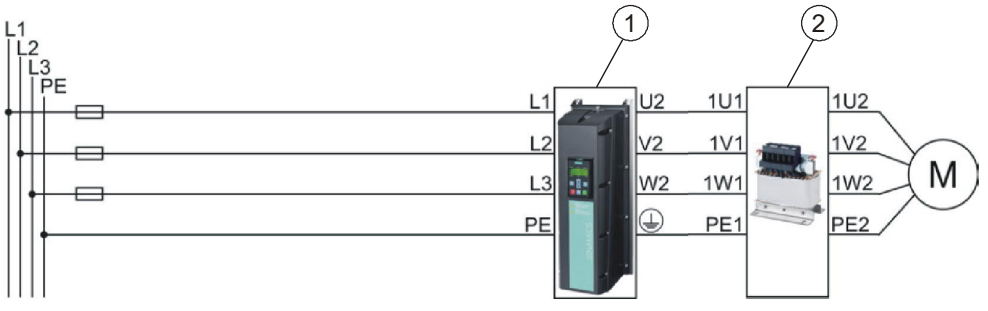

*Figure 13: Connection of G120P IP55*

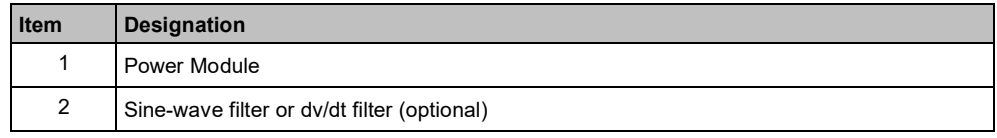

To connect up the line and motor terminals, proceed as follows:

- $\triangleright$  The Power Module has been correctly mounted (Chapter Installing Power Modules  $[\rightarrow 33]$ ).
- $\triangleright$  The cover of the Power Module has been removed.
- **1.** Prepare all the cables you will need (Chapter Overview of motor cable lengths and cross sections  $[\rightarrow 36]$ ).
- **2.** Remove the gland plate. To do this, remove the fixing screws from the gland plate.

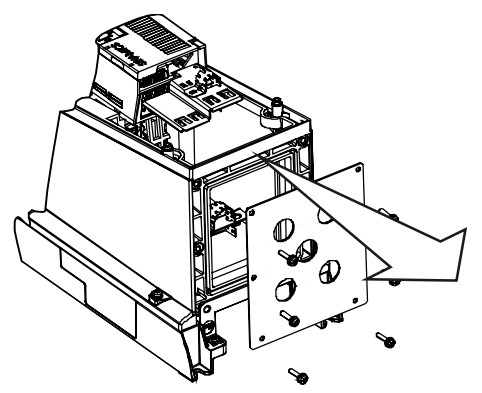

*Figure 14: Removing the gland plate*

**3.** Fasten the cable glands to the cables.

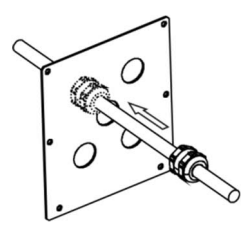

*Figure 15: Fastening cable glands*

- **4.** Ensure that the screws on the cable glands are loosened so that the cables slide through unhindered.
- **5.** Attach a ferrite core to the motor cable (applies only to Class B filter variants, see "Attaching ferrite rings to motor and line cables").
- **6.** Attach the power and motor cable to the terminals of the Power Module. Follow the instructions pertaining to EMC-compliant wiring (Chapter EMC-compliant installation (examples)  $[\rightarrow 47]$ ).
- **7.** Ensure that the cables are correctly secured through the shielding terminals.
- **8.** Install the gland plate:
	- Press the gland plate against the underside of the Power Module.
	- Make sure that the cables are pulled through the cable glands. This helps to prevent excess cable lengths inside the Power Module housing.
	- Tighten the gland plate applying a maximum tightening torque of 2 Nm (17.7 lbf.in).
	- Check whether the seals are correctly seated; otherwise, it will not have IP55 degree of protection.
	- Tighten the cable glands applying a maximum tightening torque of 2.5 Nm (22.12 lbf.in).
	- Insert rubber grommets into all the holes of the gland plate which are not occupied by cables.

#### **Attaching ferrite rings to motor and line cables**

 $\mathbf i$ 

**Motor cable**

Where ferrite rings are required, they are included in the scope of supply for the product.

In the case of PM230 Power Modules of frame sizes FSA to FSC (0.75 kW...15 kW) with integrated Class B filters, attach the **colored ferrite ring** to the motor power cable in order to meet the requirements set out in EMC category C1 for conducted interference emissions.

 Attach the colored ferrite ring between the terminals of the motor power cable and the shielding plate of the Power Module. Use cables which are shorter than 25 m. Ferrite rings may not be attached to cables measuring more than 25 m (80 ft) in length.

In the case of PM230 Power Modules of frame size FSB (4 kW...7.5 kW) and frame size FSC (11 kW ... 15 kW) with integrated Class B filters, the **gray ferrite rings** also have to be attached to the line cable in order to meet the requirements set out in the EMC guidelines for radiated noise. **Line cable**

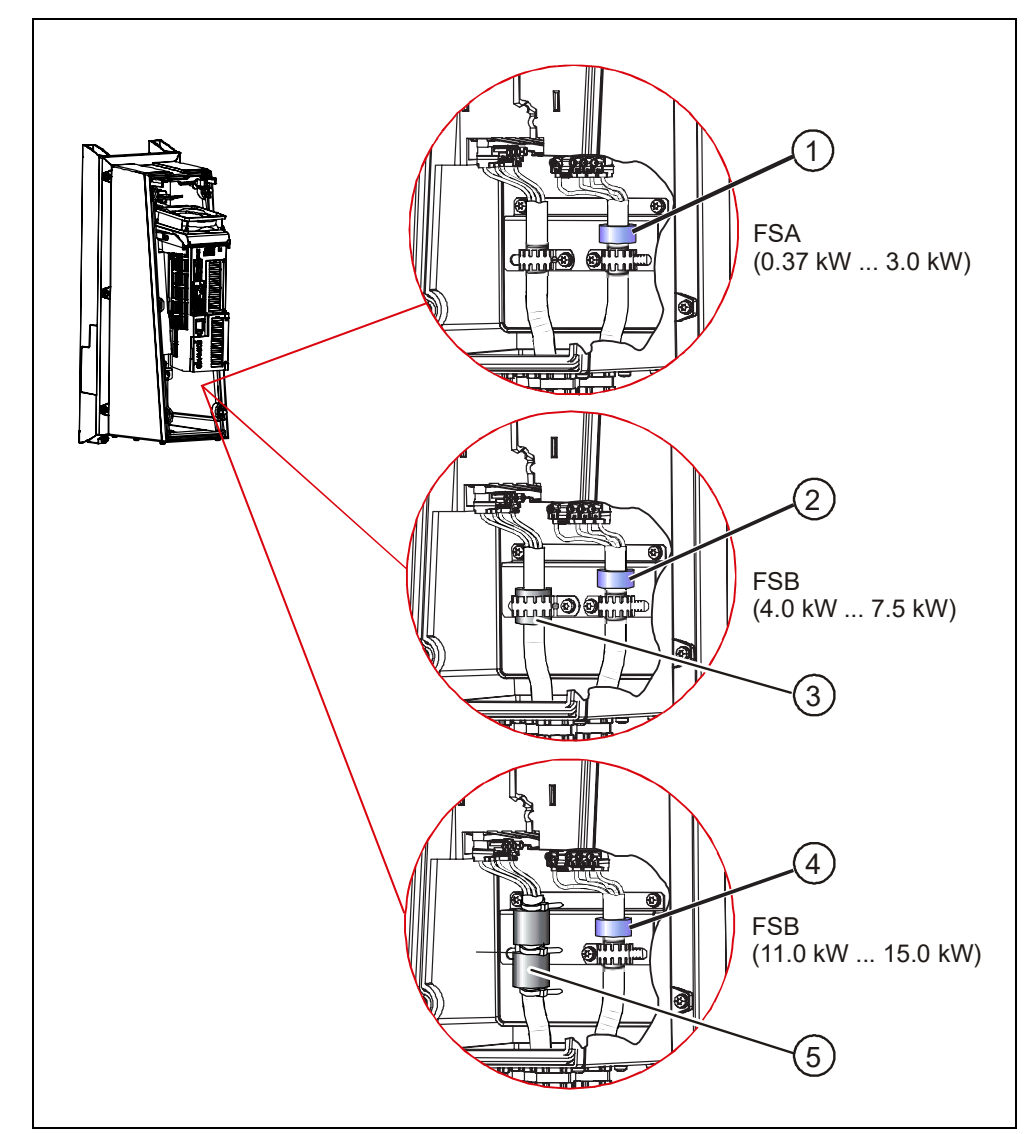

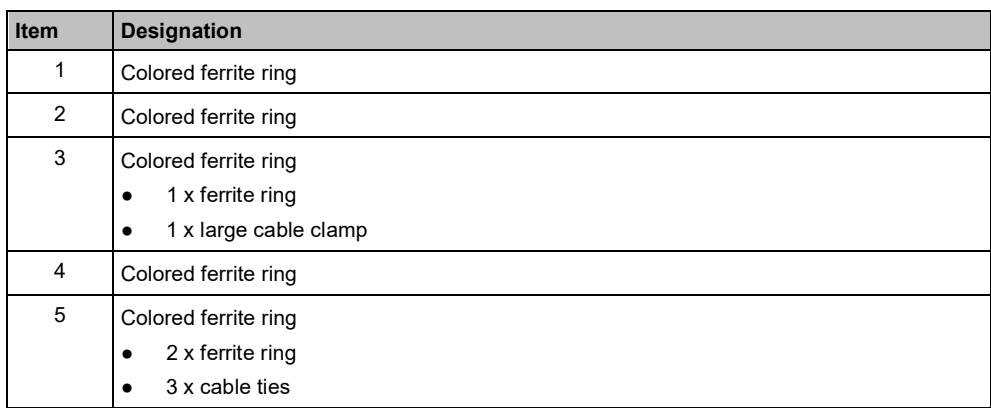

## **5.4 Installing the Control Unit**

## **5.4.1 Installing the Control Unit**

#### **Installing the Control Unit on an IP20 Power Module**

Proceed as follows to connect Power Module and Control Unit:

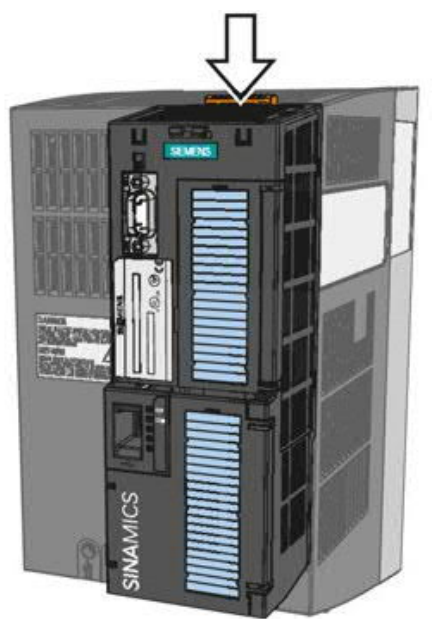

*Figure 16: Installing Control Unit - IP20*

- $\triangleright$  The Power Module has been correctly mounted (Chapter Installing the Power Module  $[\rightarrow 33]$ ).
- $\triangleright$  The device is de-energized.
- **1.** Locate the lugs at the rear of the Control Unit in the matching recesses of the Power Module.
- **2.** Mount the Control Unit onto the Power Module so that it audibly snaps into place.

### **Installing the Control Unit on an IP55 Power Module**

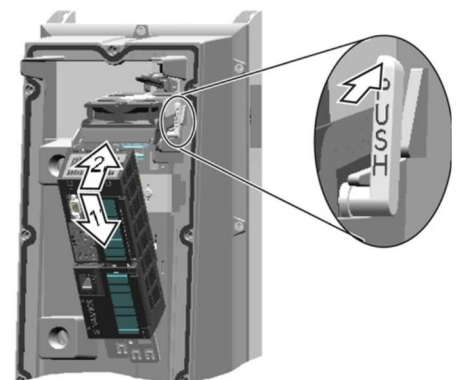

*Figure 17: Installing the Control Unit - IP55*

- $\triangleright$  The Power Module has been correctly mounted (Chapter Installing the Power Module  $[\rightarrow 33]$ ).
- $\triangleright$  The device is de-energized.
- **1.** Unscrew the cover of the Power Module.
- **2.** Locate the lugs at the rear of the Control Unit in the matching recesses of the Power Module.
- **3.** Mount the Control Unit onto the Power Module so that it audibly snaps into place.
- **4.** Screw the cover of the Power Module back into position.

### **5.4.2 Wiring terminal strips**

 $\overline{\mathbf{i}}$ 

To access the interfaces on the Control Unit, you must remove the operator panel (if one is being used) and open the front doors. The terminal settings depend on the application. For more information, refer to Chapter Application examples  $[\rightarrow 82]$ .

## **[5.4.2.1](http://5.4.2.1) Overview of terminal strips**

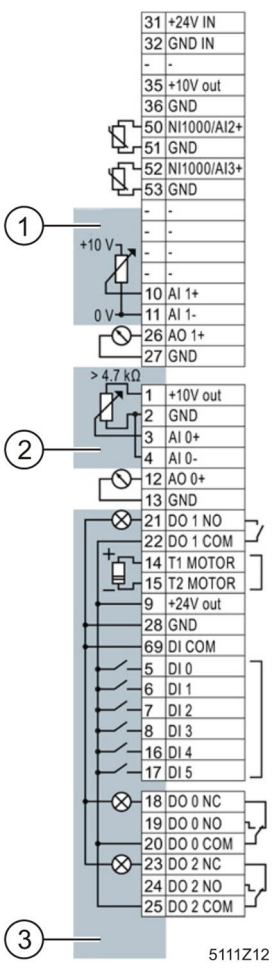

*Figure 18: Terminal strips 1-3*

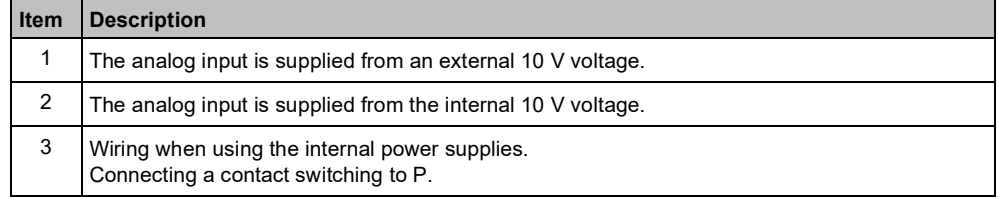

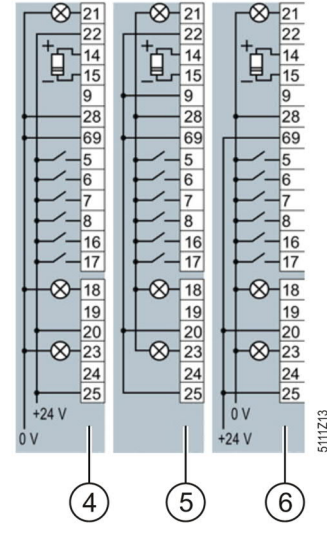

*Figure 19: Terminal strips 4-6*

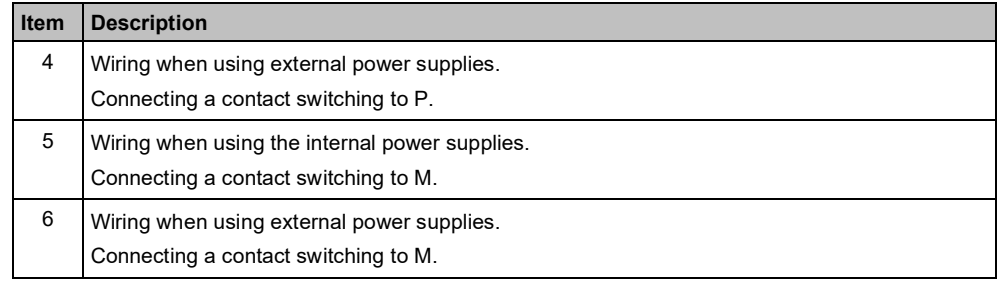

### **[5.4.2.2](http://5.4.2.2) Wiring terminal strips**

The inputs and outputs of the variable speed drive and the fieldbus interface have specific functions when set to the factory settings.

When you put the variable speed drive into operation, you can change the function of each of its inputs and outputs and the setting of the fieldbus interface.

To make the setting process easier, the variable speed drive has various predefined assignments (macros).

For further information about terminal strip preassignments (macros), please refer to Chapter 4.6 in the Operating Instructions for the Control Unit (A5E34257946B).

To connect up the terminal strips of the variable speed drive, proceed as follows:

- $\triangleright$  The Control Unit has been mounted on the Power Module (Chapter Installing the Control Unit  $[\rightarrow 43]$ ).
- $\triangleright$  The device is de-energized.
- **1.** Prepare the cables you will need (Chapter Overview of motor cable lengths and cross sections  $[\rightarrow 36]$ ).
- **2.** Remove the last 10 mm (approx.) of the cable insulation.
- **3.** Using the screwdriver, press on the operator control of the spring-loaded terminal hard enough to open the terminal.
- **4.** Insert the cable into the terminal as far as it will go and remove the screwdriver.
- **5.** Ensure that the cable is securely connected by pulling on it lightly.
- **6.** Connect up all of the required terminals on the terminal strip in this way.
- **7.** Route the signal cables in such a way that you can completely close the front doors after wiring the terminal strip.
- **8.** If you use shielded cables, then you must connect the shield to the mounting plate of the control cabinet or to the shield support of the variable speed drive through a good electrical connection and a large surface area. See also: EMC design guidelines (SIOS Entry-ID: 60612658).
- **9.** Use strain relief.

## **5.5 Installing the operator panel**

To connect up the operator panel to the Control Unit, proceed as follows:

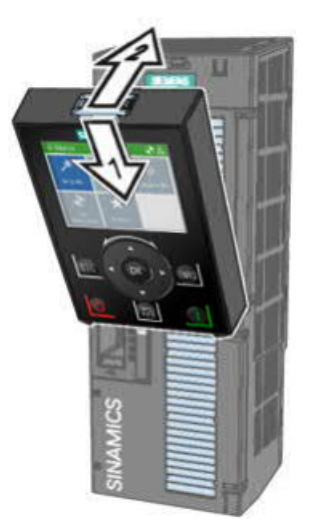

*Figure 20: Operator panel*

- **1.** Fit the operator panel on the Control Unit as illustrated in the diagram.
- **2.** Press the operator panel against the Control Unit until it audibly engages.

## **5.6 EMC-compliant installation (examples)**

Variable speed drives are designed for operation in industrial environments where a high level of electromagnetic interference is likely to be present. Safe, reliable and disturbance-free operation is only guaranteed if the variable speed drive is installed professionally and in compliance with EMC regulations, see also EMC design guidelines, SIOS Entry-ID: 60612658.

Please therefore observe the following installation principles.

#### **General**

● Contactor coils, relays, solenoid valves, and motor holding brakes must feature interference suppressors which reduce high frequency interference when the contacts are opened.

- Create the connections as permanent connections.
- Use special washers which penetrate the insulation surface for screw connections on painted or anodized metal components. This serves to create a metallically conducting contact. Alternatively, you can remove the insulation surface at the contact points.
- Lay line and motor cables separate from the signal and data cables. Maintain a minimum clearance of approximately 25 cm.
- Use shielded cables with finely stranded braided shields for the motor cable. Use three-core, symmetrical three-phase cable.
- Lay the shielded power cable to the motor separately from the two motor temperature sensor cables (PTC / KTY / Pt 1000) because they are treated like signal cables.
- Shield the signal and data cables in order to avoid inductive or capacitive interference or stray radiation. Lay particularly sensitive signal cables, such as setpoint or actual value cables, in such a way that optimized and interruptionfree shield bonding exists at either end.
- Lay the shields over as large a surface as possible at either end, with optimized electrical conductivity to the grounded enclosure.
- Avoid interruptions in cable shields caused by intermediate terminals or service switches without a conductive metal housing.

**Connections and interference suppression**

**Cabling**

#### **EMC-compliant wiring for Power Modules with degree of protection IP20**

Install and operate variable speed drives with IP20 degree of protection in a closed control cabinet.

The diagram below shows a typical EMC-compliant installation for devices with degree of protection IP20:

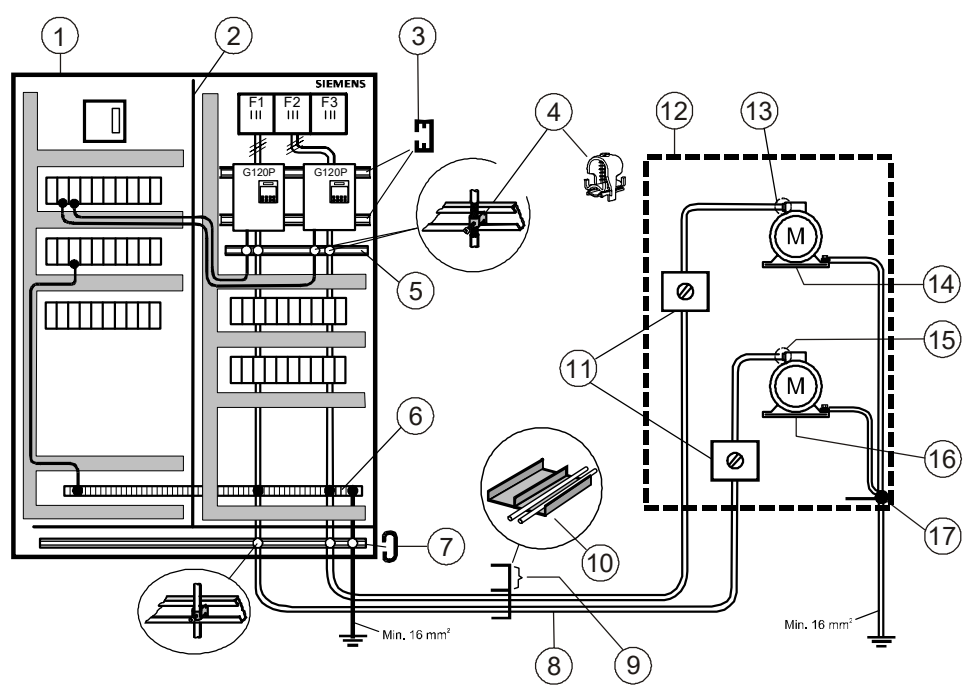

*Figure 21: Connection of IP20 devices*

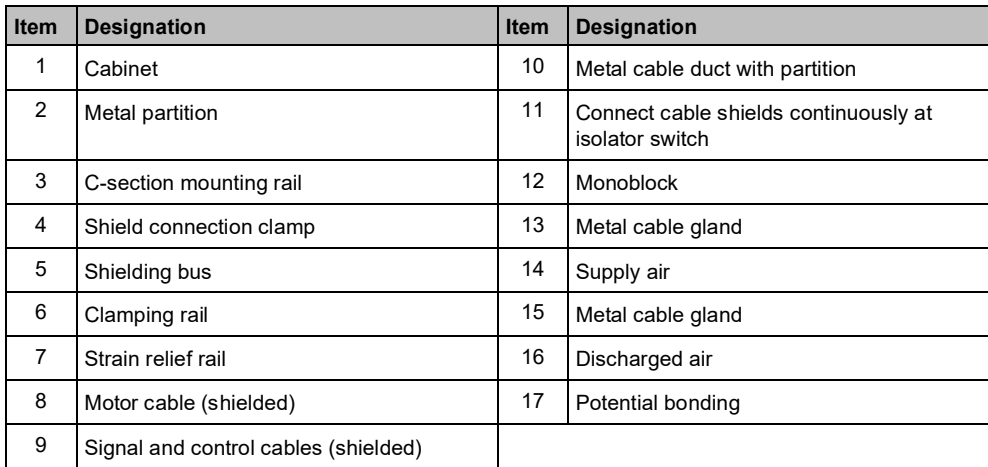

 $\boxed{\mathbf{i}}$ 

Using two examples, the following diagram shows the EMC-compliant installation of the Power Module with and without shield plate.

 $\boxed{\mathbf{i}}$ 

You must use the shield plate to achieve EMC-compliant installation of devices in frame sizes FSA to FSC.

The shield of the control cable must be attached to both the shield plate of the Control Unit and the shield plate of the Power Module.

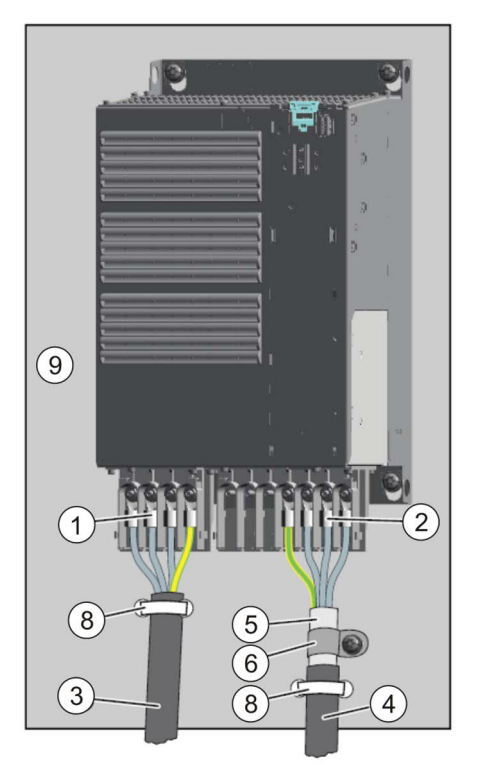

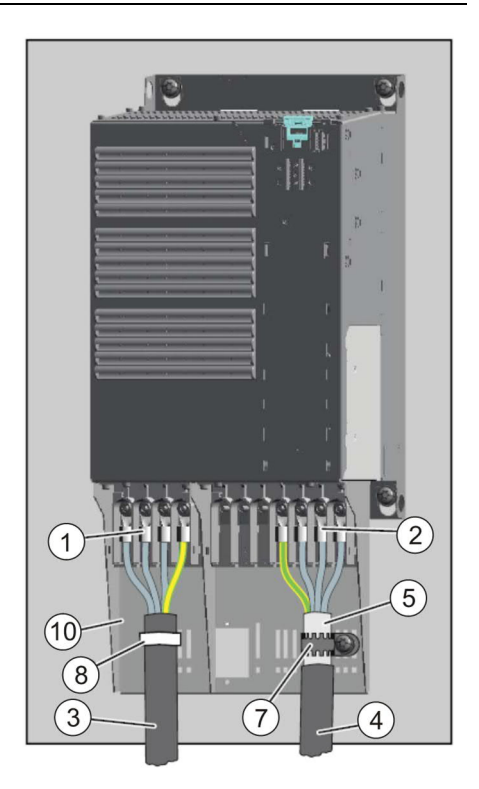

*Figure 22: EMC-compliant wiring IP20*

| <b>Item</b> | <b>Designation</b>                                                                                                  |
|-------------|----------------------------------------------------------------------------------------------------|
| 1           | Line connection cable (unshielded) for Power Modules with integrated line filter.                                   |
|             | If you use an external line filter, you will need a shielded cable between the line filter and<br>the Power Module. |
| 2           | Motor connection                                                                                                    |
| 3           | Line supply cable (unshielded)                                                                                      |
| 4           | Motor connection cable (shielded)                                                                                   |
| 5           | Cable shield                                                                                                    |
| 6           | Cable clamps for establishing the connection between the shield and the mounting plate<br>over a large surface area |
| 7           | Serrated collar                                                                                                    |
| 8           | Cable tie                                                                                                    |
| 9           | Metal mounting plate (unpainted and with a good electrical conductivity)                                            |
| 10          | Shield plate (option)                                                                                               |

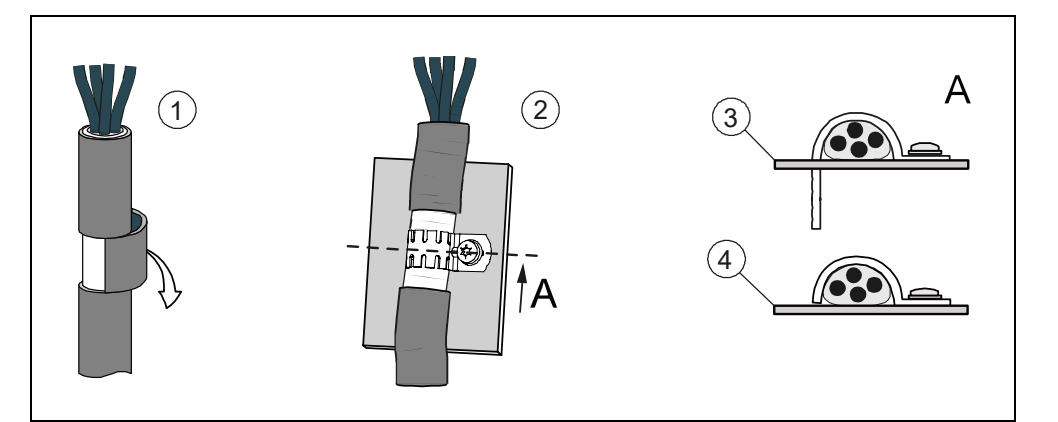

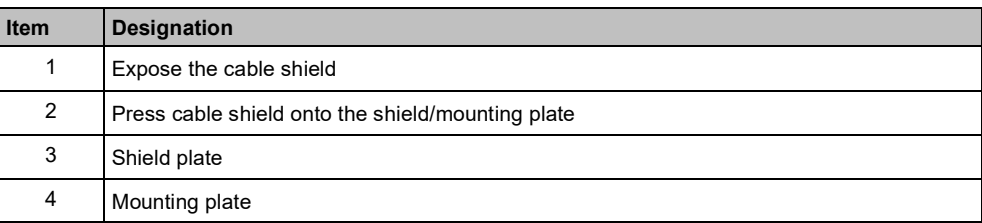

#### **EMC-compliant wiring for Power Modules with degree of protection IP55**

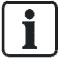

Variable speed drives with degree of protection IP55 are suitable for installation outside a control cabinet.

The diagrams below show examples of EMC-compliant installation for devices with degree of protection IP55:

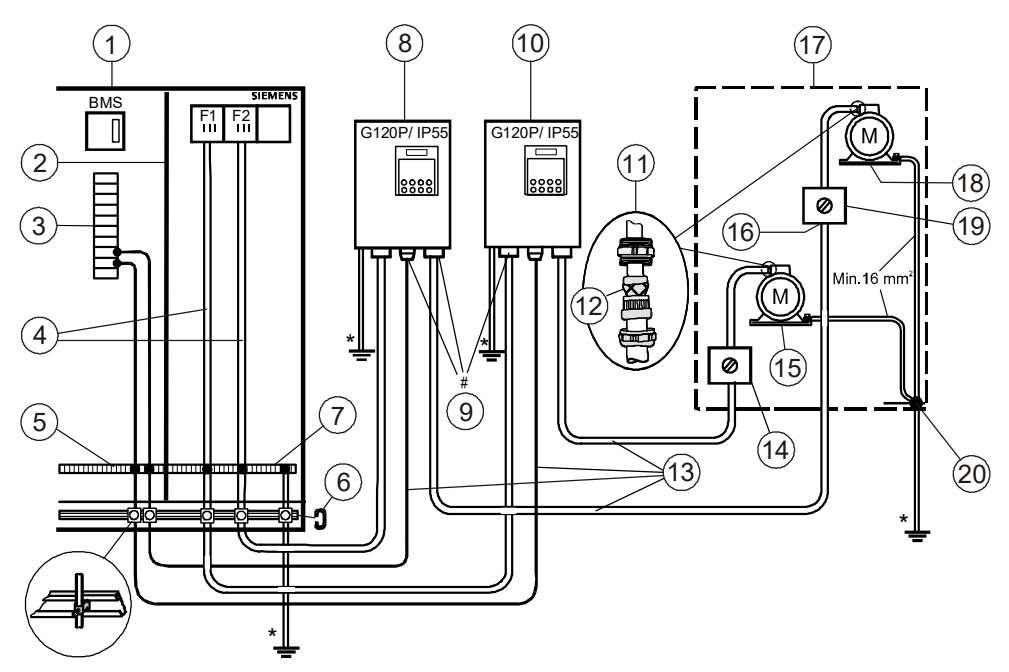

*Figure 23: Connection of IP55 devices*

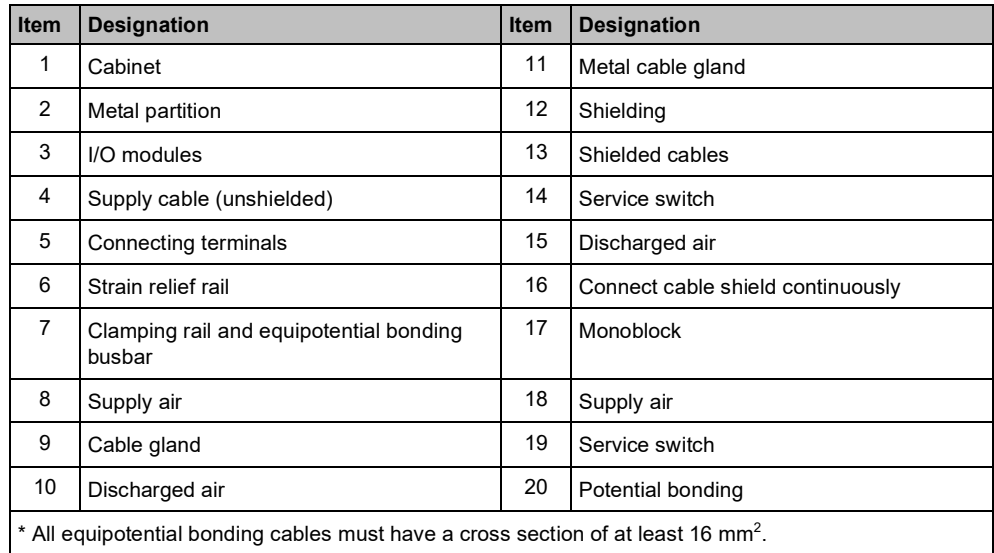

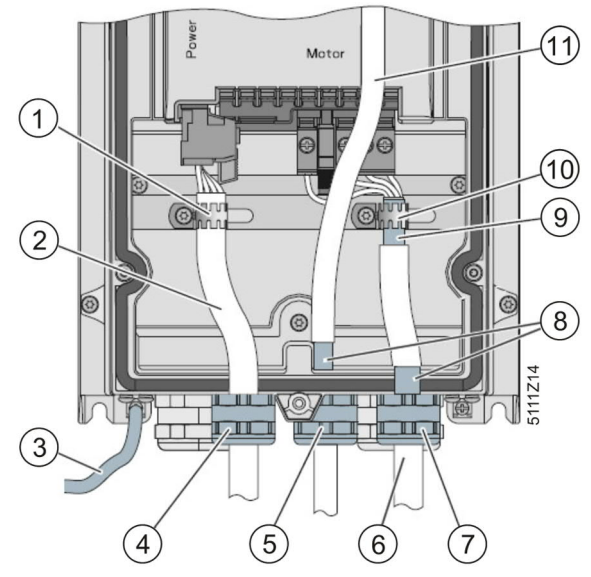

*Figure 24: EMC-compliant wiring IP55*

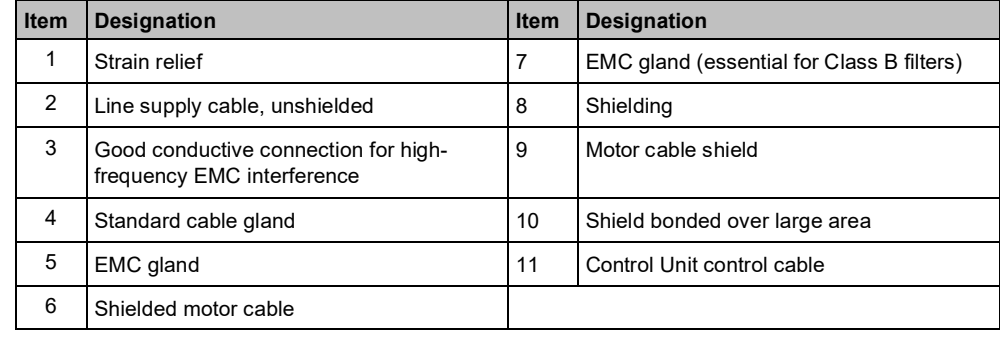

- Use a shielded cable for terminal wiring of the Control Unit.
- Use either the screening termination kit of the Control Unit or an EMC cable gland to bond the shield.
- Expose the motor cable shield at the point where the cable is fed through the base plate and ensure that it is in complete contact with an EMC cable gland. It is important for the shield to be fed through the cable gland and then to be connected at the designated place inside the enclosure once again. This ensures that both the gland plate and the enclosure are in contact with the shield.
- Feed the motor cable through the right-hand opening in the gland plate.

Ť.

# **6 Commissioning**

## **6.1 Safety instructions for commissioning**

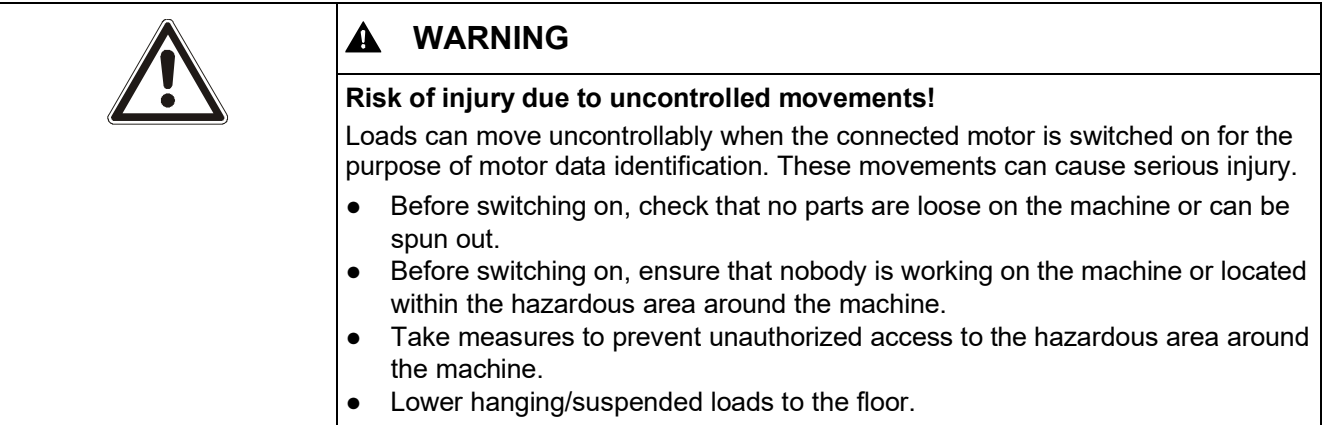

## **6.2 Overview of the commissioning**

For detailed information about the commissioning process, please refer to chapter "Commissioning" in the Operating Instructions for the Control Unit (A5E34257946B).

The process of commissioning a variable speed drive involves the following steps. Please carry these out in the specified sequence:

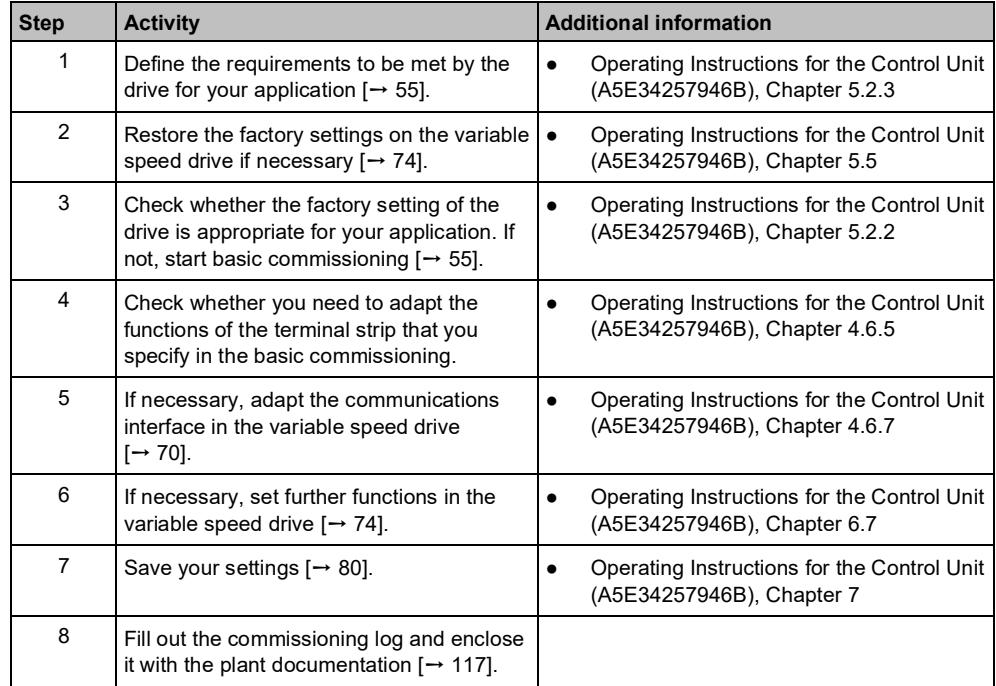

## **6.3 Preparing for commissioning**

Before starting commissioning, you must know the answer to the following questions:

#### **Variable speed drive**

- What data does my variable speed drive have?
- Which interfaces of the variable speed drive are active?
- How is the variable speed drive integrated in the higher-level control system?
- How is my variable speed drive set?
- What technological requirements must the drive fulfill?
- Which motor is connected to the variable speed drive?
- In which region of the world is the motor used?
- How is the motor connected?
- What is the operating temperature of the motor?

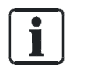

For further information about the individual questions above, please refer to Chapter 5.2 in the Operating Instructions for the Control Unit (A5E34257946B).

## **6.4 Carrying out basic commissioning**

Basic commissioning is the first step of the commissioning procedure. The BOP-2 and IOP-2-BT operator panels guide you through the basic commissioning process and prompt you to enter the most important data of your variable speed drive. Basic commissioning is also possible with the SAM (Smart Access Module), see A5E43332549, SIOS Entry-ID: 109792113).

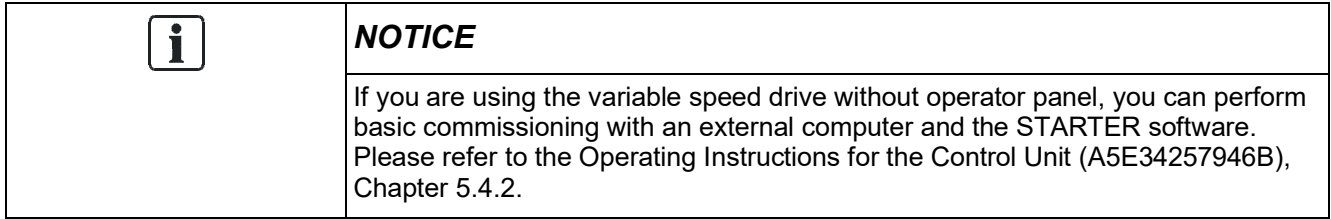

**Motor**

### **Commissioning with BOP-2**

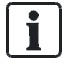

For further information on technical data, commissioning and operation of the G120P with BOP-2, see A5E37143404B, SIOS Entry-ID: 109483379.

To enter the data for basic commissioning with the BOP-2, proceed as follows:

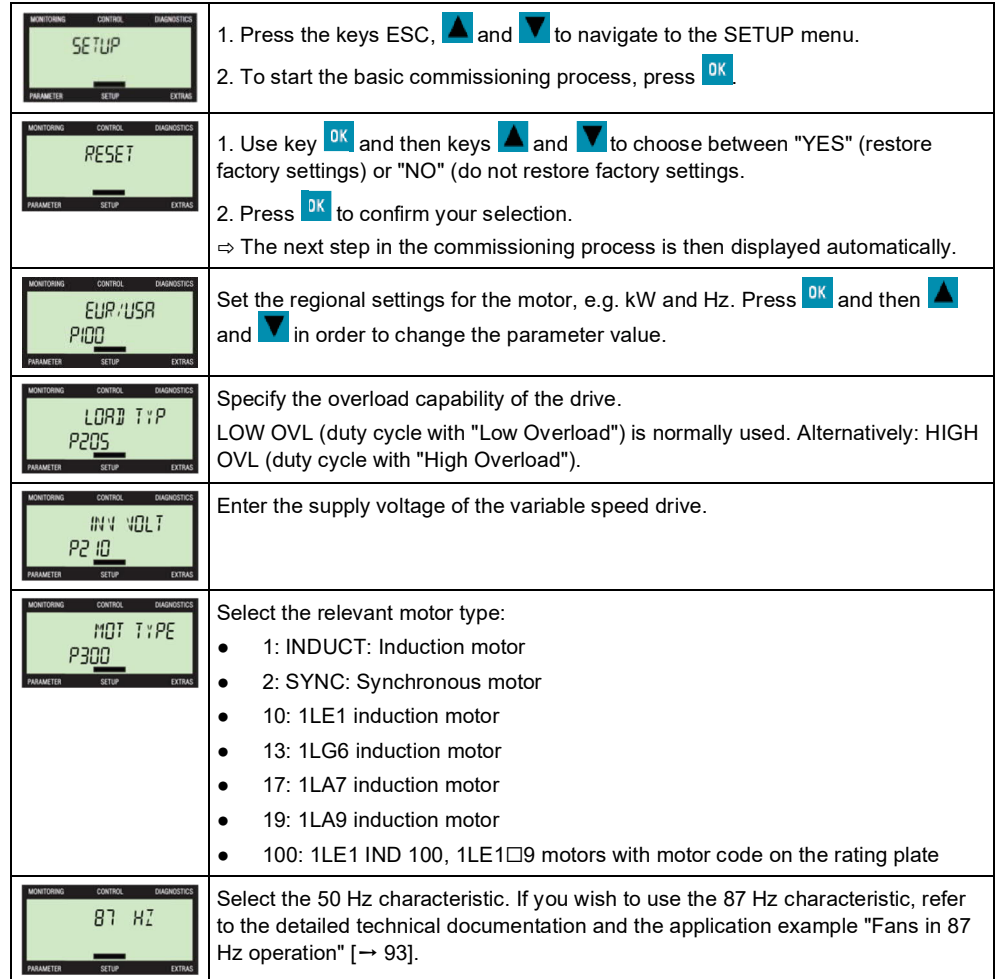

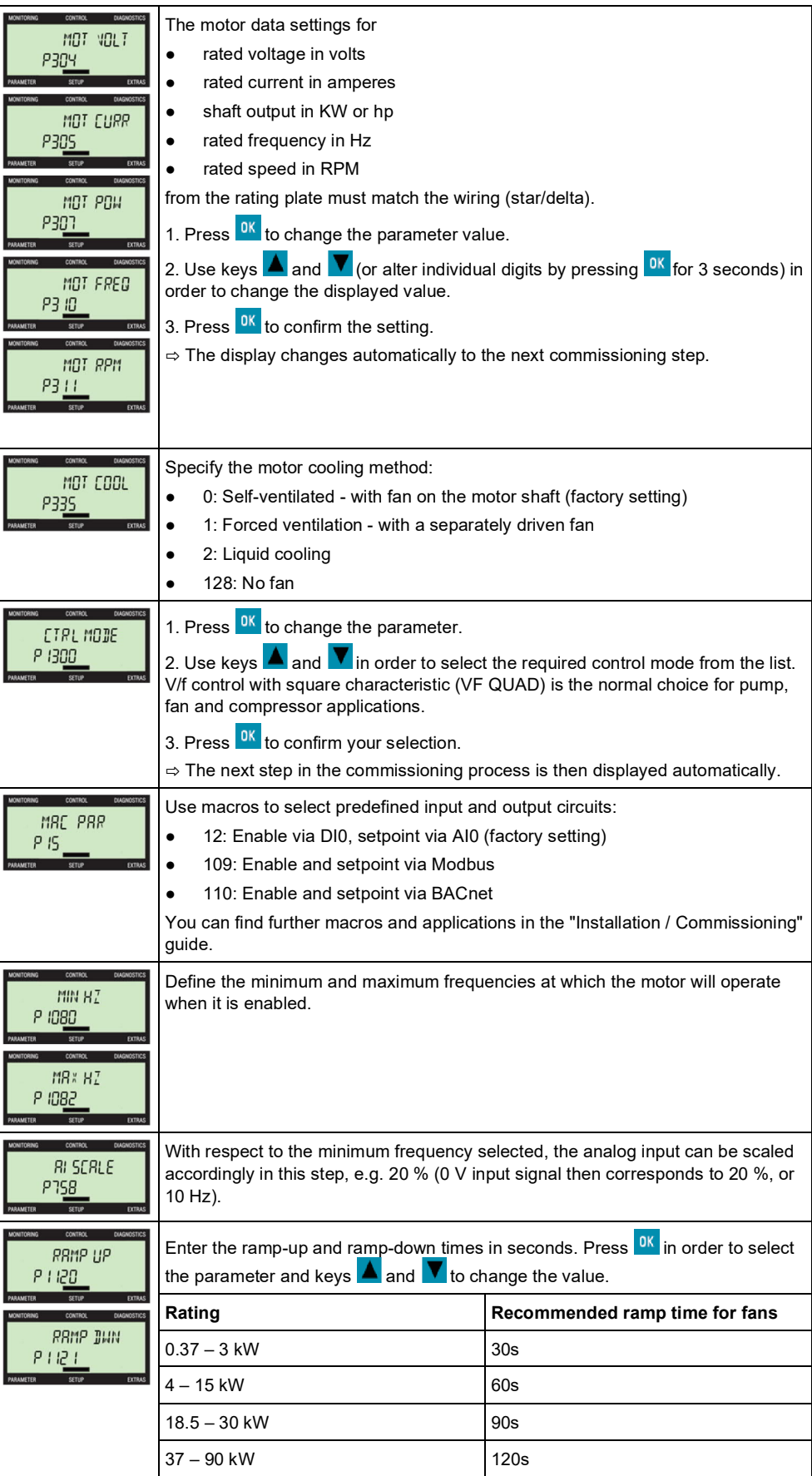

| <b>CONTROL</b><br><b>DIAGNOSTIC</b><br>OFF3 RP<br>P I 135<br><b>FXTRAS</b> | You can specify an alternative ramp-down time if necessary.                                                                                                   |
|----------------------------------------------------------------------------|----------------------------------------------------------------------------------------------------|
| CONTROL<br><b>DIAGNOSTI</b><br><b>IONITORING</b><br>$MT$ $T$               | Activates the motor data identification process. A motor ID process is compulsory<br>if the CTRL MODE (P1300) has been set to 20 (Sensorless Vector Control). |
| P 1900<br><b>EXTRAS</b>                                                    | Motor data identification is initiated when the drive is first enabled following basic<br>commissioning.                                                      |
|                                                                            | The result of the motor data identification process must be copied from RAM to<br>ROM! (Options $\rightarrow$ RAM to ROM)                                     |
| <b>CONTROL</b><br>DIAGNOSTIC<br>FINISH                                     | Confirm that the basic commissioning has been completed. The variable speed<br>drive will compute the motor data.                                             |
| <b>EXTRAS</b><br><b>SETUP</b><br>PARAMETER                                 | 1. Press <sup>OK</sup> to change the parameter.<br>2. Use keys $\triangle$ and $\triangledown$ to select "YES".                                               |
|                                                                            | 3. Press <sup>OK</sup> to confirm your selection and complete the basic commissioning<br>process.                                                             |

*Table 11: Commissioning with BOP-2*

#### **Commissioning with IOP-2-BT**

For further information on technical data, commissioning and operation of the G120P with IOP-2-BT, see A5E39549448B, SIOS Entry-ID: 109781592.

To enter the data for the Quick Setup with the IOP-2-BT, proceed as follows:

#### **Quick Setup**

 $\sqrt{1}$ 

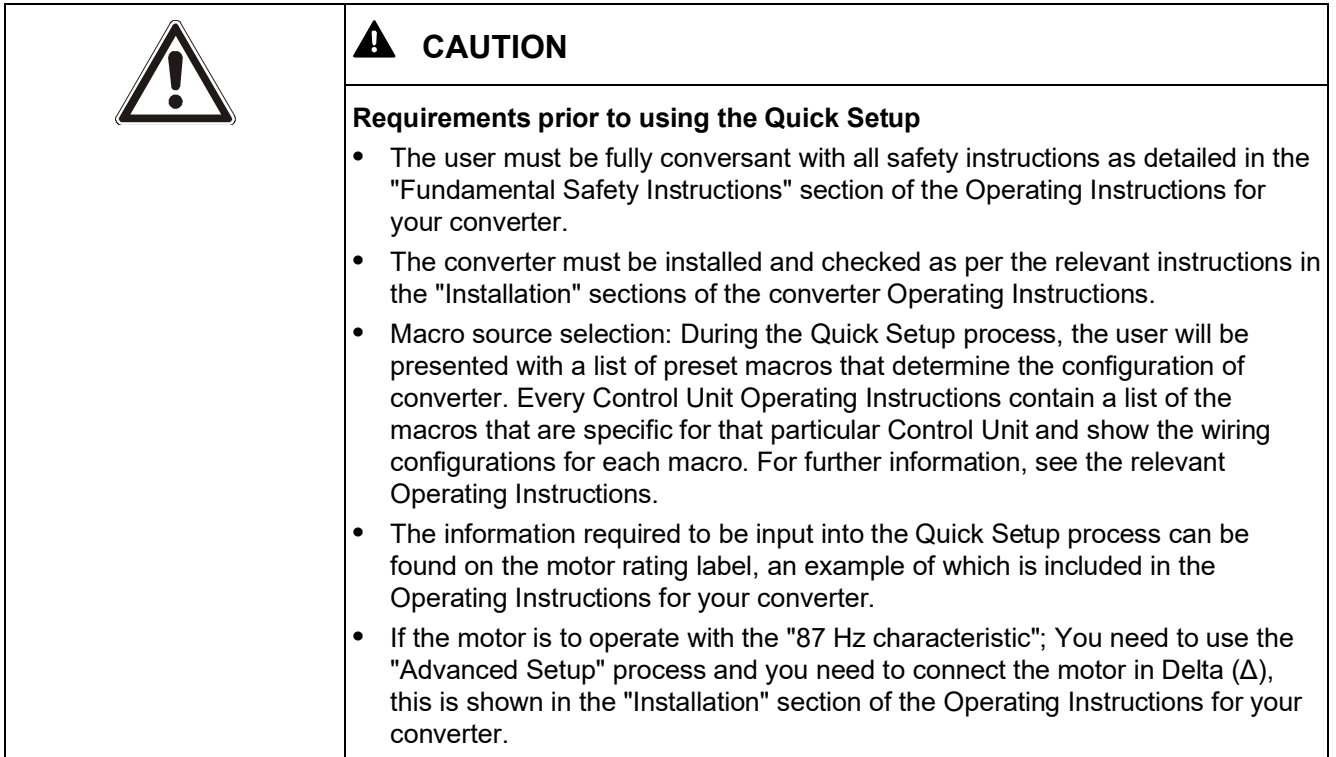

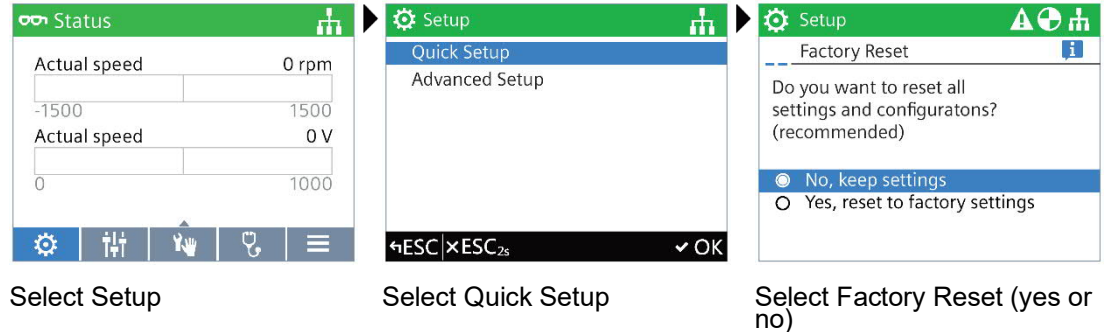

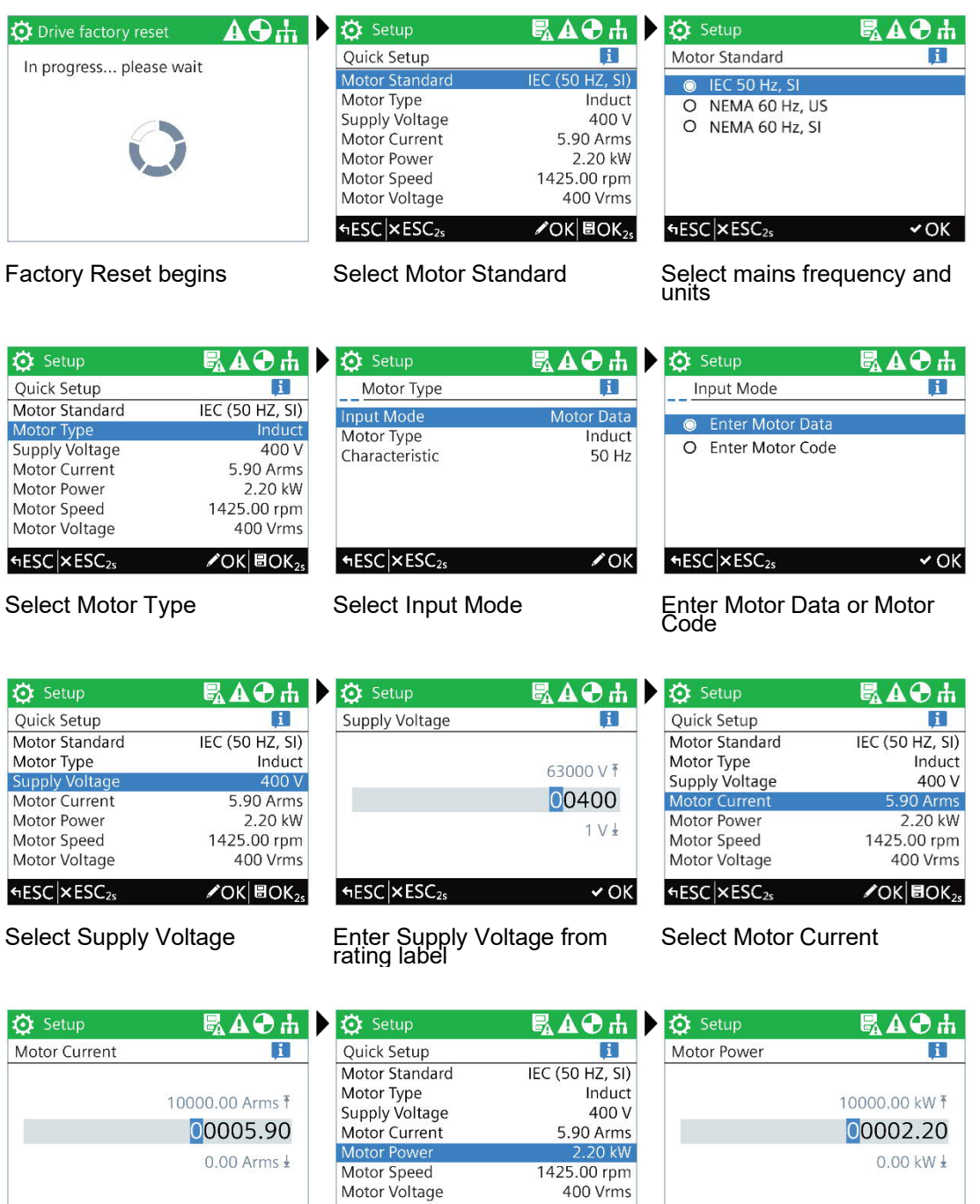

Enter Motor Current from rating label

 $\sqrt{OK}$ 

 $FESC \times ESC_{2s}$ 

 $FESC|{\bf x}ESC_{2s}$ 

 Select Motor Power Enter Motor Power from rating label

 $HESC|{\times}ESC_{2s}$ 

 $\chi$ OK BOK<sub>25</sub>

 $\sim$  OK

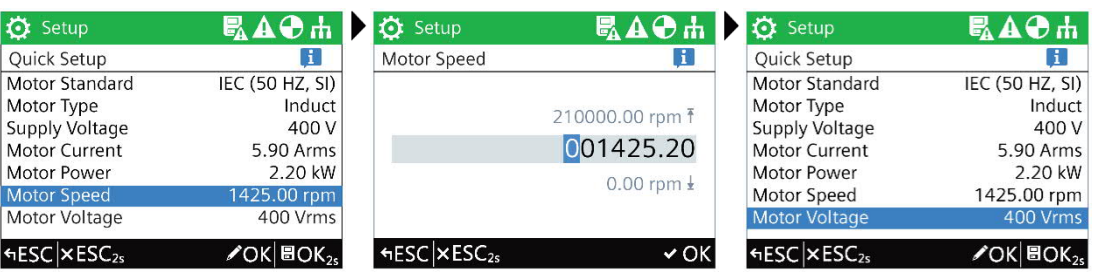

Select Motor Speed Enter Motor Speed from rating label

Select Motor Voltage

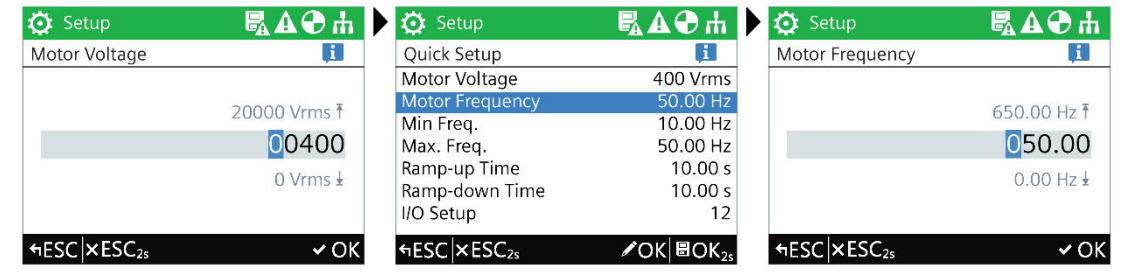

Enter Motor Voltage from rat-ing label Select Motor Frequency Enter Motor Frequency

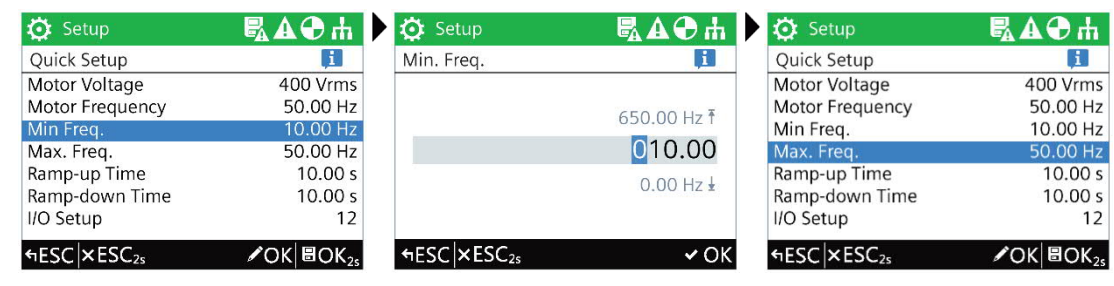

Select Min. Freq. **Enter the required Min. Freq. Select Max. Freq.** Select Max. Freq.

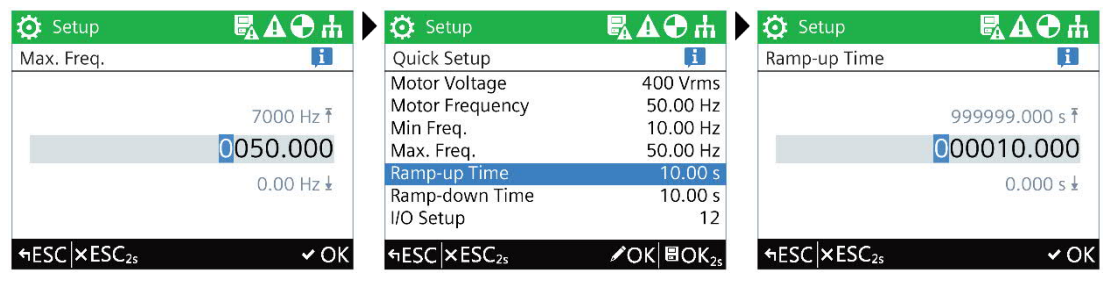

Enter the required Max. Freq. Select Ramp-up Time

Enter required Ramp-up<br>Time

61 | 118

#### **Commissioning with SAM**

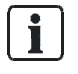

For further information on technical data, commissioning and operation of the G120P with SAM, see SIOS Entry-ID: 109781592.

You can open the quick setup Web page by selecting the quick setup icon from either the home page or the navigation sidebar to do the quick commissioning of the converter. The quick setup icon may vary depending on the connected converters. For more information, see operating instructions "SINAMICS G120 Smart Access" A5E43332487, SIOS Entry-ID:109792113, Chapter "Overview of the Web pages".

#### **Classic quick setup**

The classic quick setup Web page allows you to set the following data for the connected converter:

- Application class
- Motor data
- I/O-configuration
- Important parameters
- Technological application
- **Motor identification**

#### **Expanded page for classic quick setup**

When you see the Expand sidebar on the far left of the classic quick setup page, click the sidebar and an expanded quick setup page opens. You can do the following on this page:

● View the status of individual quick setup steps based on the symbols given below:

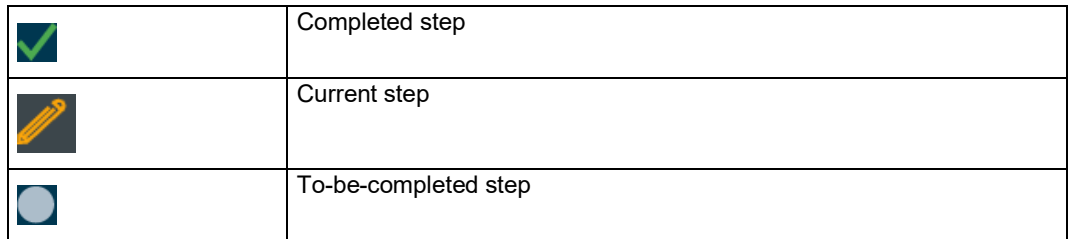

● Go back to a completed step. Once you open a completed step, all the changes done in subsequent steps become invalid and require new settings.

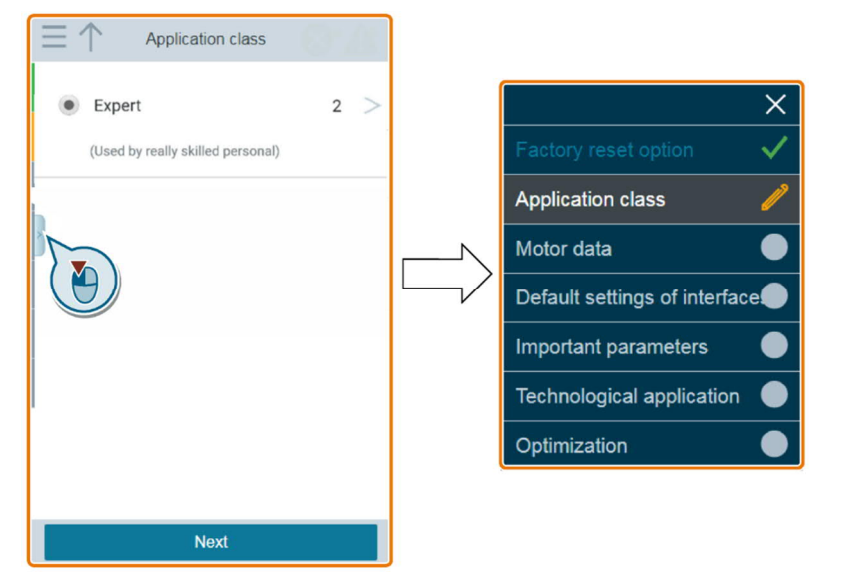

#### **Operating sequence**

- **1.** Open the classic quick setup Web page by selecting the quick setup icon from either the home page or the navigation sidebar.
- **2.** Reset to factory settings (recommended) or modify existing settings.

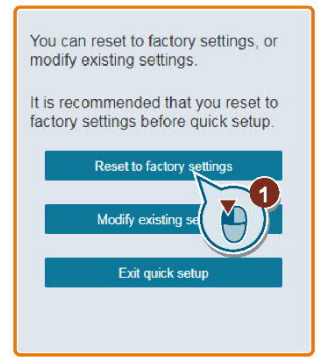

**3.** Select an application class according to the particular converter connected. If required, click relevant application class to expand the detailed description.

Application class  $20$  $\rightarrow$ Exp skilled personal)  $N<sub>6</sub>$ 

If "Expert" is selected, you can select your control mode of the converter.

**4.** Set the required motor data.

For Siemens motors, enter only the motor data as shown in  $\left(4\right)$  and the SINAMICS G120 Smart Access will automatically identify the rest of the motor data.

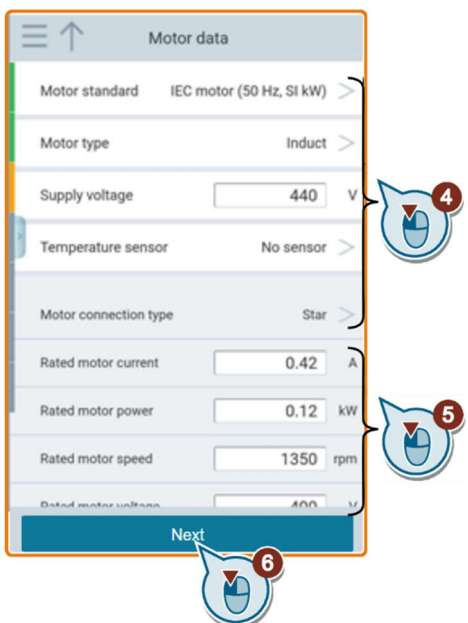

**5.** Select the factory interface settings for the converter based on your particular application. Note that the factory interface settings vary depending on the connected converter.

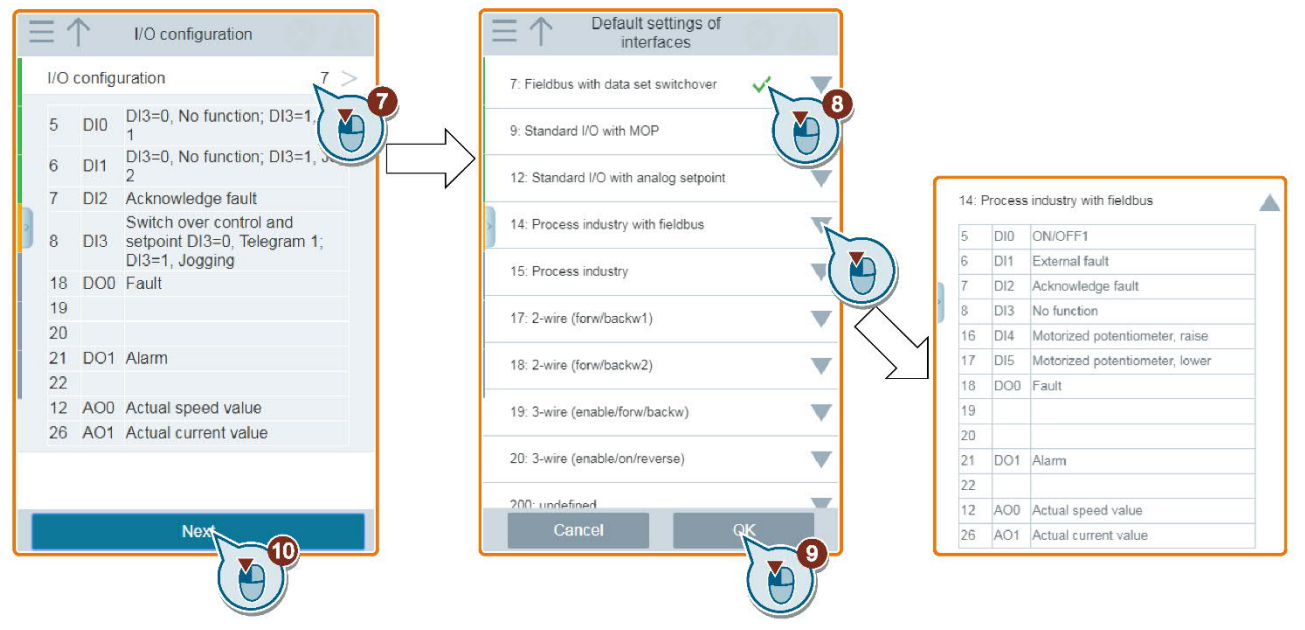

- **6.** Set the following parameters based on your particular application.
	- Minimum speed factory setting 0 [rpm]

The minimum speed is the lowest speed of the motor independent of the speed setpoint.

- Maximum speed - factory setting 1500 [rpm]

The converter limits the motor speed to the maximum speed.

- The ramp-up and ramp-down times define the maximum motor acceleration when the speed setpoint changes. The ramp-up and rampdown times are derived from the time between motor standstill and the maximum speed, or between the maximum speed and motor standstill.
- OFF3 ramp-down time sets the ramp-down time from the maximum speed down to zero speed for the OFF3 command.

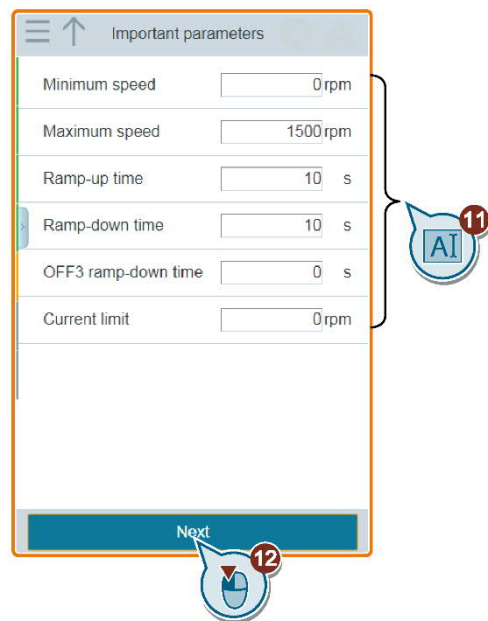

**7.** Select the desired technological application. Depending on the selected application class, the available technological applications may vary.<br> $\equiv \uparrow$  Technological application

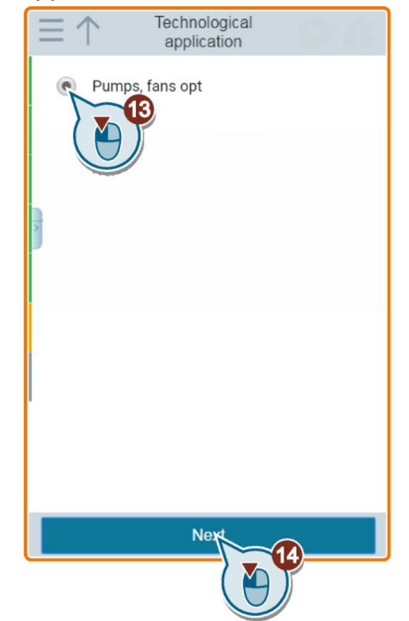

**8.** Select the method which the converter uses to measure the data of the connected motor.

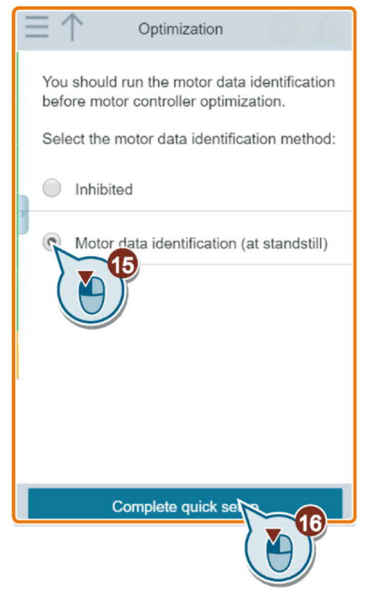

Depending on the selected application class and technological application, the available methods for motor identification may vary:

- Inhibited:  $P1900 = 0$
- Motor data identification and speed controller optimization: P1900 = 1
- Motor identification at standstill: P1900 = 2

If you choose to identify the motor data, go to the JOG page after you have finished classic quick setup. For information about motor identification, see operating instructions "SINAMICS G120 Smart Access" A5E43332487, SIOS Entry-ID: 109792113, Chapter "JOG".

**9.** Complete quick setup. You can select to go to the JOG page immediately or later.

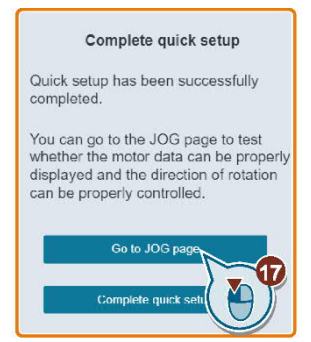

## **6.5 Configuring communication**

- $\triangleright$  You are currently performing, or have already completed, basic commissioning.
- **1.** When you reach the appropriate stage of basic commissioning, select the macro (MacPar) 108 (USS fieldbus), 109 (Modbus), 110 (BACnet) or 114 (P1 fieldbus).
- **2.** If the basic commissioning has already been performed, change the value manually, for example: P0010 = 1 (parameter filter quick commissioning)
	- P0015 = 108 (macro 108)
	- P0010 = 0 (parameter filter ready)
- **3.** If the communication function is only to monitor the drive, but not to control it, proceed as follows:
- **4.** Basic commissioning with macro 108, 109, 110 or 114.
- **5.** P0010 = 1 (parameter filter quick commissioning) P0015 = 12 (macro 12, control via digital input and analog setpoint) P0010 = 0 (parameter filter ready)

i.

The "Unit switchover" function is not permissible with this system.

#### **RS485 interface**

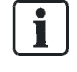

For information about integration in Desigo, see Engineering Manual TX G120P (document ID: CM110576).

- **1.** Connect the variable speed drive to your fieldbus via the RS485 interface. This connector has short-circuit proof, isolated pins. **Interfacing to a network**
	- **2.** Connect the bus terminating resistor for the first and last stations.

When the bus is operating, the first and last bus station must be continuously connected to the supply. The maximum cable length is 1200 m (3300 ft).

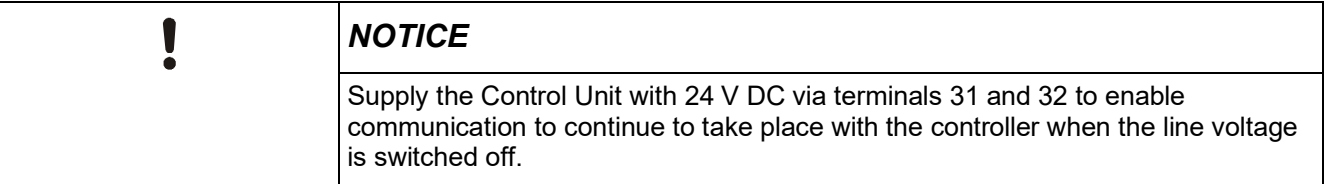

See also Chapter CU230P-2-BT Control Unit [→ 22].

#### **Setting the address**

Ť.

- **1.** Set the variable speed drive's fieldbus address either using the DIP switch on the Control Unit or via parameter p2021.
- **2.** Please refer to Chapter CU230P-2-BT Control Unit [→ 22] for the position and setting of the DIP switch. If you have set a valid address using the DIP switch, this address always remains valid and p2021 cannot be changed.
	- $\Rightarrow$  If you set all DIP switches to "OFF" (0), then p2021 defines the address.

A bus address, baud rate or protocol selection that has been changed only becomes effective once the variable speed drive has been switched off and back on again.

Restart the variable speed drive after changing the bus address.

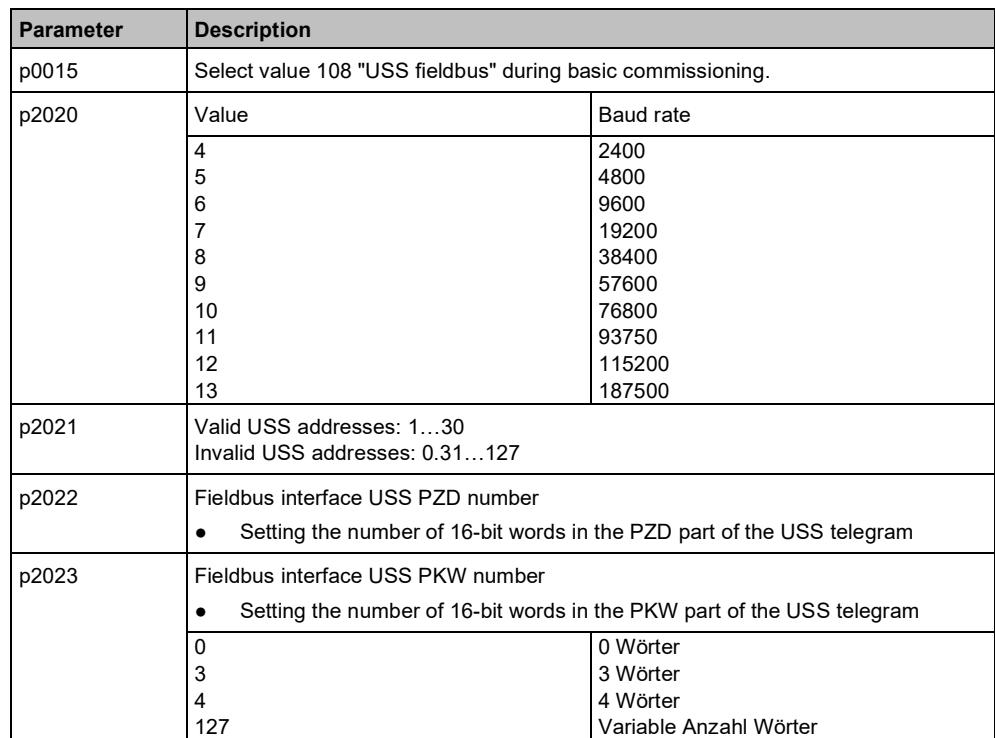

#### **USS protocol**

### **Modbus RTU protocol**

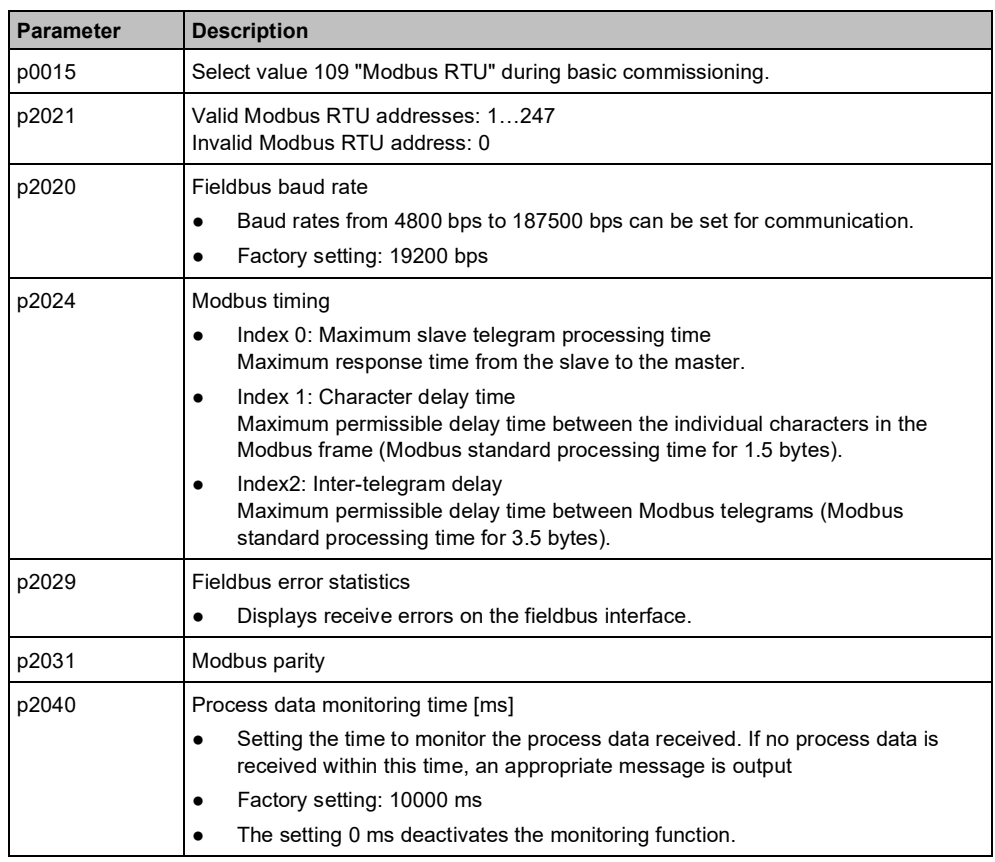

### **BACnet MS/TP**

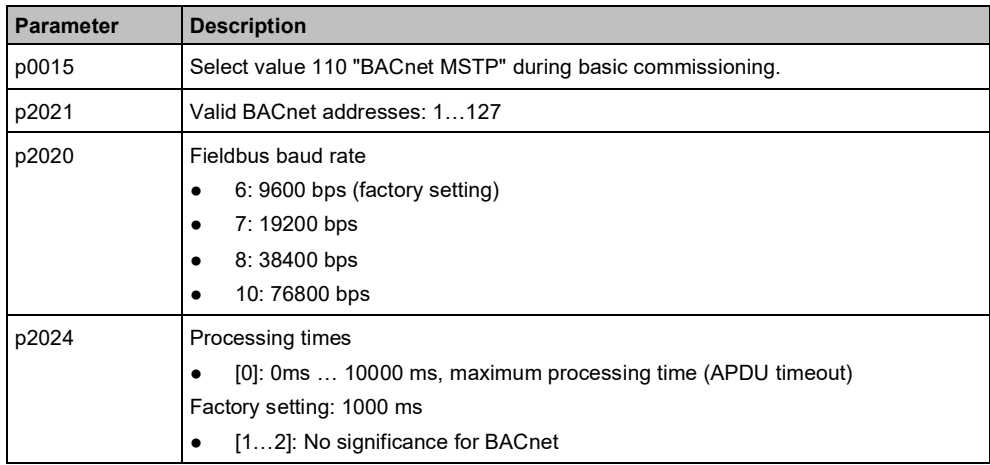
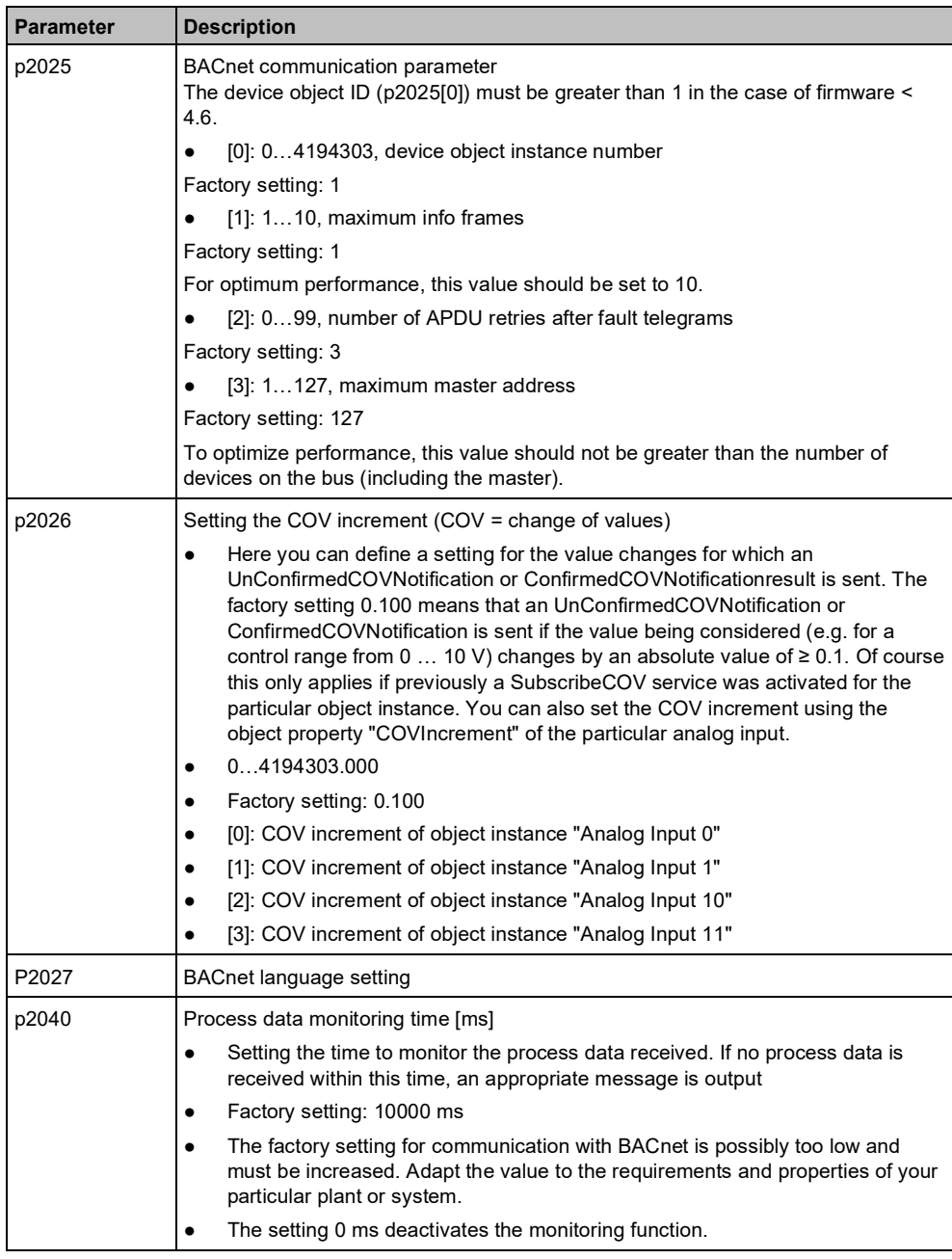

 $\overline{\mathbf{i}}$ 

The configuration workload can be reduced by leaving out values which are not required. In this case, the appropriate parameters must be set manually. For more information, refer to table "Fieldbus control word".

 $\boxed{\mathbf{i}}$ 

#### **P1 FLN**

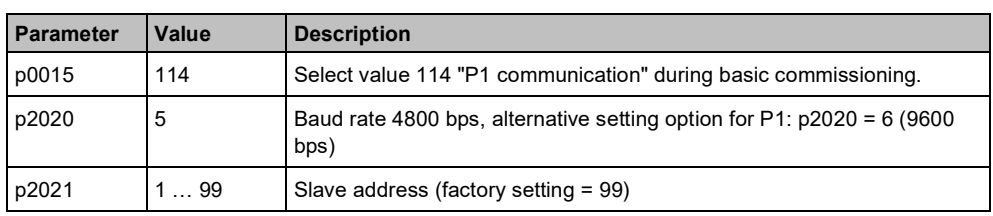

The "Point numbers" defined in the device for communication via P1 can be found in the Operating Instructions for the Control Unit (A5E34257946B).

#### **Fieldbus control word**

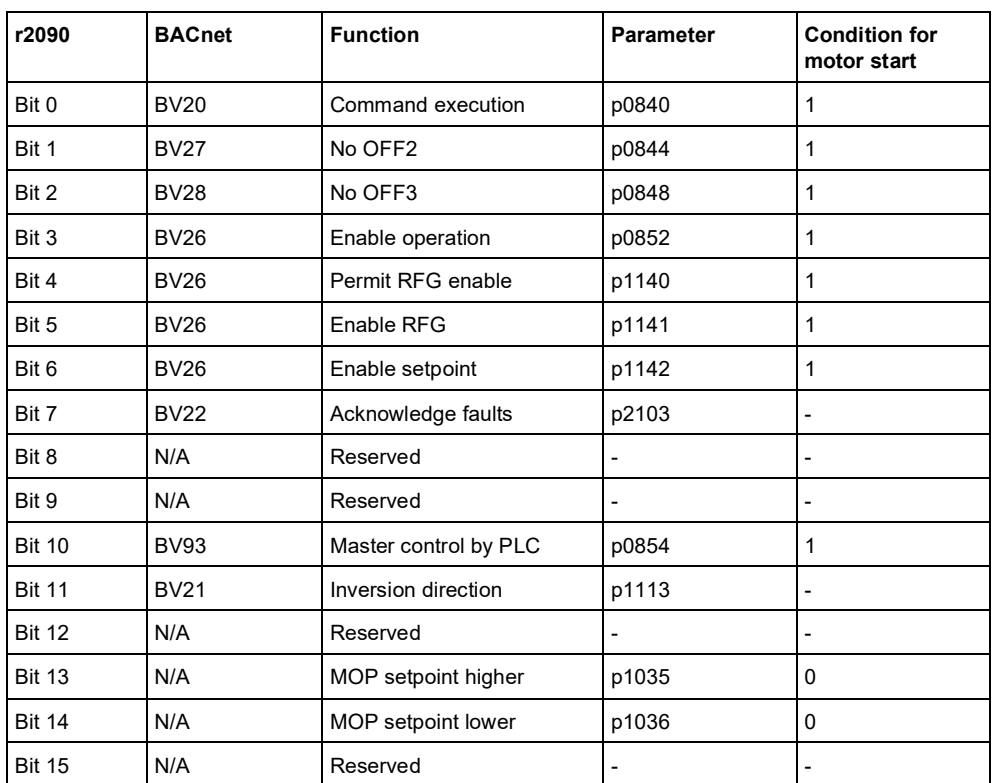

## **6.6 Additional settings**

### **6.6.1 Restoring parameters to factory settings**

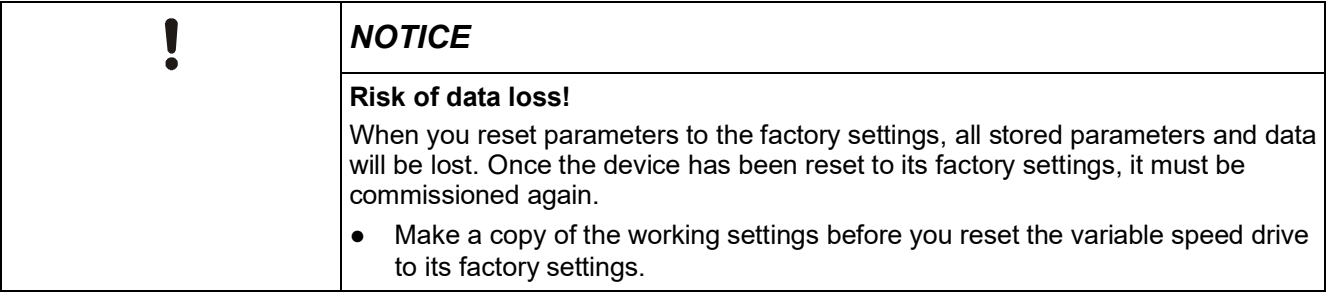

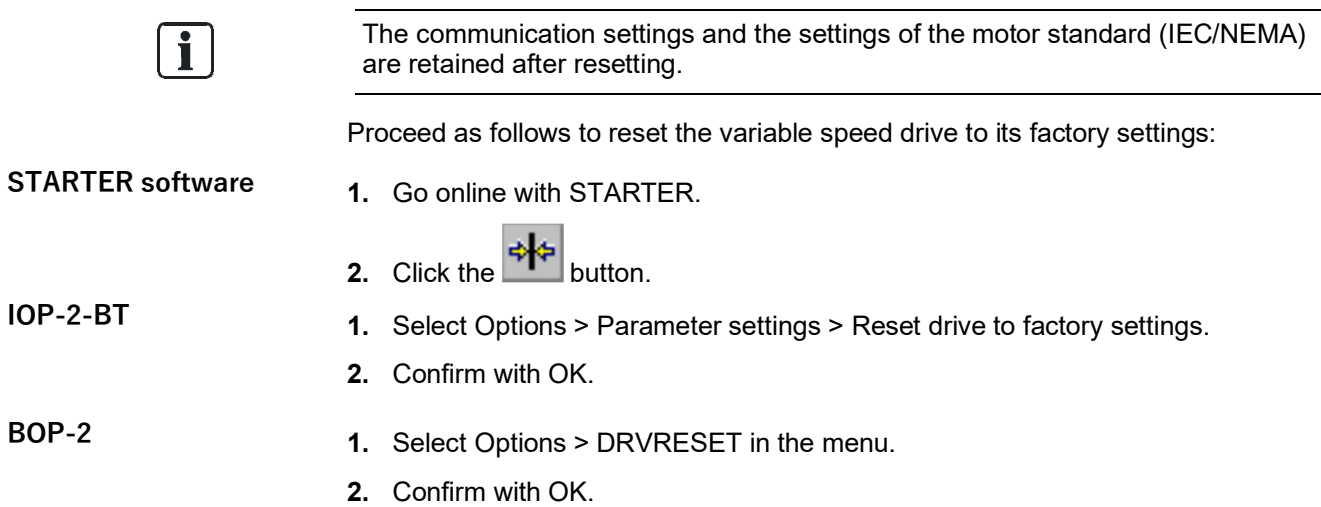

### **6.6.2 Setting the PID controller**

#### **Setting the PID controller**

If the PID controller is activated, the set ramp times are bypassed in p1120 and p1121 (applies only to FW < V4.7 SP3).

● Therefore, define the following settings for smoothing times, ramp times and controller.

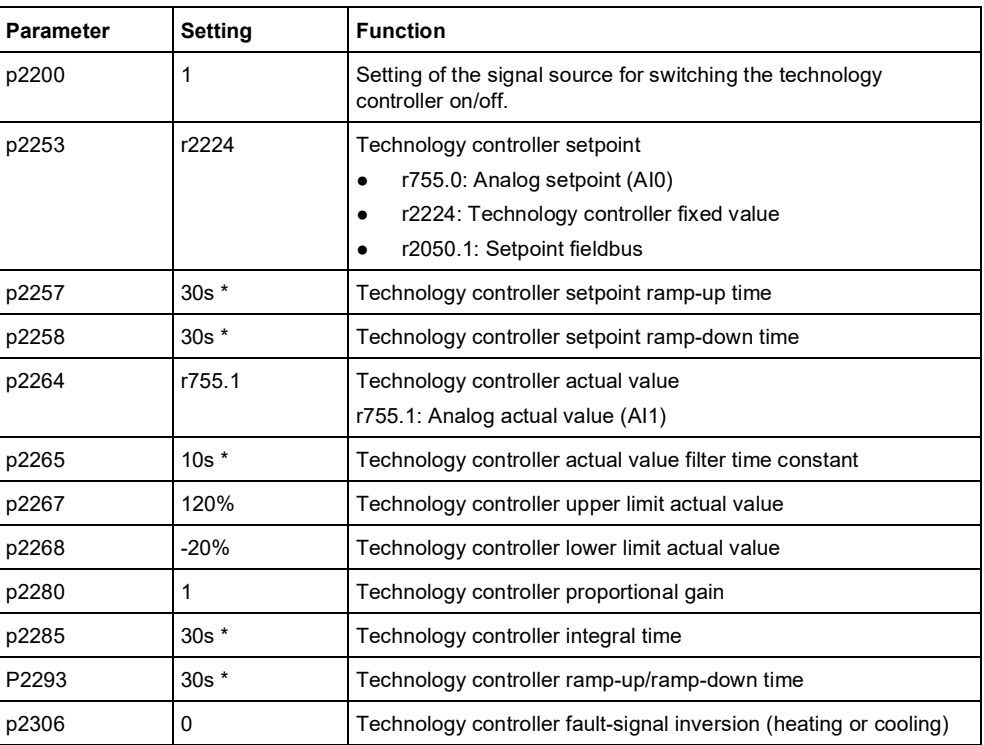

\* The time settings, such as "Technology controller integral action time" are dependent on the used frame size. For further information, refer to the Operating Instructions for the Control Unit (A5E34257946B).

The recommended PID controller settings can be parameterized by means of a macro:

 $\bullet$  P0010 = 1

● P0015 = 120 "PID settings for pumps or fans (only for optimization)"

 $\bullet$  P0010 = 0

### **6.6.3 Overview of parameters**

#### **Open the Parameters menu**

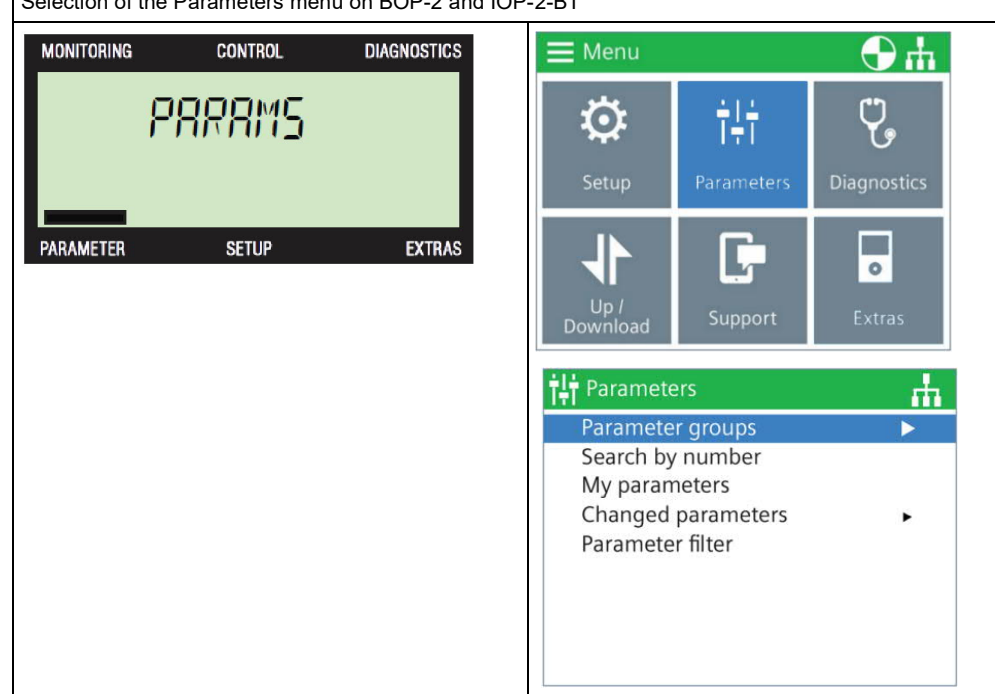

Selection of the Parameters menu on BOP-2 and IOP-2-BT

*Table 12: Parameter selection*

#### **Overview of parameters**

The table below contains only an excerpt from the parameter list. You can find a complete list of parameters in List Manual CU230P, SIOS Entry-ID: 109782303.

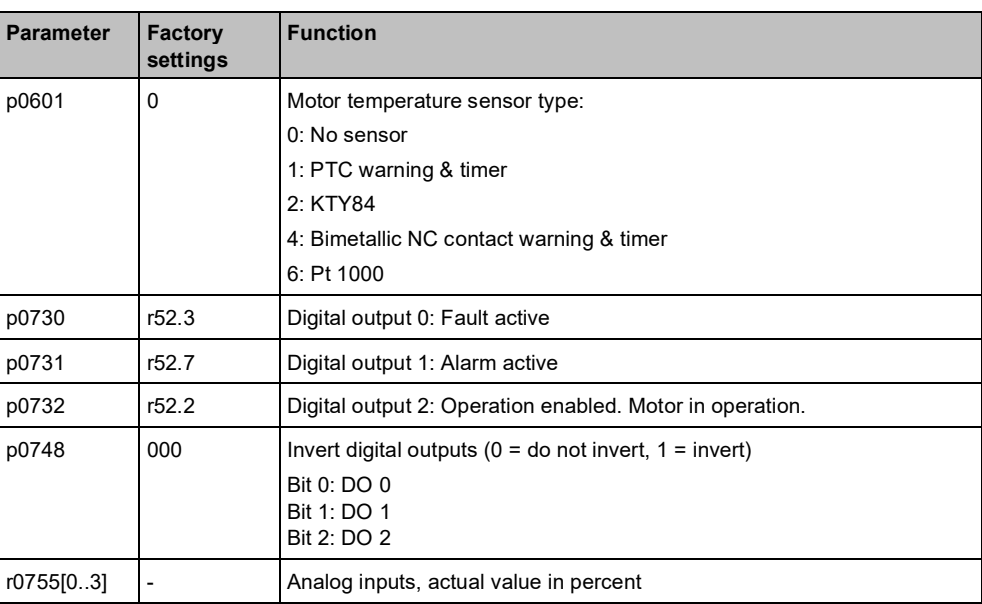

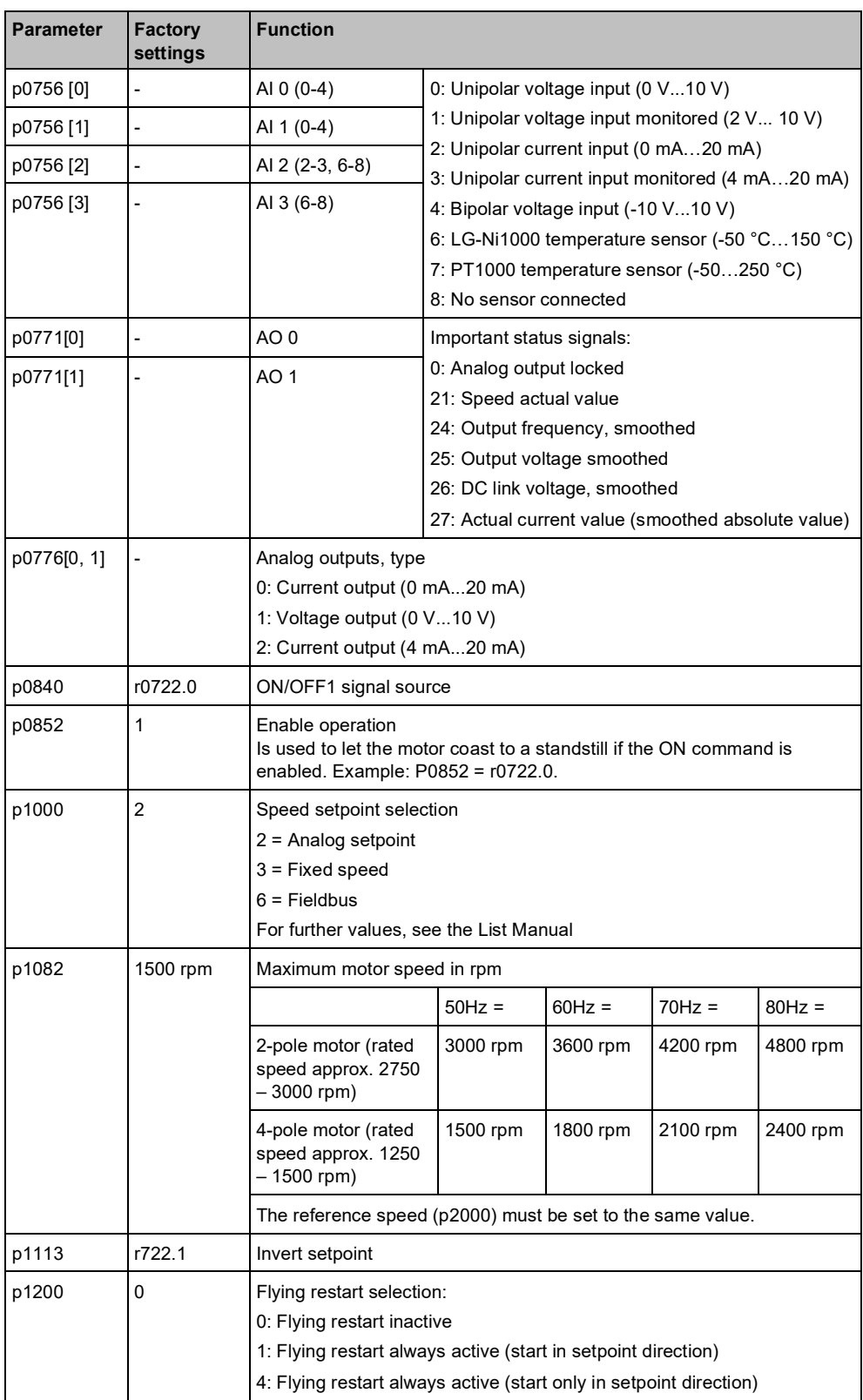

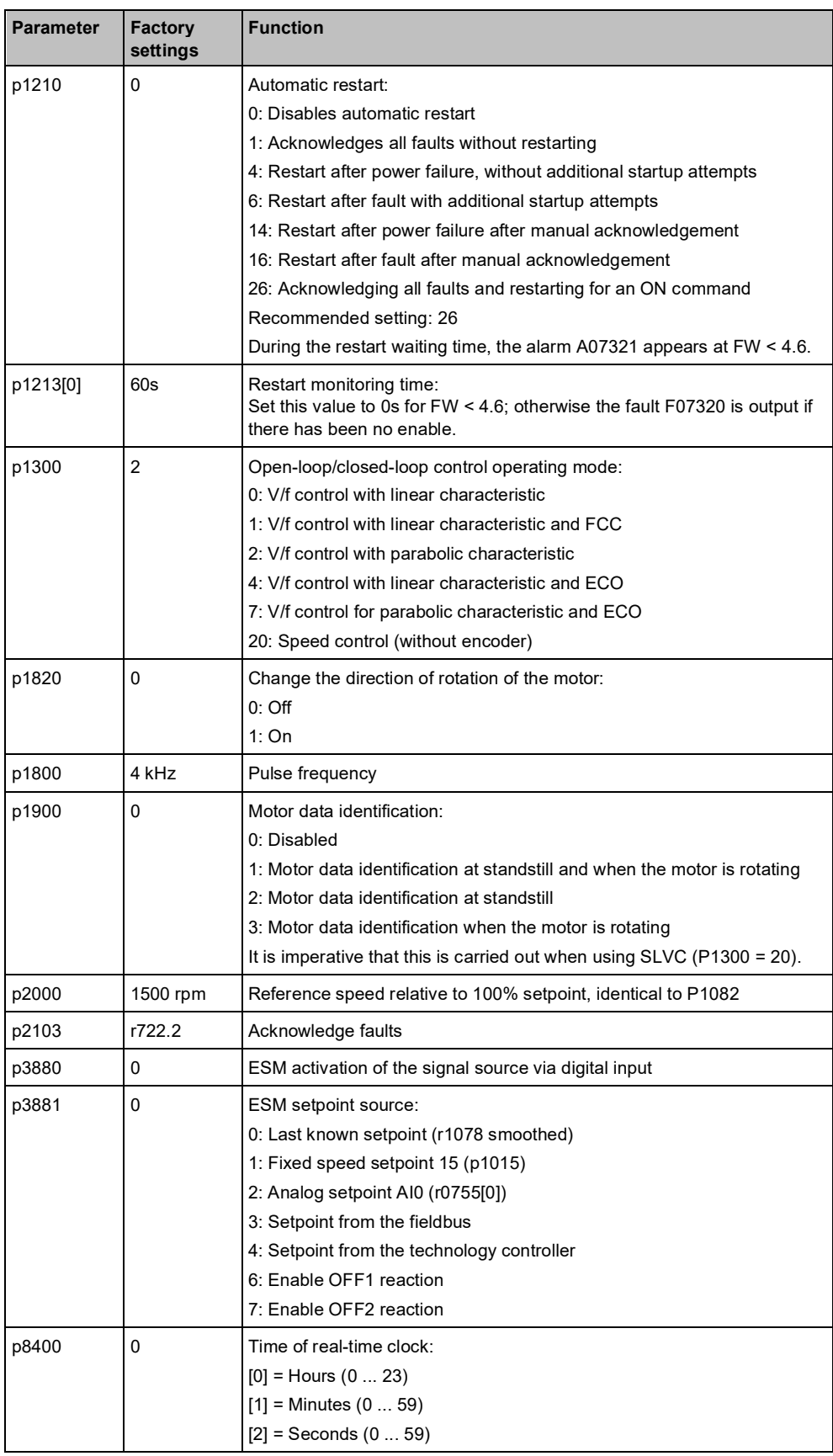

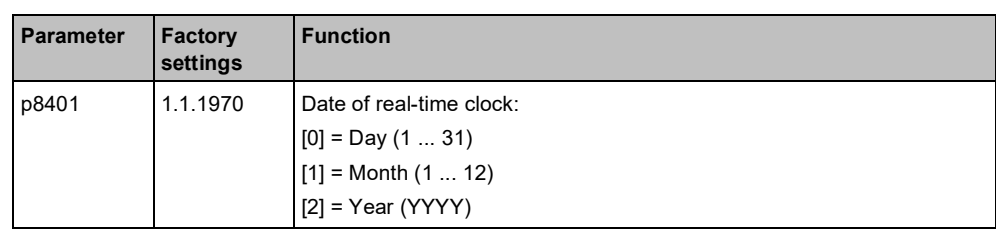

### **Scaling of analog input (example)**

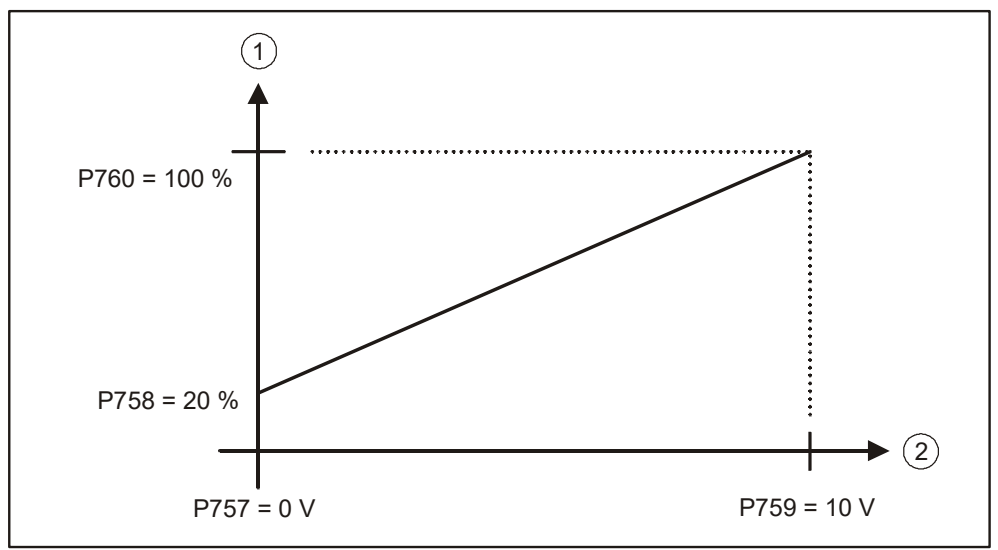

*Figure 25: Scaling analog input*

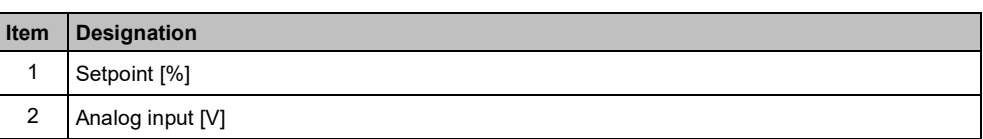

## **6.7 Backing up data (memory card)**

SD cards up to 2GB are supported. Siemens memory cards provide other functions. For more information on supported memory cards, see chapter "Memory cards" in the manual CU230P-2, SIOS Entry-ID: 109782866.

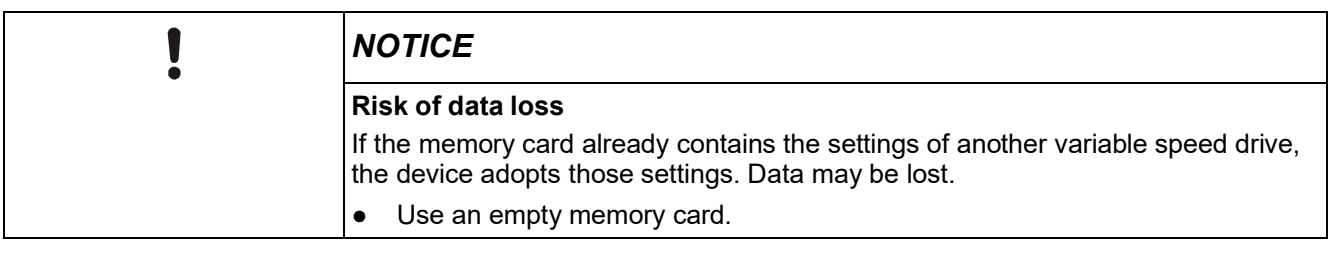

- $\triangleright$  You require an empty memory card for the following procedure.
- **1.** Switch off the power supply of the variable speed drive.
- **2.** If the Control Unit is connected to a computer via a USB cable, the card is identified as a bulk storage device and its use is blocked. Remove the USB cable which has been inserted.
- **3.** Wait until the variable speed drive is in a completely no-voltage condition and no LED on the Control Unit is lit.
- **4.** Insert the empty memory card into the card slot on the Control Unit.
- **5.** Switch on the operating voltage of the drive.
	- $\Rightarrow$  After the variable speed drive has been switched on, it copies the settings to the memory card.

# **7 Application examples**

Basic commissioning (Carrying out basic commissioning  $[\rightarrow 55]$ ) is a prerequisite for the implementation of the application examples. During basic commissioning, the applications below can be parameterized directly via the macro parameter p0015. If the applications have to be set subsequently, the device must be set to commissioning state.

Example:  $p0010 = 1 \rightarrow p0015 = 101 \rightarrow p0010 = 0$ 

# **7.1 Factory settings**

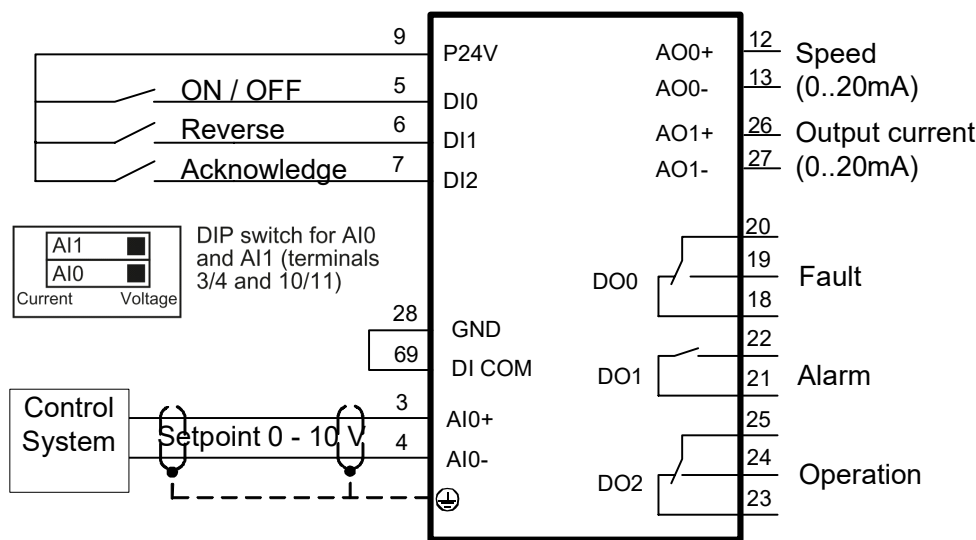

*Figure 26*: *Terminal assignment in the factory settings (corresponds to MacPar15 = 12)*

# **7.2 Universal application**

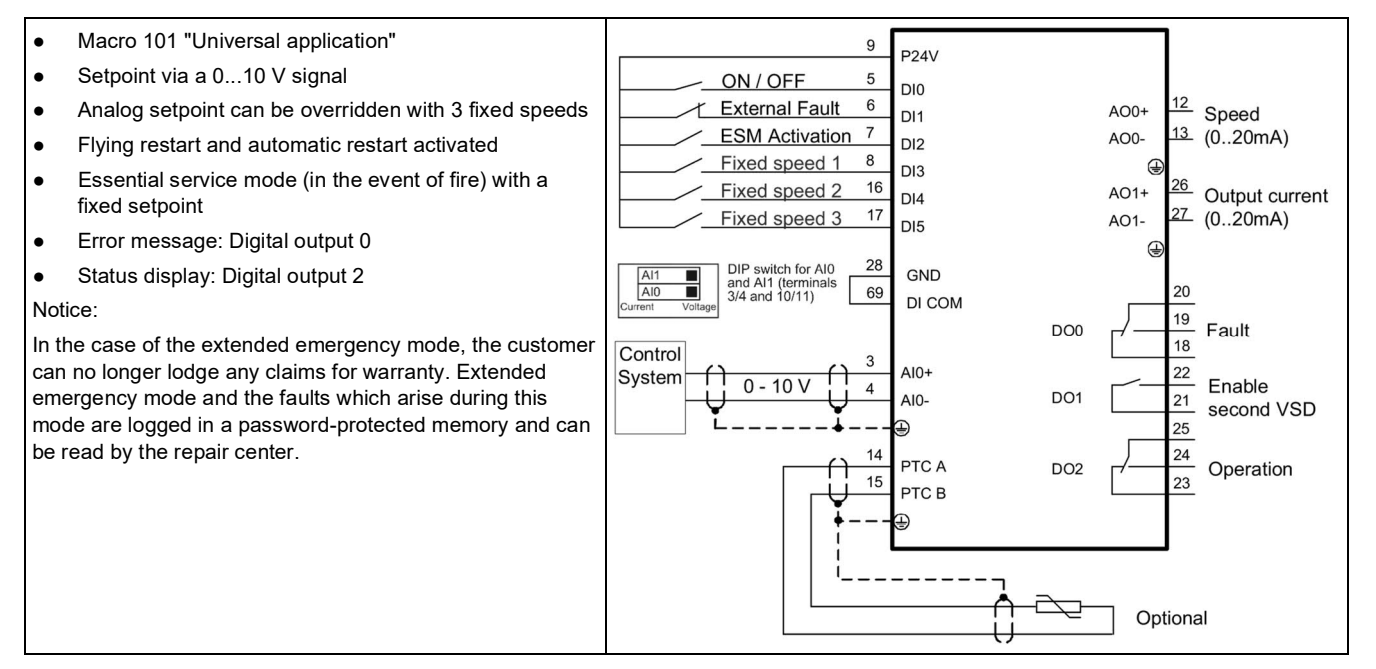

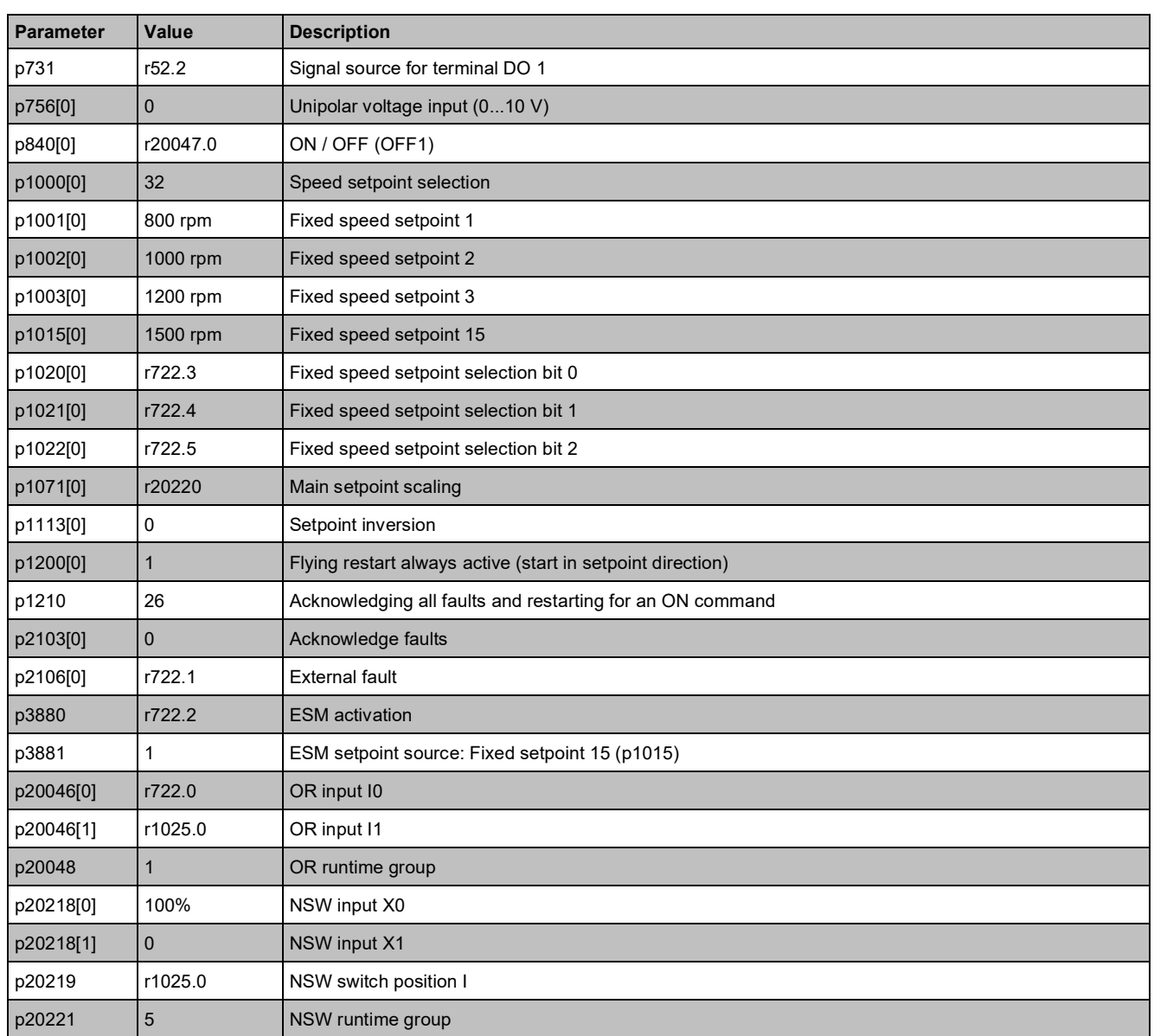

## **7.3 Pump pressure control**

- Macro 103 "Pump pressure control"
- Differential pressure regulated by integrated PID controller
- Flying restart and automatic restart activated
- Error message: Digital output 0
- Status display: Digital output 2

When selecting this application using macro 103, the technological unit remains unchanged at [%]. If necessary, adapt the unit as described in the parameter list. Select the values depending on the used sensor.

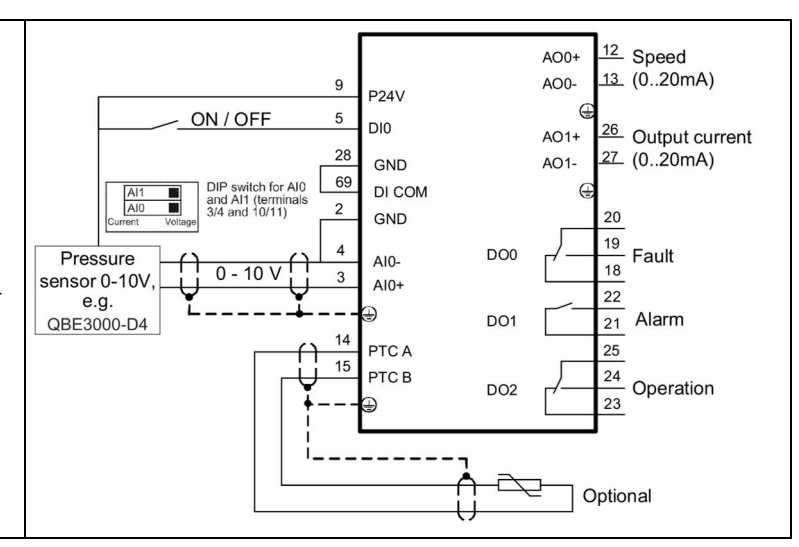

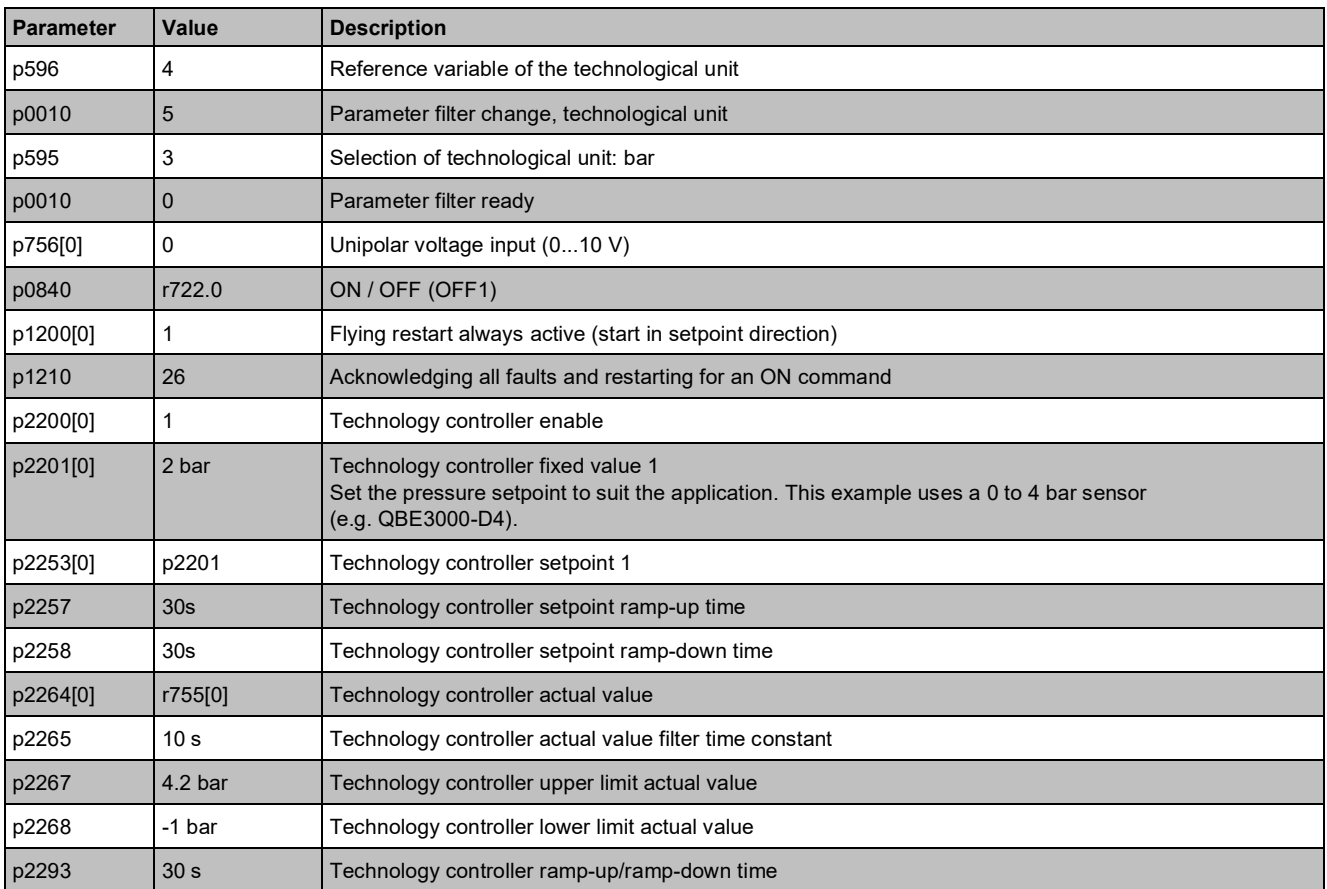

### **7.4 Pressure controlled supply fan + ESM fixed speed**

- Macro 105 "Pressure controlled supply fan + ESM fixed speed"
- Pressure in air duct regulated by integrated PID controller
- Flying restart and automatic restart activated
- Essential service mode (in the event of fire) with fixed frequency
- Error message: Digital output 0
- Status display: Digital output 2

When selecting this application using macro 105, the technological unit remains unchanged at [%]. If necessary, adapt the unit as described in the parameter list. Select the values depending on the used sensor. Notice:

In the case of the extended emergency mode, the customer can no longer lodge any claims for warranty. Extended emergency mode and the faults which arise during this mode are logged in a password-protected memory and can be read by the repair center.

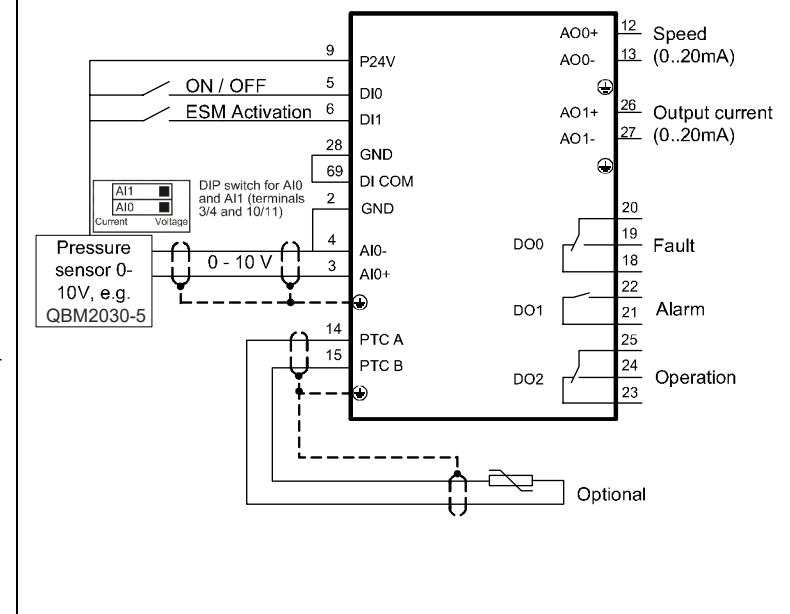

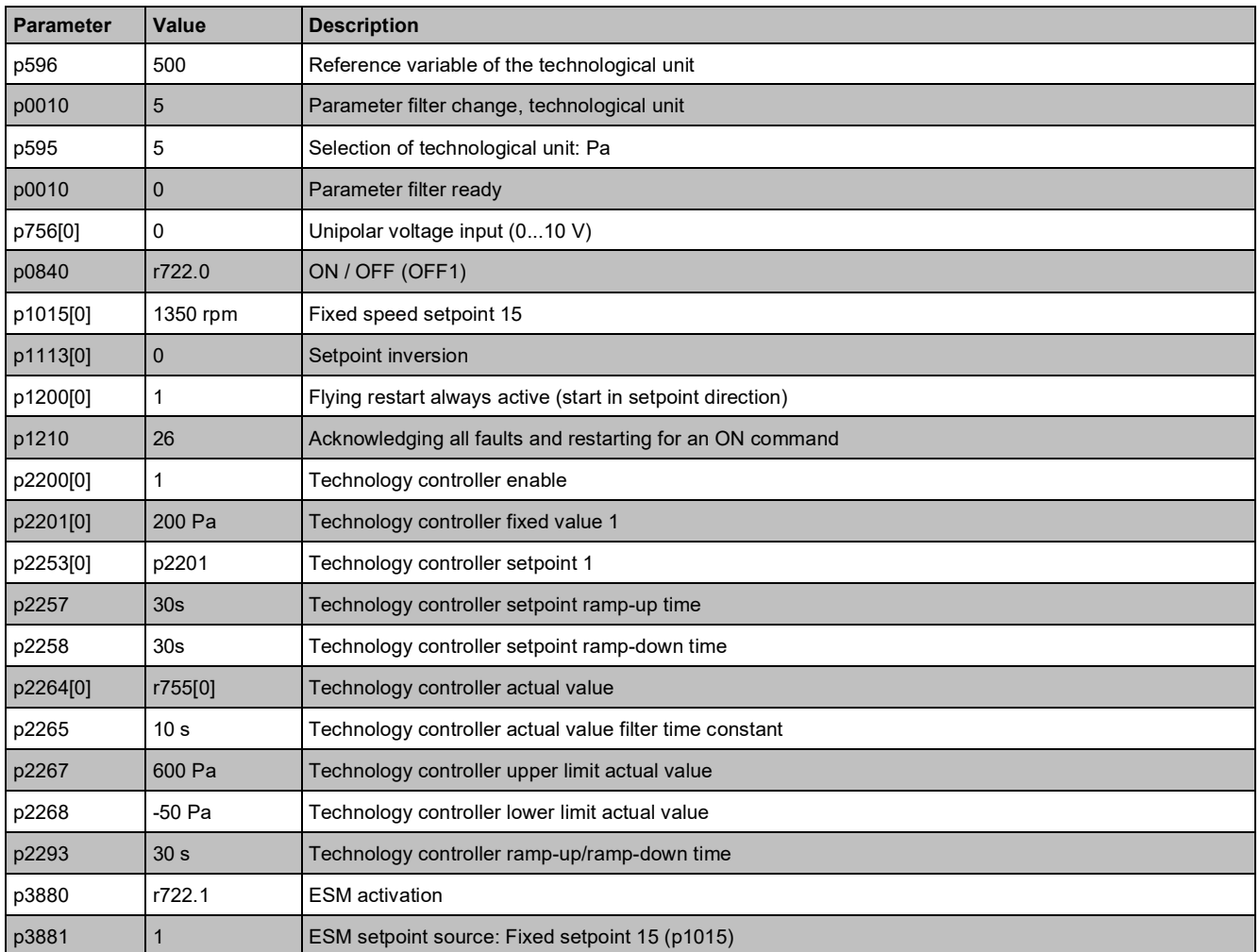

# **7.5 Cooling tower fan (LG-Ni1000) + hibernation**

- Macro 107 "Cooling tower LG-Ni1000 sensor + hibernation"
- Control of the cooling tower fan based on the temperature of the cooling water
- LG-Ni1000 temperature sensor on AI3
- Hibernation
- Flying restart and automatic restart activated
- Error message: Digital output 0
- Status display: Digital output 2

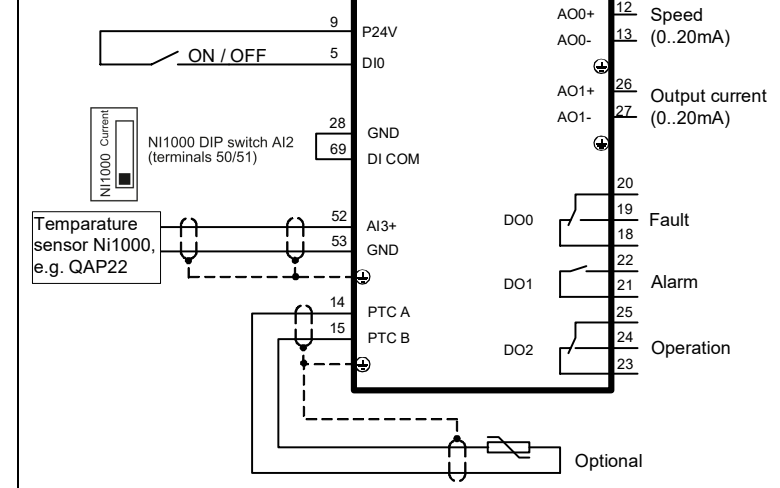

When selecting this application using macro 107, the technological unit remains unchanged at [%]. If necessary, adapt the unit as described in the parameter list. Select the values depending on the used sensor.

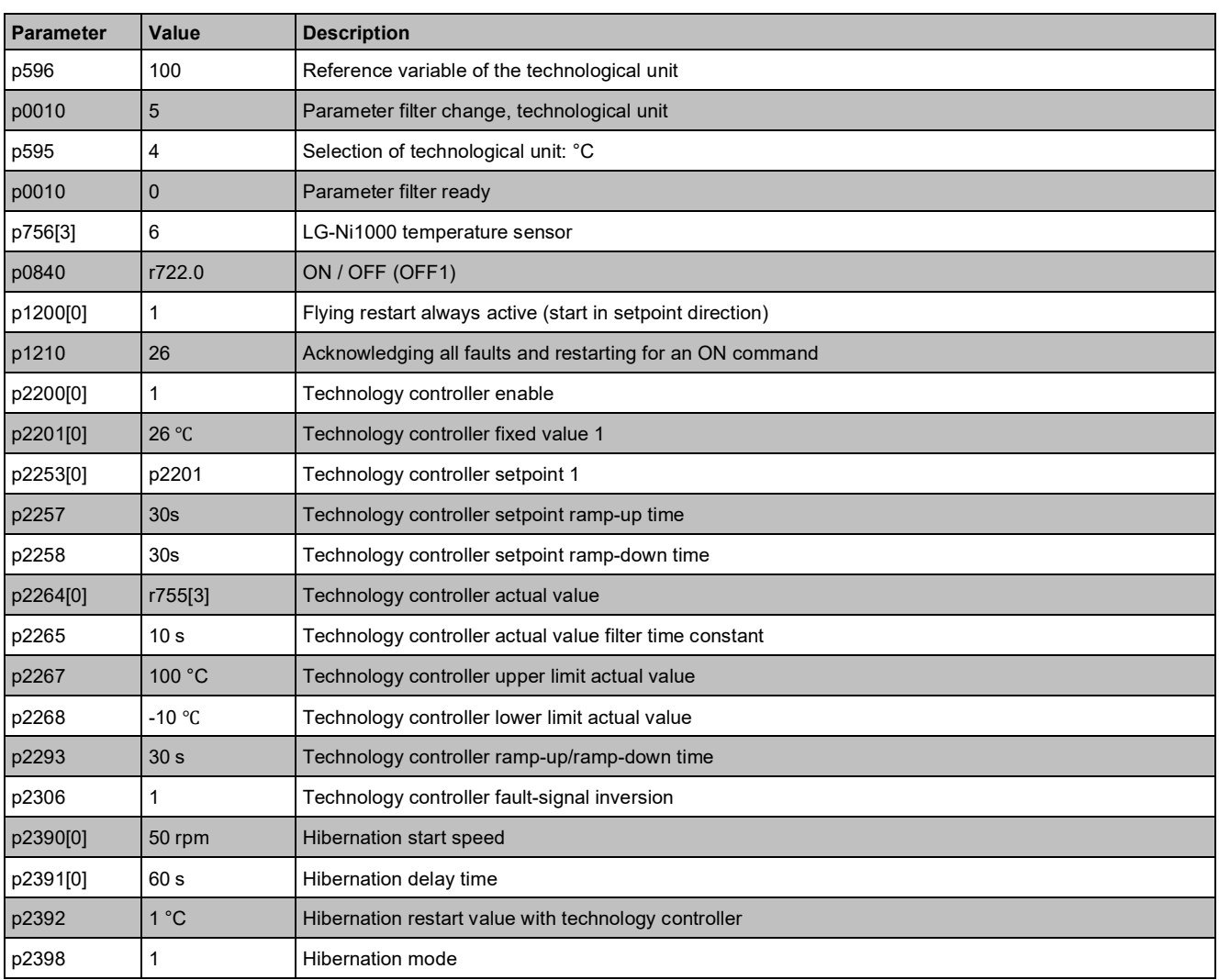

## **7.6 Cooling tower fan (active sensor) + hibernation**

- Macro 106 "Cooling tower active sensor + hibernation"
- Control of the cooling tower fan based on the temperature of the cooling water
- Temperature sensor 0...10 V on AI0
- Hibernation
- Flying restart and automatic restart activated
- Error message: Digital output 0
- Status display: Digital output 2

When selecting this application using macro 106, the technological unit remains unchanged at [%]. If necessary, adapt the unit as described in the parameter list. Select the values depending on the used sensor.

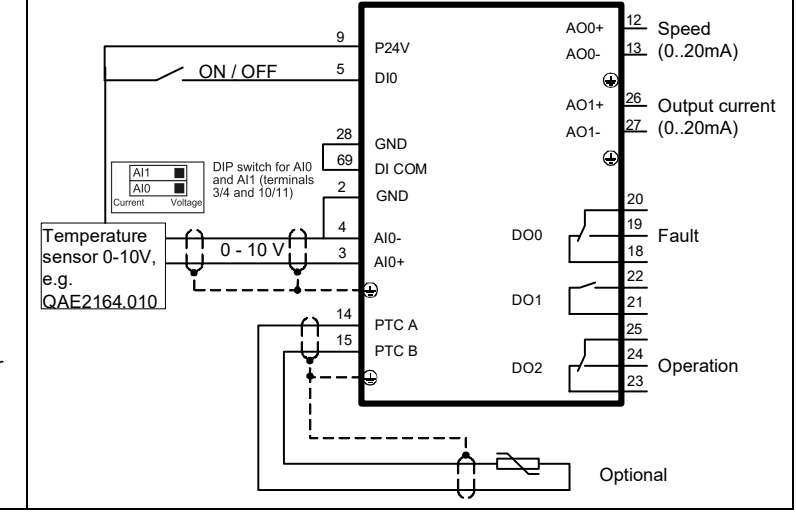

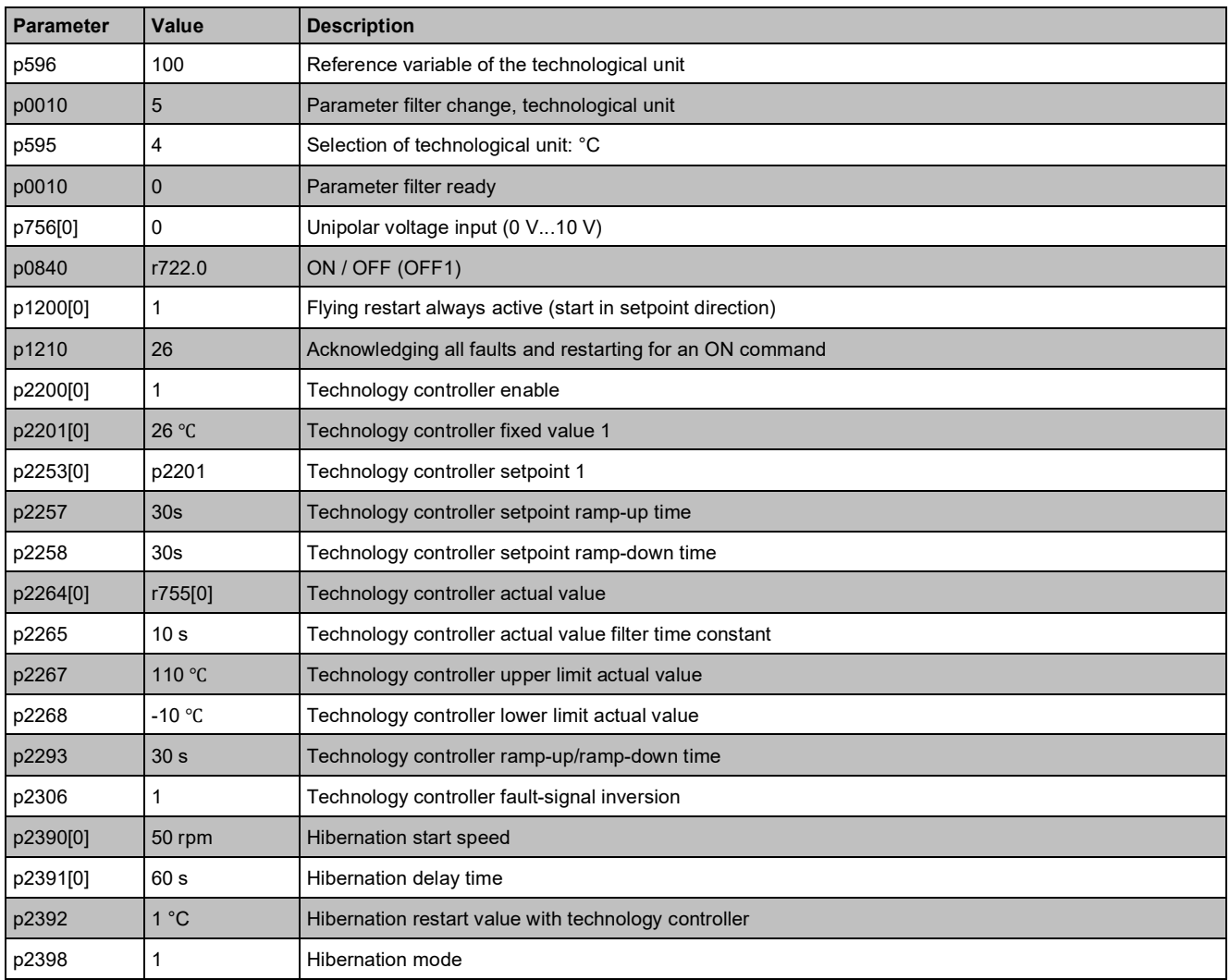

# **7.7 Stairwell pressurization (ESM)**

- Macro 104 "ESM stairwell pressurization"
- Central fire alarm system starts the fan
- Essential service mode (in the event of fire) with pressurization, e.g., in a stairwell, in order to keep escape routes clear
- Flying restart and automatic restart activated
- Error message: Digital output 0
- Status display: Digital output 2

When selecting this application using macro 104, the technological unit remains unchanged at [%]. If necessary, adapt the unit as described in the parameter list. Select the values depending on the used sensor. Notice:

In the case of the extended emergency mode, the customer can no longer lodge any claims for warranty. Extended emergency mode and the faults which arise during this mode are logged in a password-protected memory and can be read by the repair center.

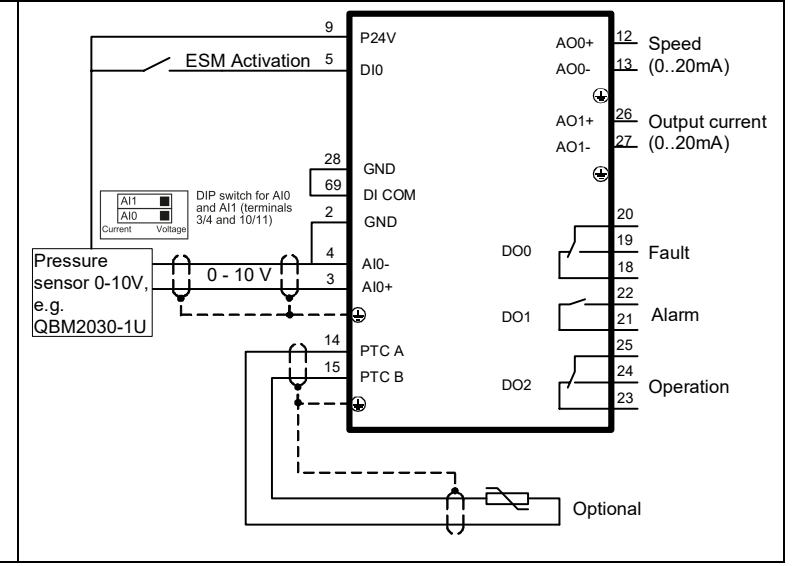

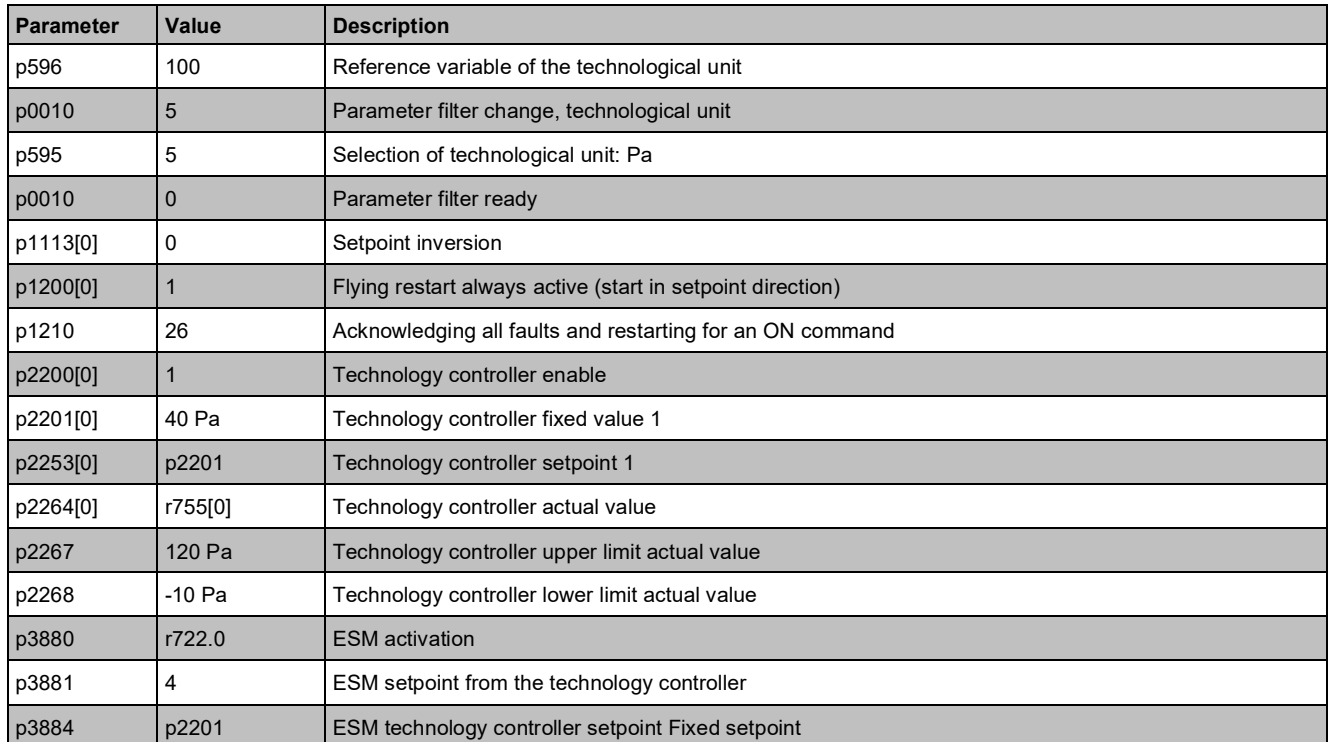

## **7.8 Fixed setpoints**

- Macro 111 "Fixed setpoints"
- Release and selection of 4 fixed speeds via digital inputs 0 to 4
- Error message: Digital output 0
- Status display: Digital output 2
- If there are several inputs active simultaneously, the setpoints are added. Combined with three inputs, there are six different speed levels available. The drive starts when one of the inputs is in ON position.

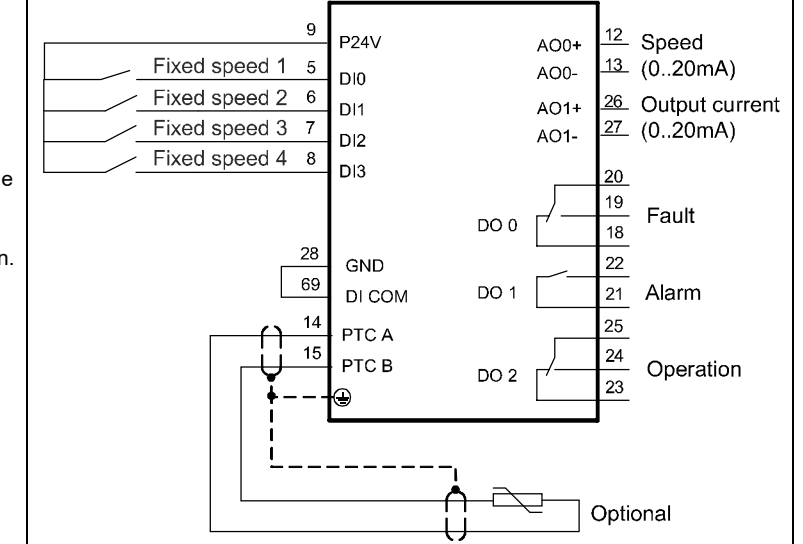

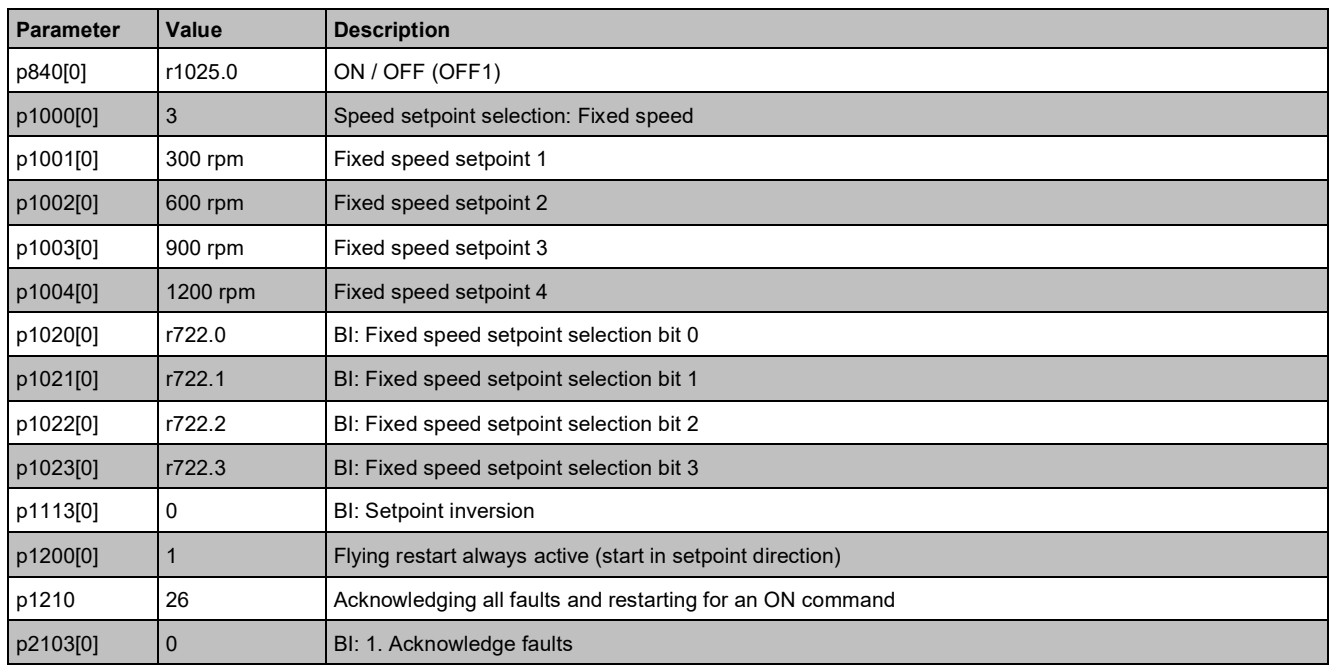

## **7.9 CO2 sensor, 2 PID setpoints**

- Macro 112 "CO2 sensor, 2 PID setpoints"
- ON/OFF and PID setpoint selection via DI0 or DI2
- Set the fixed setpoint (50 % corresponding to the CO2 equivalent 1000 ppm)
- External alarm at DI1. The fan is stopped.
- Error message: Digital output 0
- Status display: Digital output 2
- If DI0 and DI2 are active simultaneously, the setpoints are added. The drive starts when one of the inputs is in ON position.

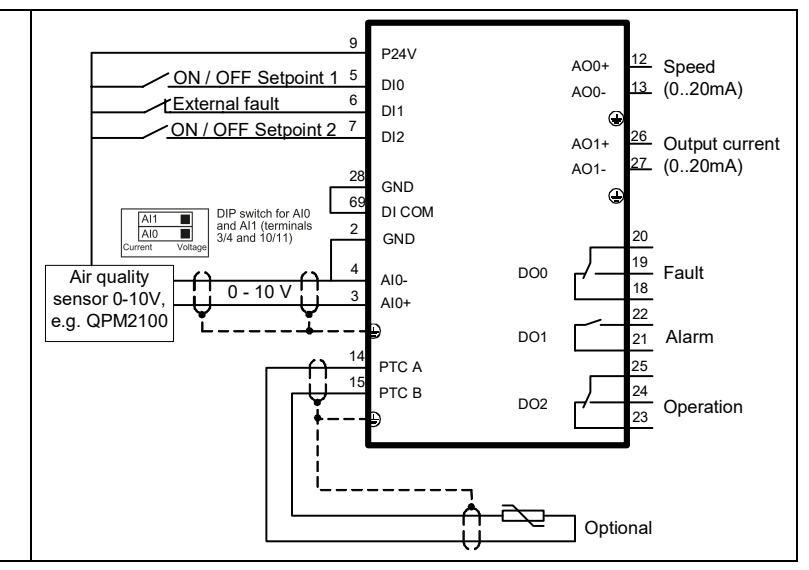

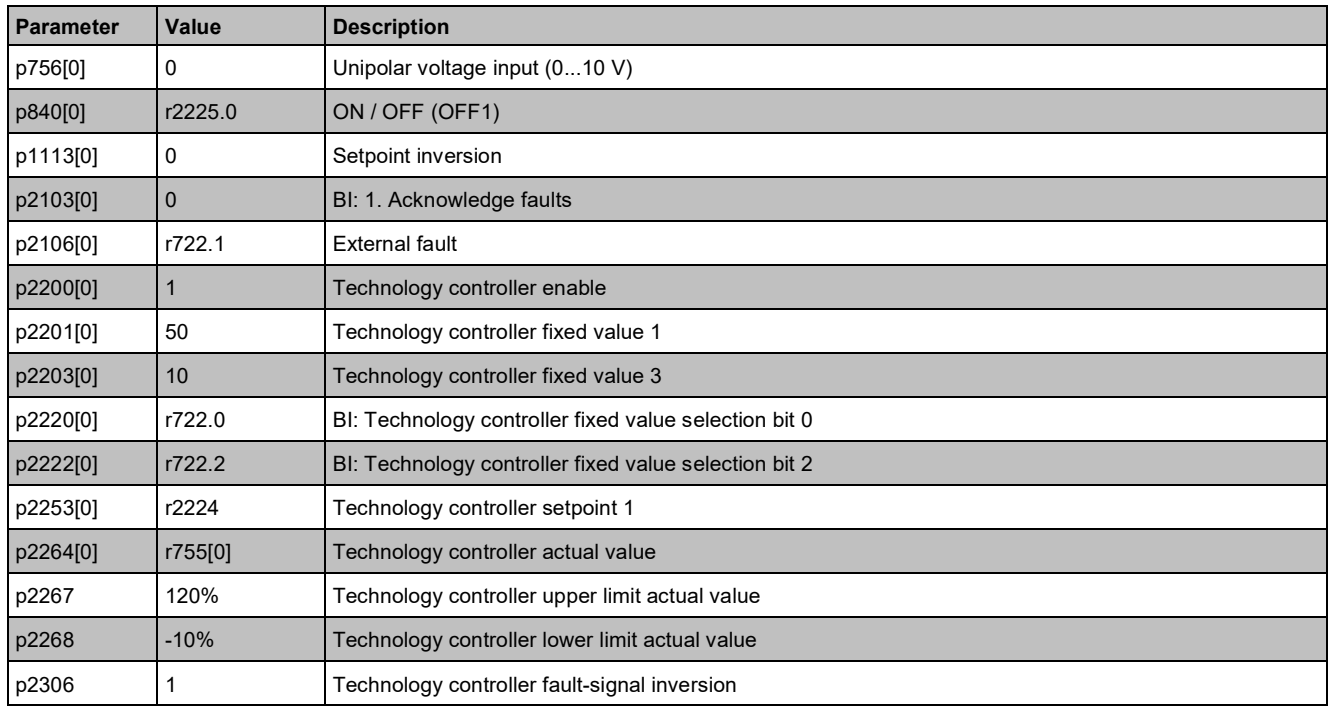

Optional

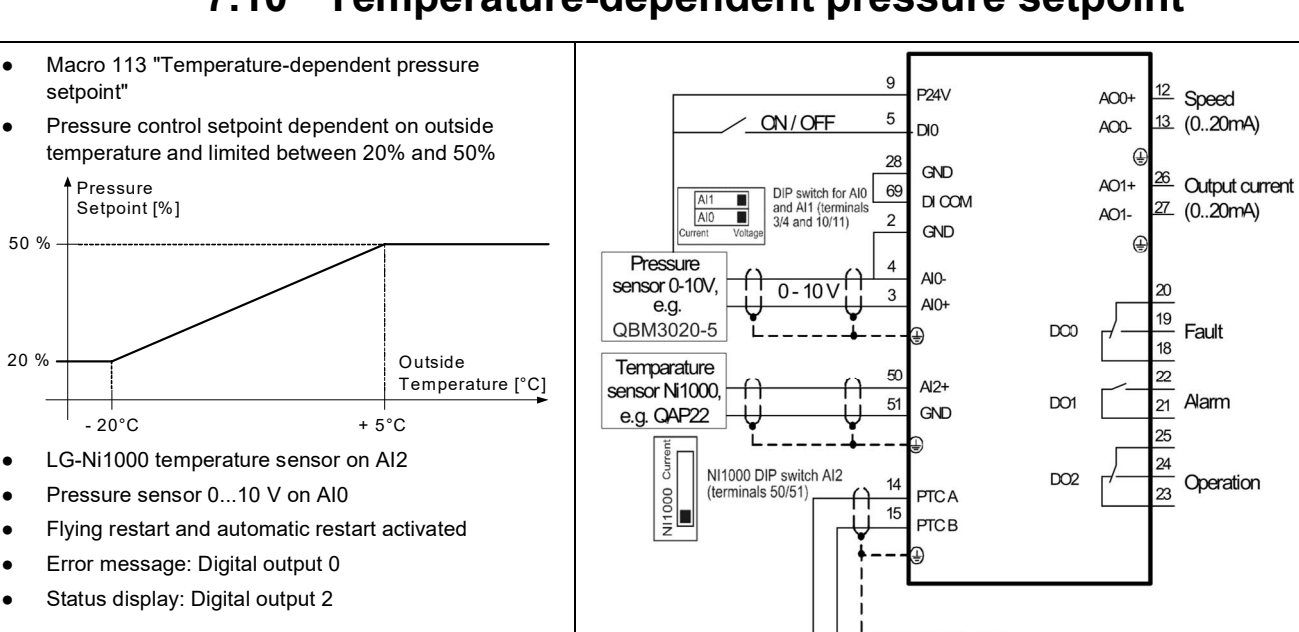

## **7.10 Temperature-dependent pressure setpoint**

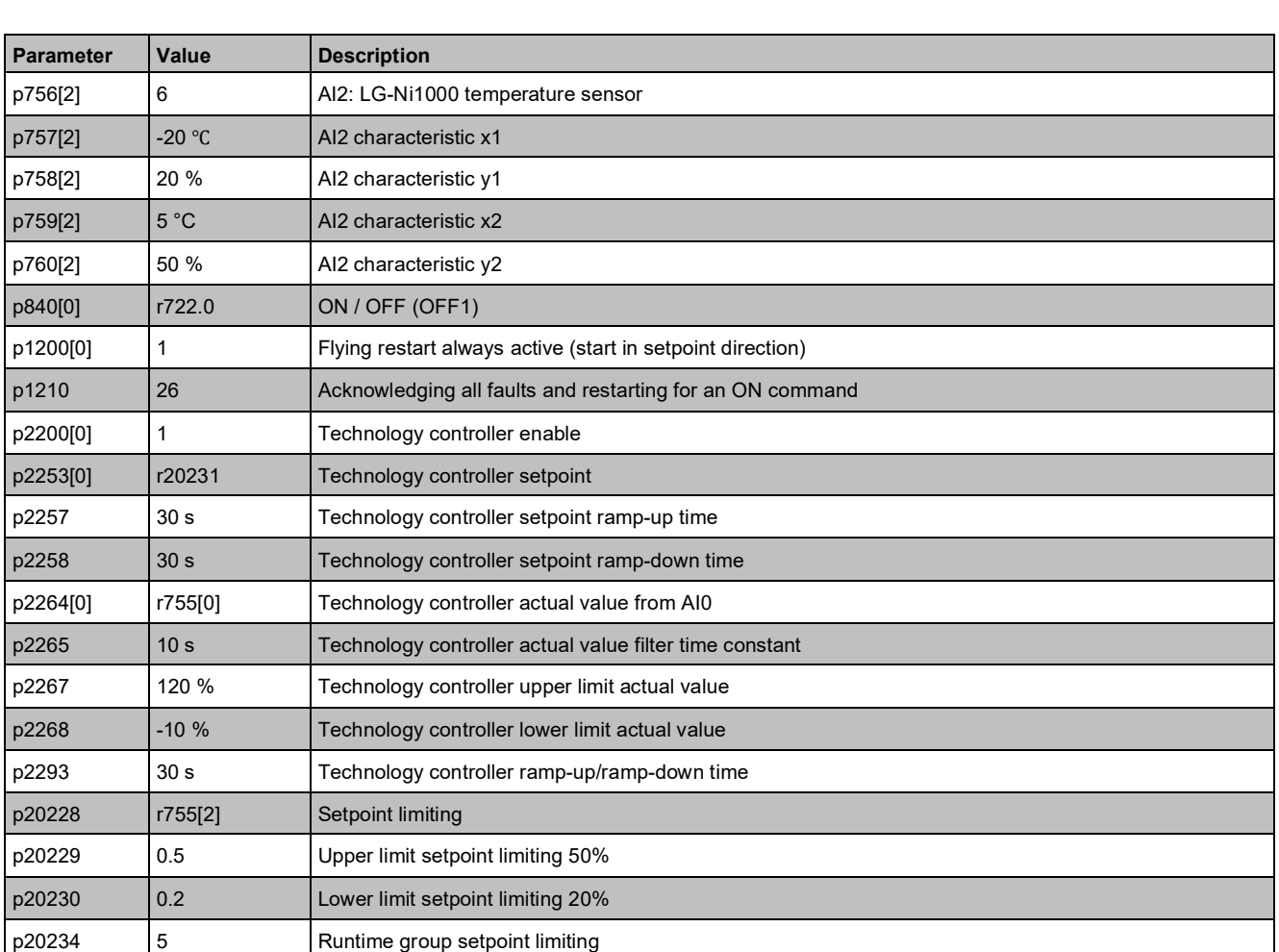

## **7.11 Fan with belt monitoring function**

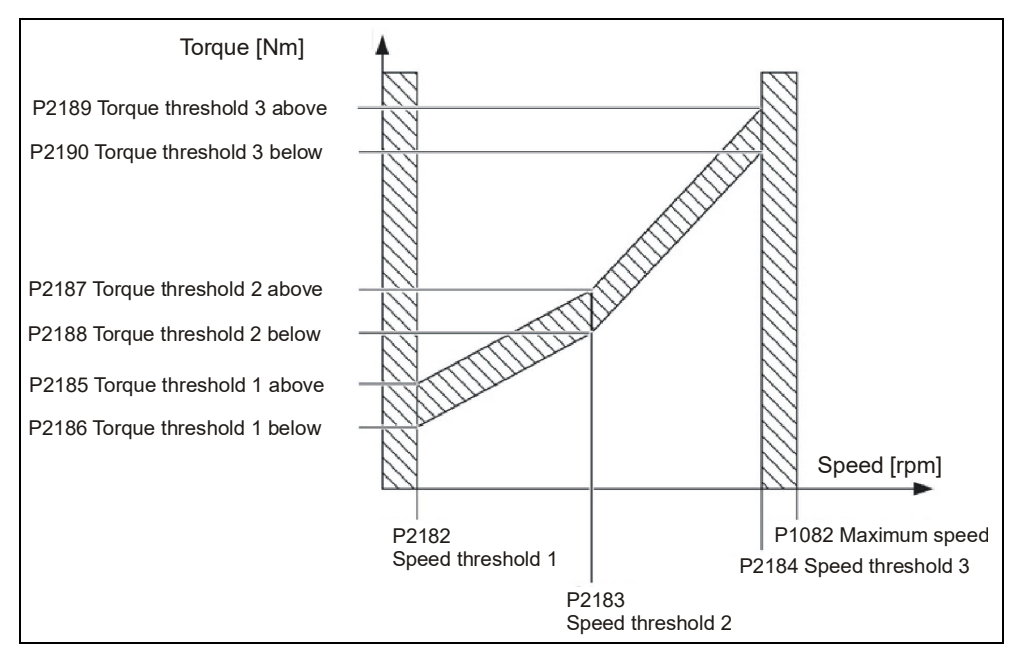

Accelerate the drive up to the three speed thresholds in MANUAL operation and read the actual torque from parameter r0031. Then set the torque thresholds according to the torque readings - 20% safety margin.

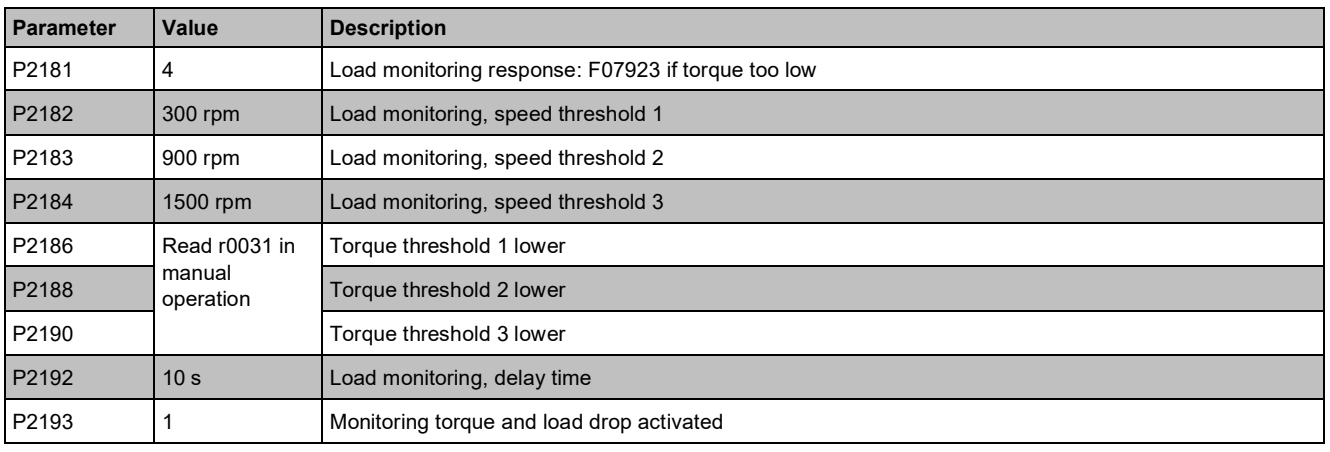

# **7.12 Pressure-controlled pump with cascade**

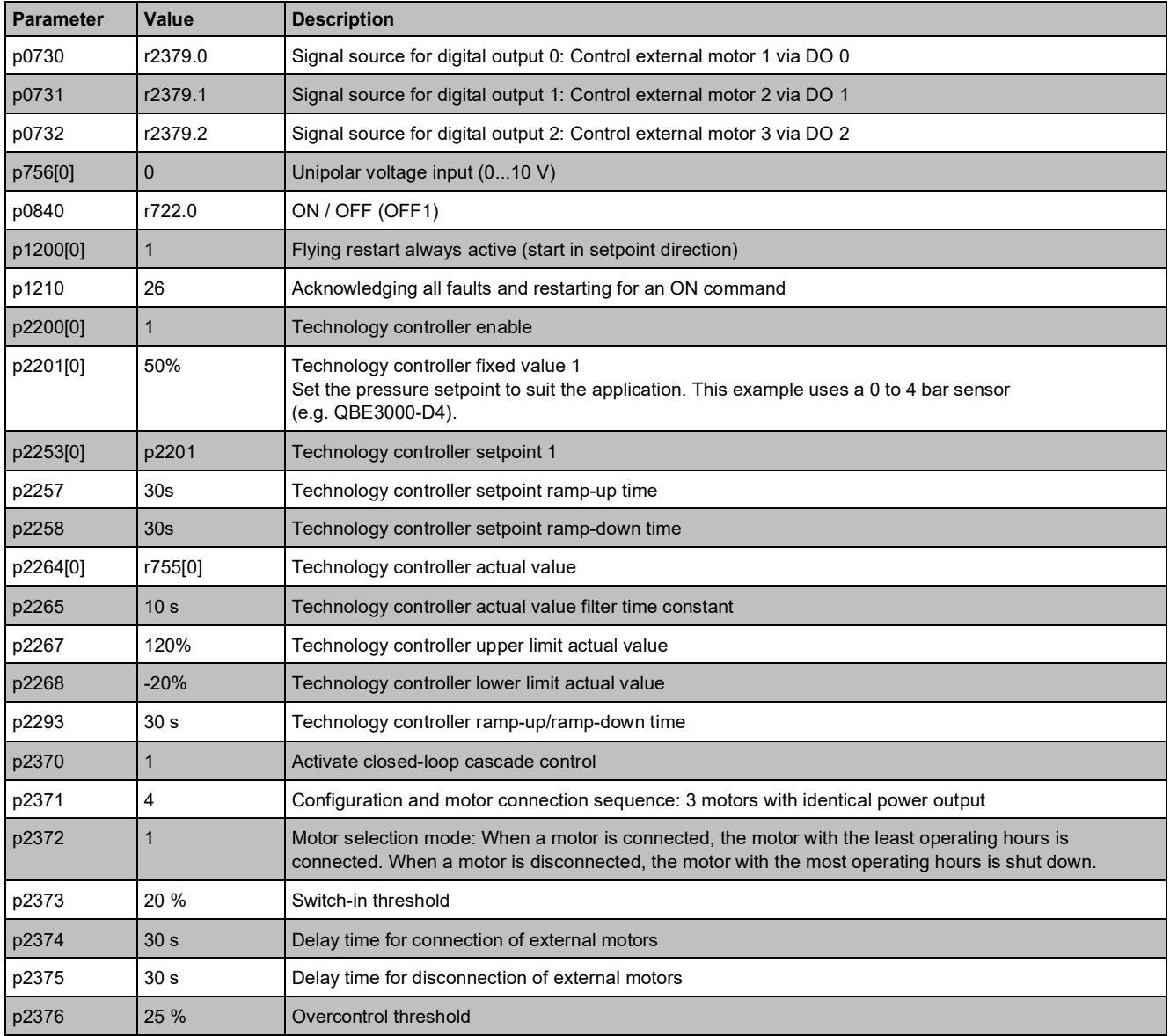

## **7.13 Fans in 87 Hz operation**

Example for the following motor:

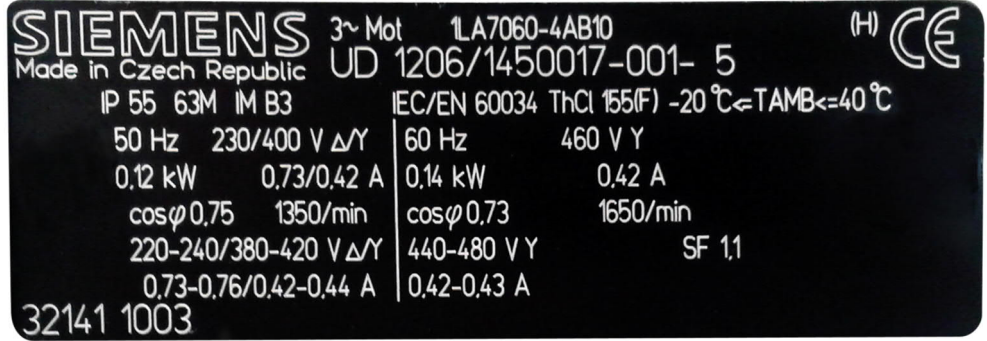

*Figure 27: Example motor for 87 Hz operation*

Carry out basic commissioning with 230V data

- IOP-2-BT/BOP-2: Select "87 Hz characteristic".
- Starter: Select connection type "Delta" and "87 Hz calculation".

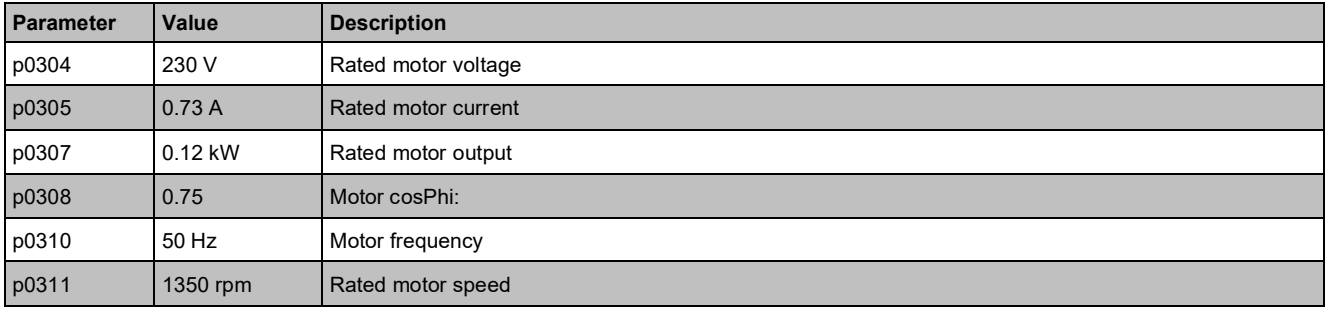

# **8 Service, maintenance and fault rectification**

### **8.1 Safety guidelines for service, maintenance and fault rectification**

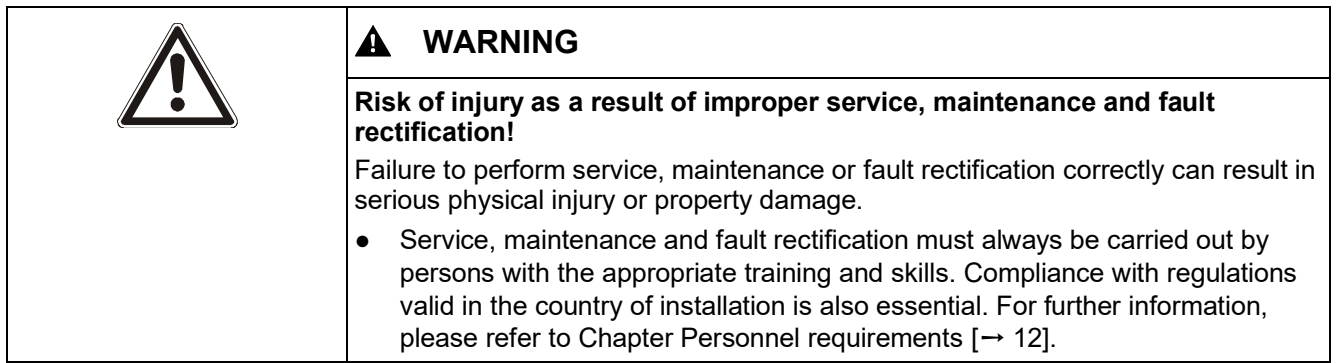

## **8.2 Service and maintenance**

### **8.2.1 Maintenance schedule**

The variable speed drive primarily consists of maintenance-free, electronic components. It is nevertheless necessary to perform the following maintenance at the specified intervals in order to maintain the variable speed drive in a fully functional condition.

Maintenance intervals are determined to a large extent by installation and operating conditions. Siemens offers its customers tailor-made maintenance contracts. For more information, please contact your local Siemens representative.

**Monthly**

- **1.** Remove dirt and impurities in order to ensure that cooling works effectively.
- **2.** Check that the fans are working properly.
- **3.** Ensure that the cabinet's ventilation slots are not blocked.
- **4.** Check that the cables and screw terminals are correctly fixed in place. If necessary, re-tighten the fastenings for the cables and screw terminals.
- **5.** Check the cables and screw terminals for damage.
- **6.** Replace any defective parts immediately.

**Every 40 000 operating hours or as required**

- **1.** Check that the fans are working properly.
- **2.** Replace the fan if necessary (Chapter Fan maintenance  $[\rightarrow 95]$ ).

#### **8.2.2 Fan maintenance**

The average service life of fans is 40 000 hours. In practice, the service life may differ from this value, in particular in dusty environments.

The fan must be replaced in good time in order to ensure that the drive remains ready for operation.

**Replacing the fan**

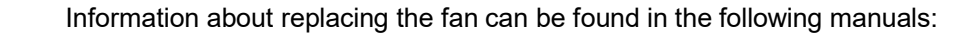

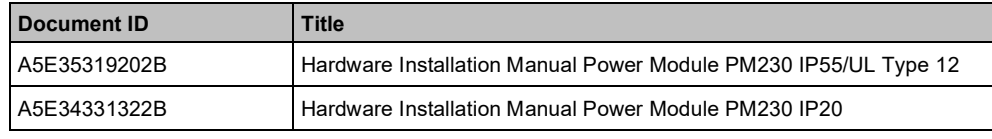

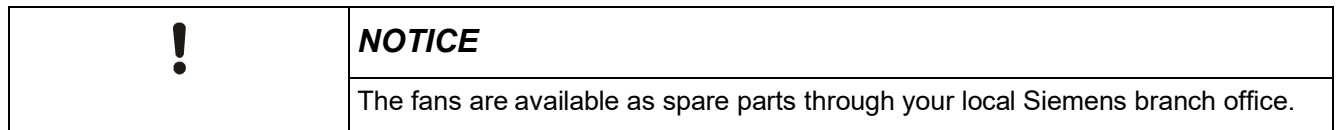

### **8.3 Fault rectification**

The variable speed drive uses the following means to display faults and operating states:

- The LEDs on the front indicate the most important operating states.
- The drive displays alarms and faults via the fieldbus, the terminal strip, a connected operator panel, or via the STARTER software.

 $\mathbf i$ 

Every alarm and fault has a unique number. Using the numbers listed in the table in Chapter Fault table (SW) [ $\rightarrow$  97], you can identify the cause of the fault and rectify the problem.

### **8.3.1 Displayed operating states**

The Control Unit has two LEDs which indicate the operating state of the drive:

- $\bullet$  LED RDY = Ready
- LED BF = Bus Fault

The LED RDY (Ready) lights up orange temporarily after the power supply voltage is switched on. As soon as the color of the LED RDY changes to red or green, the LED signals the state of the variable speed drive.

In addition to the signal states "On" and "Off" there are two different flashing frequencies:

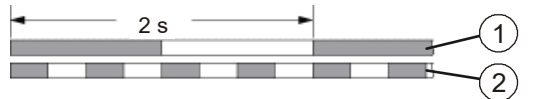

*Figure 28: Flashing frequency*

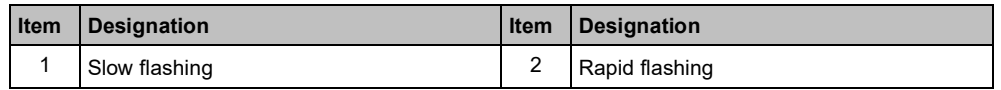

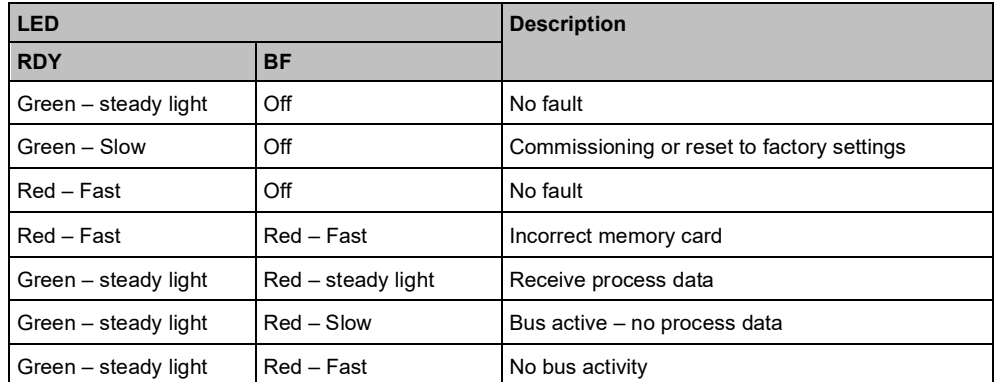

The flashing frequencies of the LEDs have the following meaning:

### **8.3.2 Fault table (SW)**

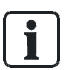

The table below contains only an excerpt from the list of alarms and faults. The complete list of alarms and faults can be found in List Manual CU230P A5E33838102, SIOS Entry-ID: 109782303.

#### **Types of fault**

Device faults fall into two different categories:

- **Alarms:** Alarms have no direct effect on the variable speed drive and disappear once the cause has been removed The device and motor continue operating normally. Alarms do not need to be acknowledged.
- **Faults**: A fault indicates a severe fault during variable speed drive operation. In the event of a fault, the connected motor is shut down instantaneously. Operation cannot resume until the fault has been cleared and the fault message acknowledged.

#### **Alarms**

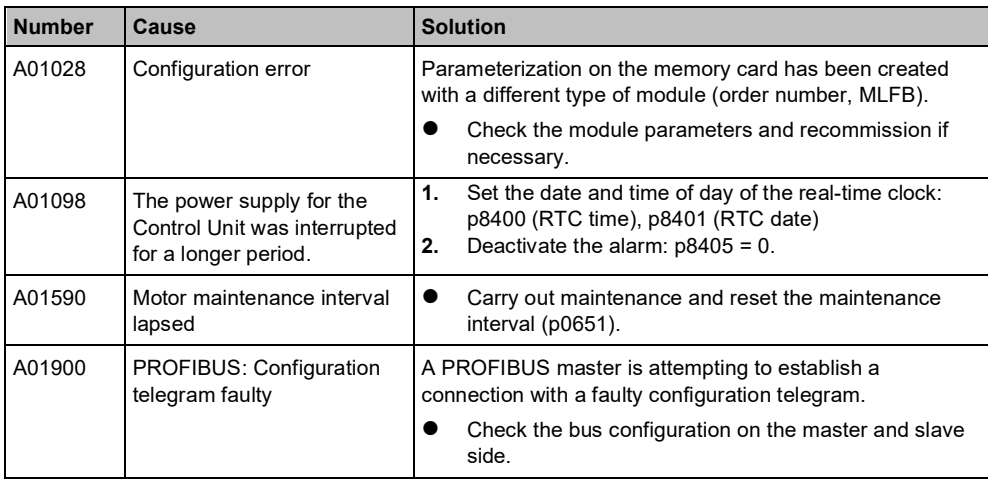

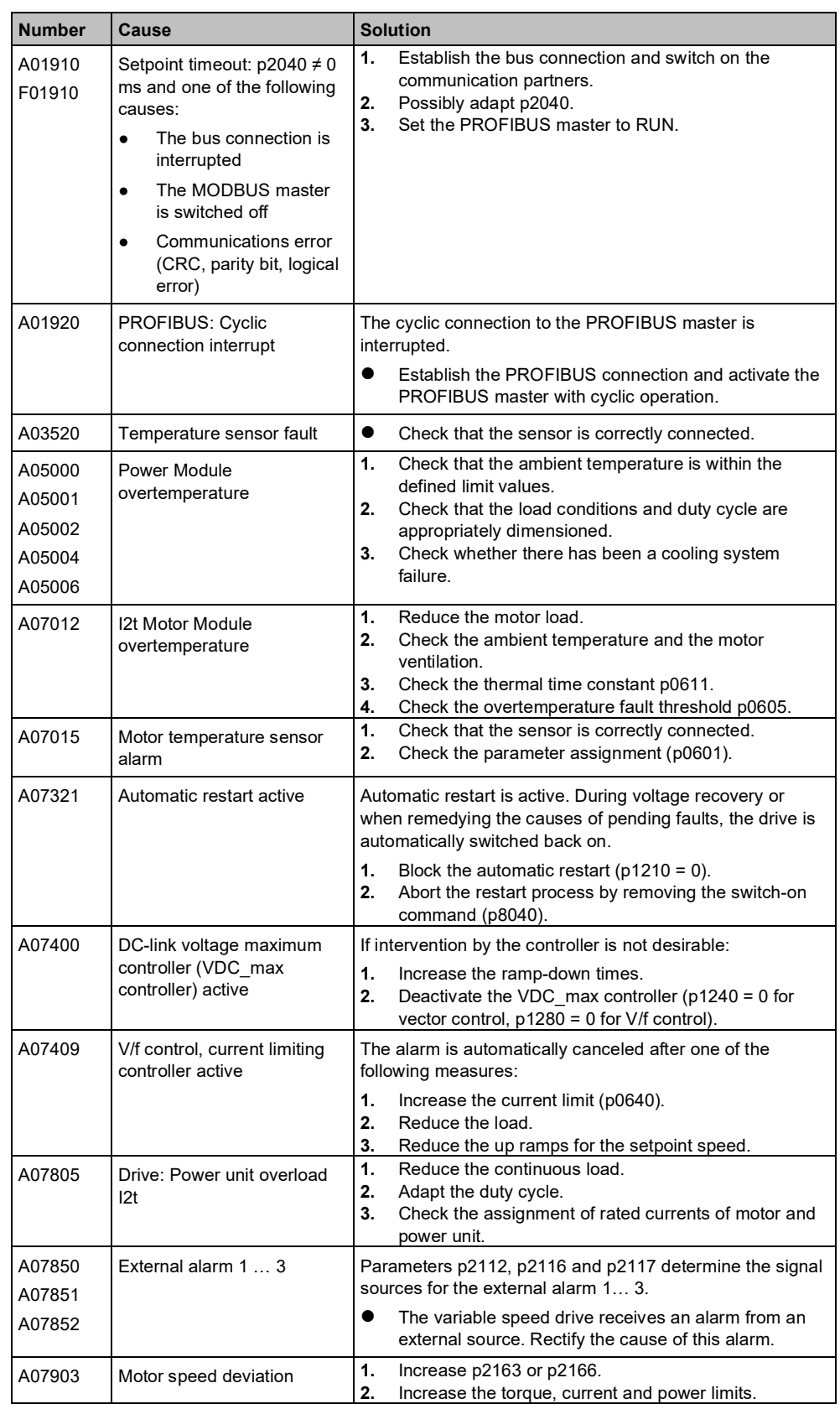

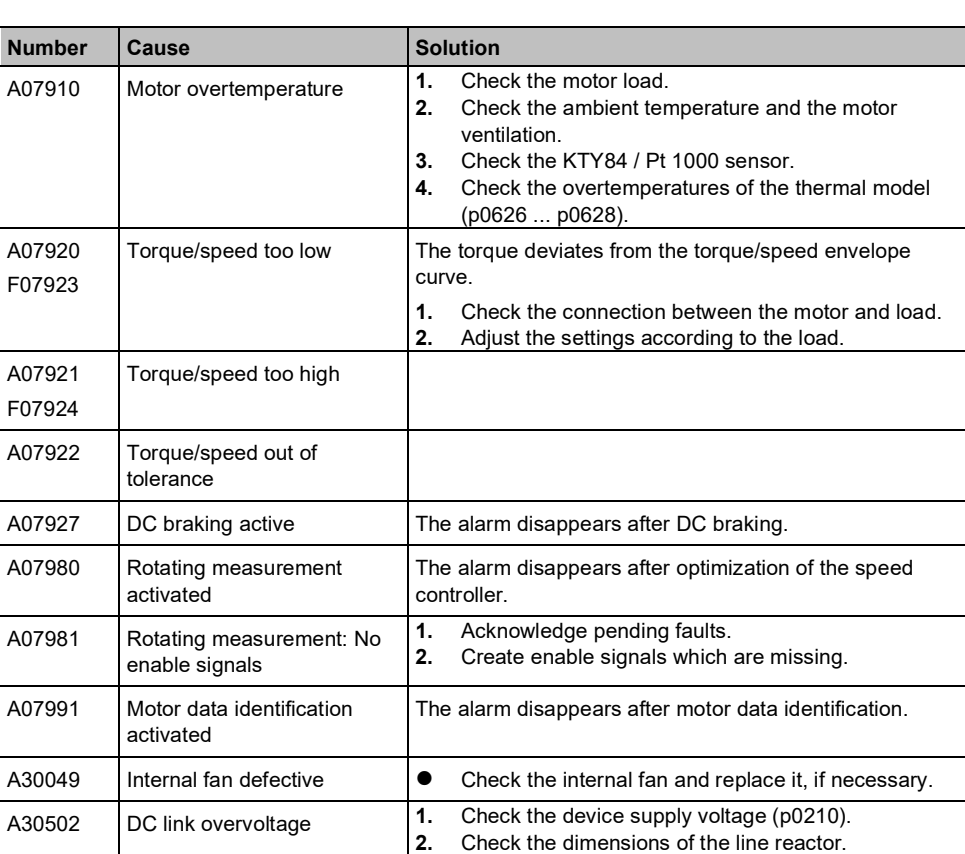

#### **Faults**

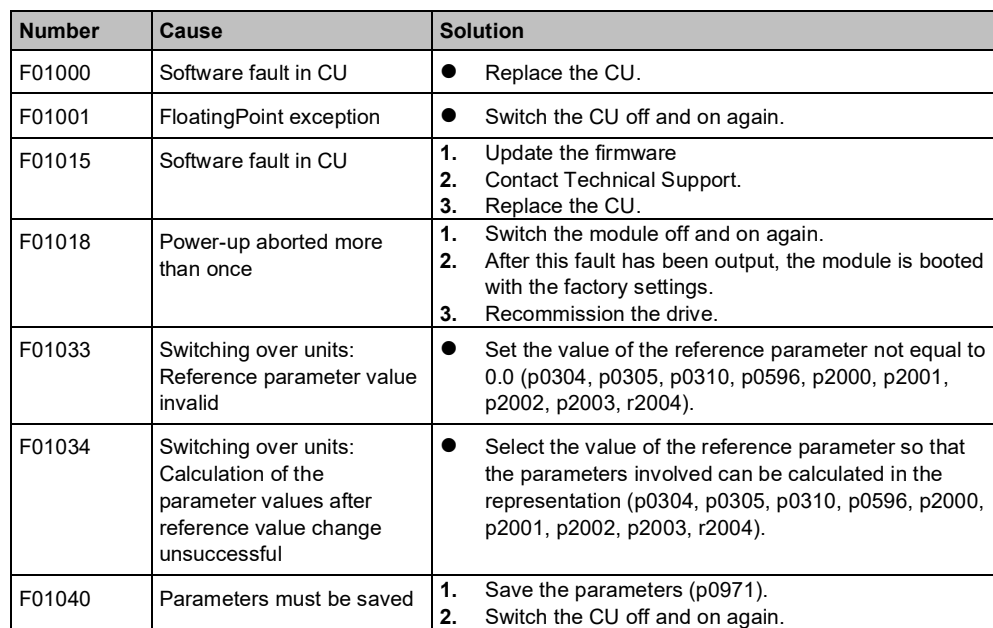

A30920  $\vert$  Temperature sensor fault  $\vert \bullet \vert$  Check that the sensor is correctly connected.

Smart Infrastructure 2021-10-11

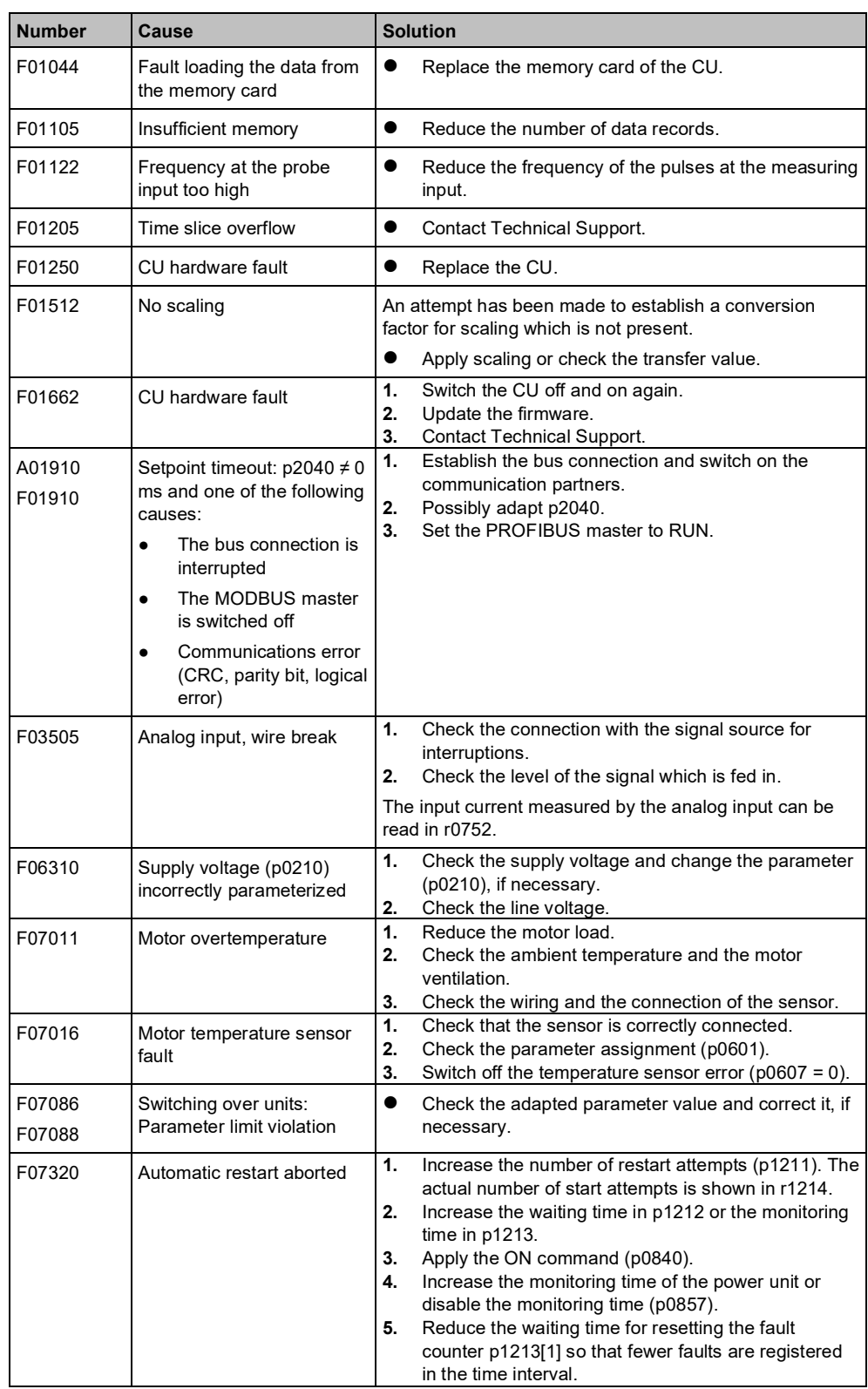

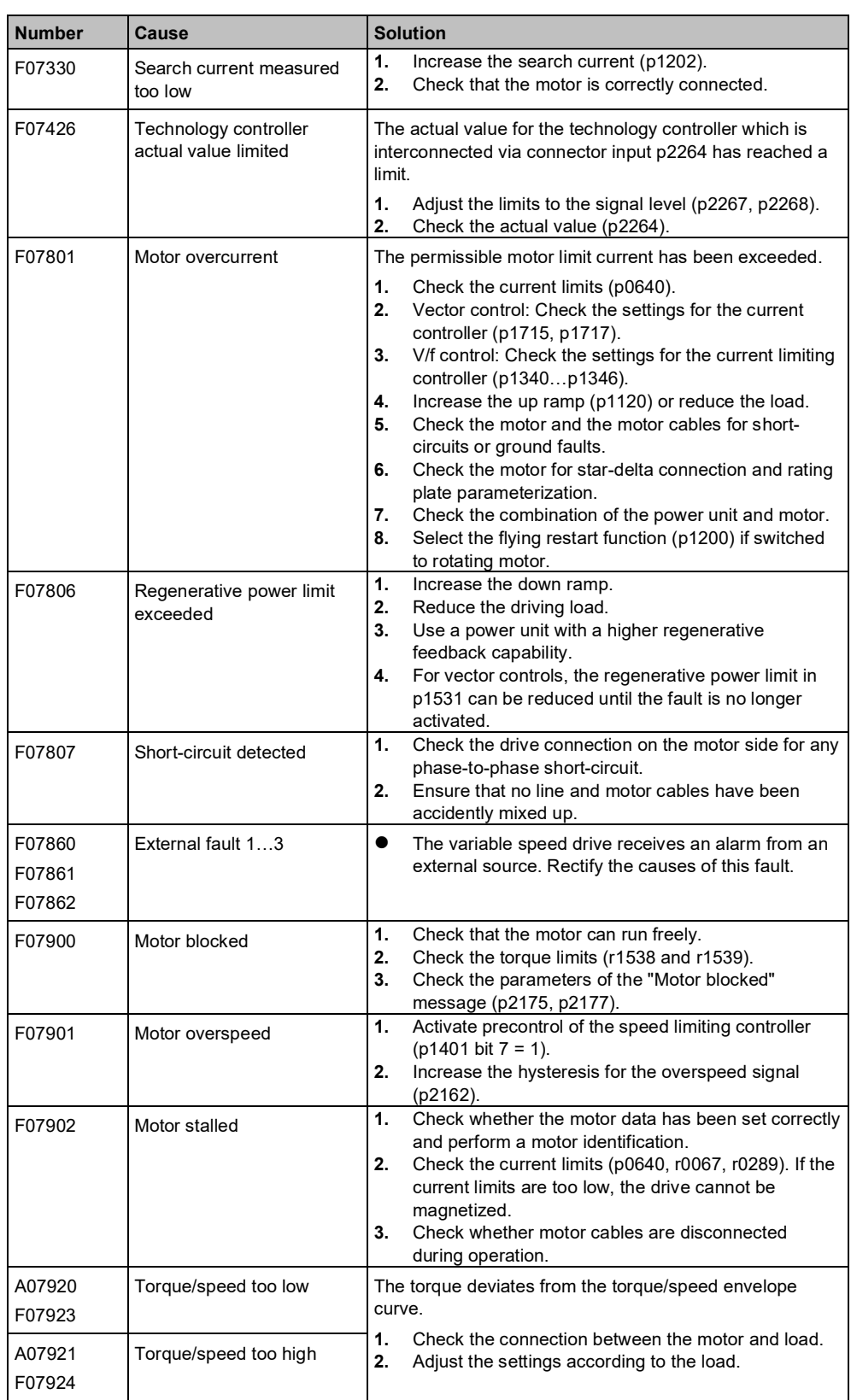

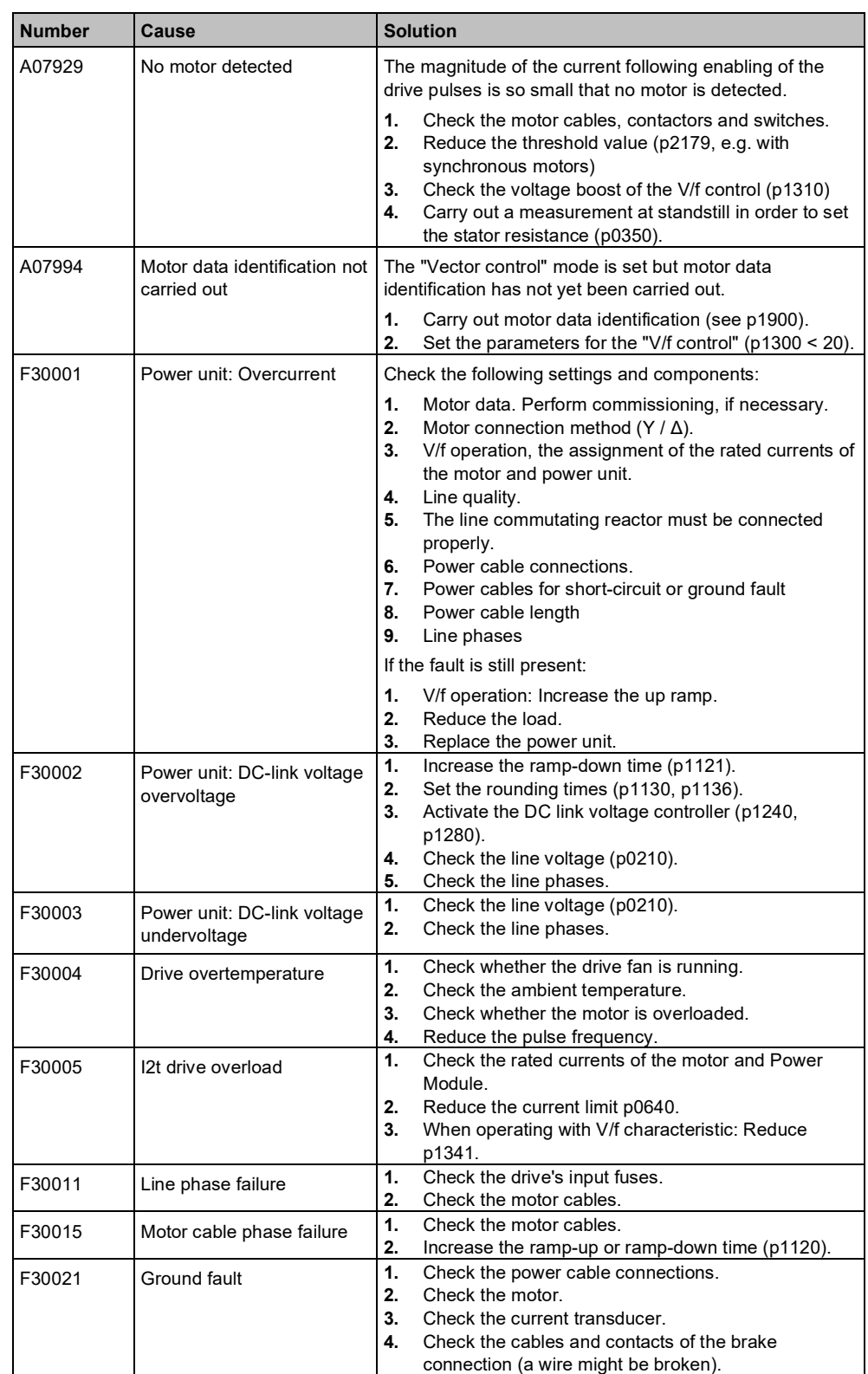

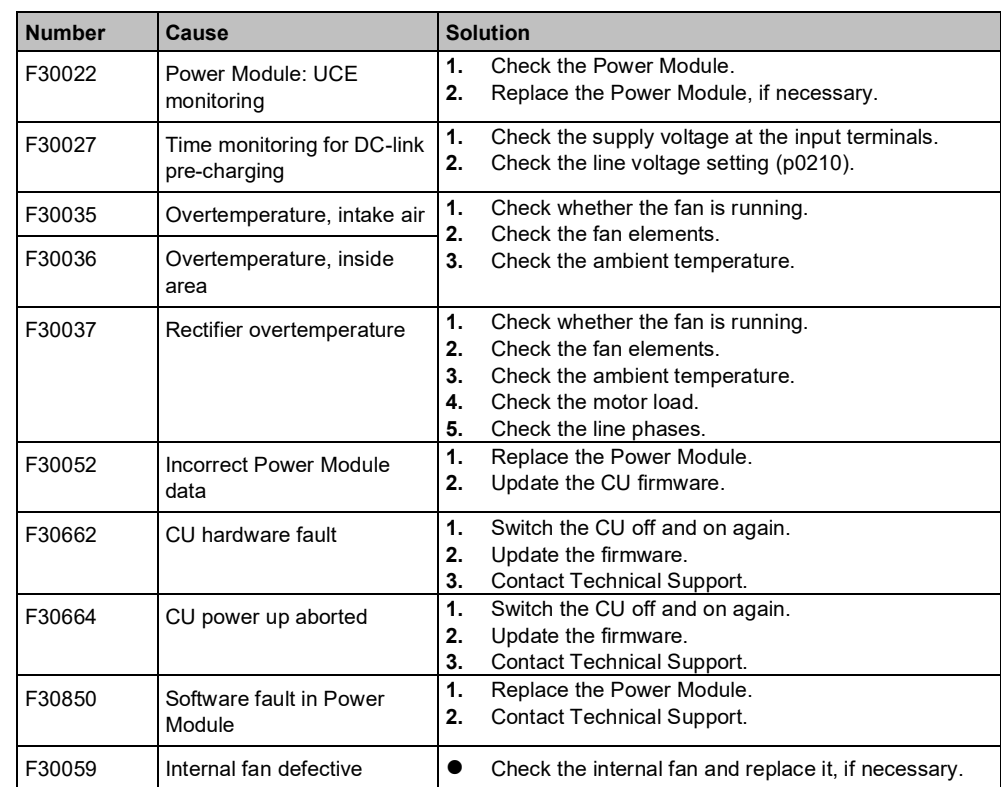

### **8.3.3 Hardware diagnostics (HW)**

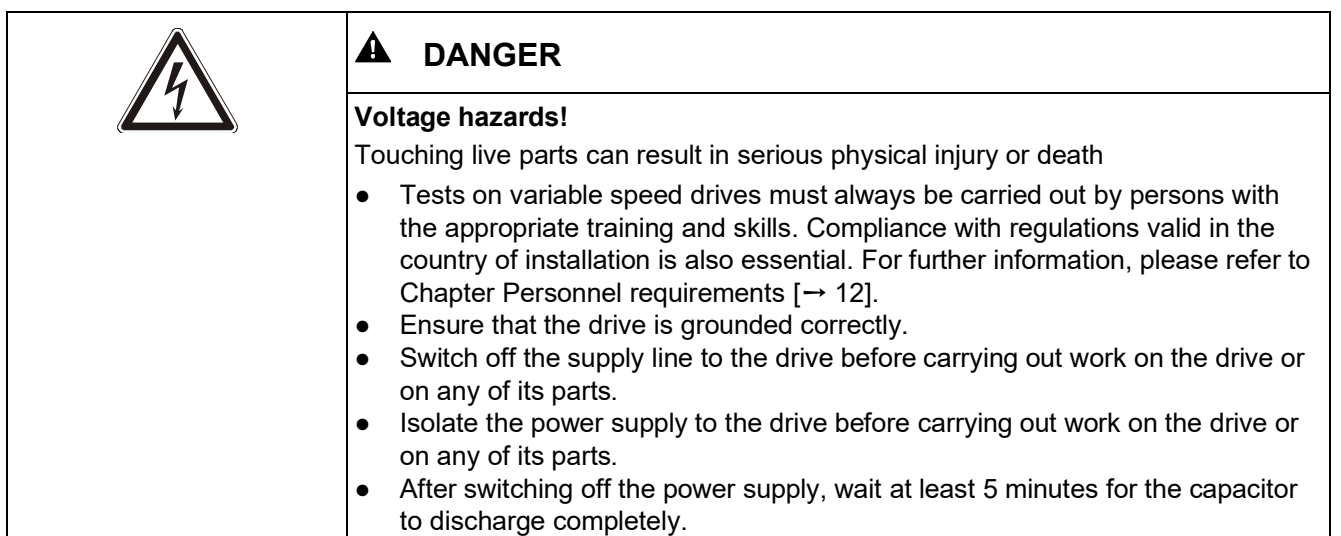

The following equipment is required in order to test and inspect hardware:

- Digital multimeter, preferably with a scale for PWM voltage (e.g., Fluke 87)
- PC with the latest version of STARTER
- IOP-2-BT (Intelligent Operator Panel)

## **[8.3.3.1](http://8.3.3.1) Tests without a power supply**

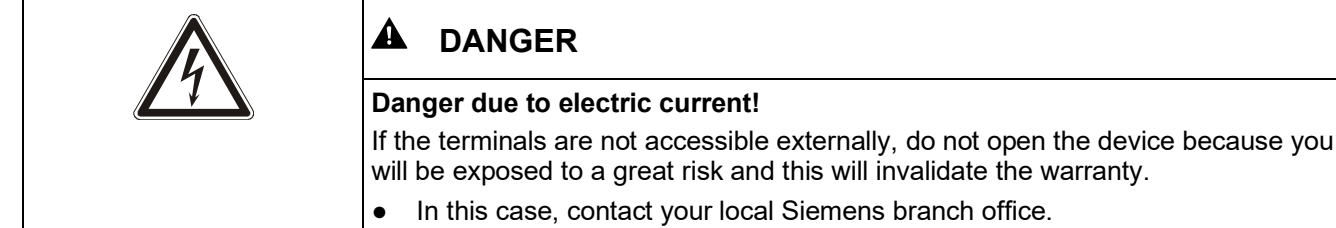

### **Preliminary tests**

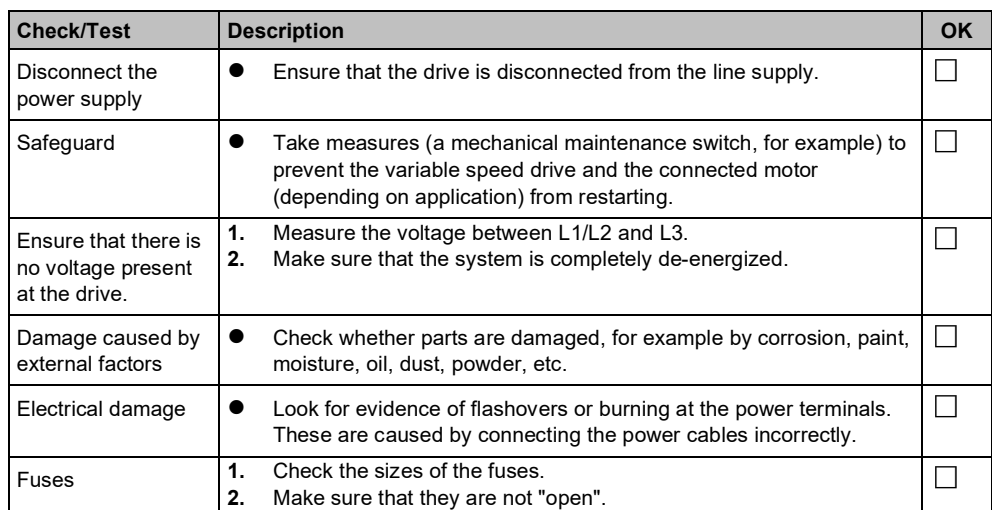

#### **Static check on the drive**

The following checks are standard tests. These tests can be performed on most drives which are designed in accordance with the conventional principle "Rectifier – DC bus – IGBT bridge". The DC bus terminals of the PM230/G120P device are not generally used. However, the terminals are accessible on some models.

Set the multimeter to "Diode" in order to measure the terminals.

The following tables show where to connect the test cable on the drive and what test result you are likely to receive. If the variable speed drive fails to pass one of these tests, please proceed according to the instructions given below the tables.

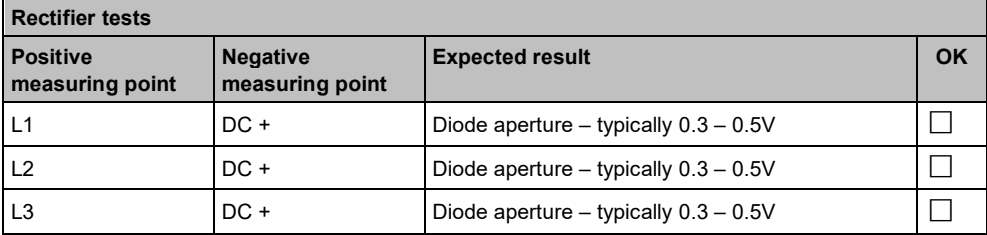

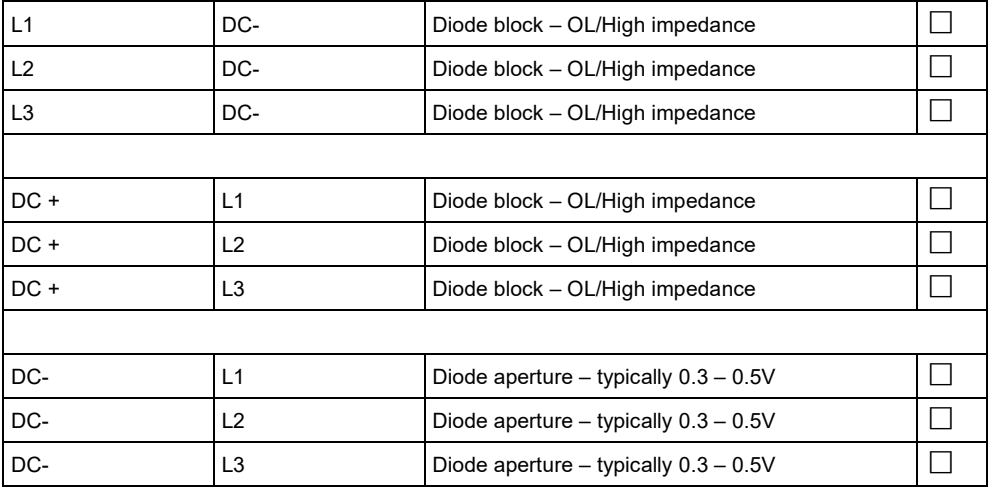

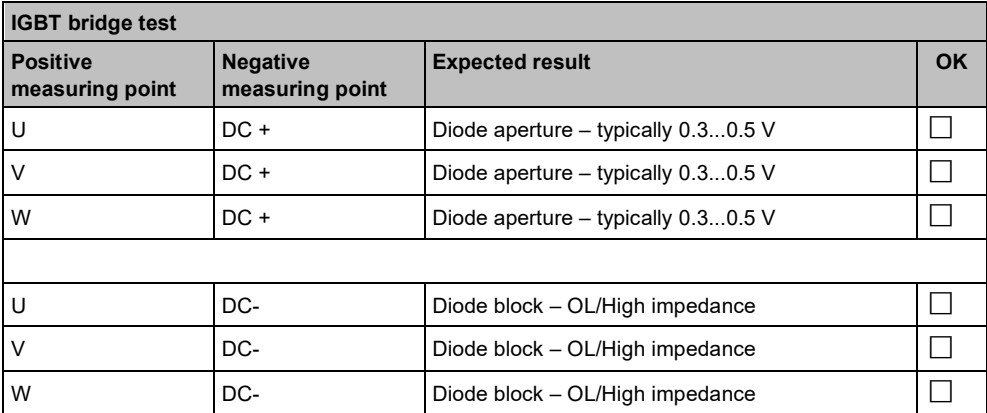

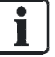

#### **How to proceed if a fault is discovered**

- $\triangleright$  The variable speed drive has failed one of these tests:
- Remove the Power Module (power unit) in order to replace or repair it.
- $\triangleright$  A short circuit is present at the input rectifiers or at components of the IGBT bridge:
- Check the state of fuses in the supply line, of contactors, disconnectors or of the motor itself.

Remember that an apparently open circuit can also occur following a component short-circuit and the resulting strong flow of current.

 $\mathbf i$ 

### **[8.3.3.2](http://8.3.3.2) Power test**

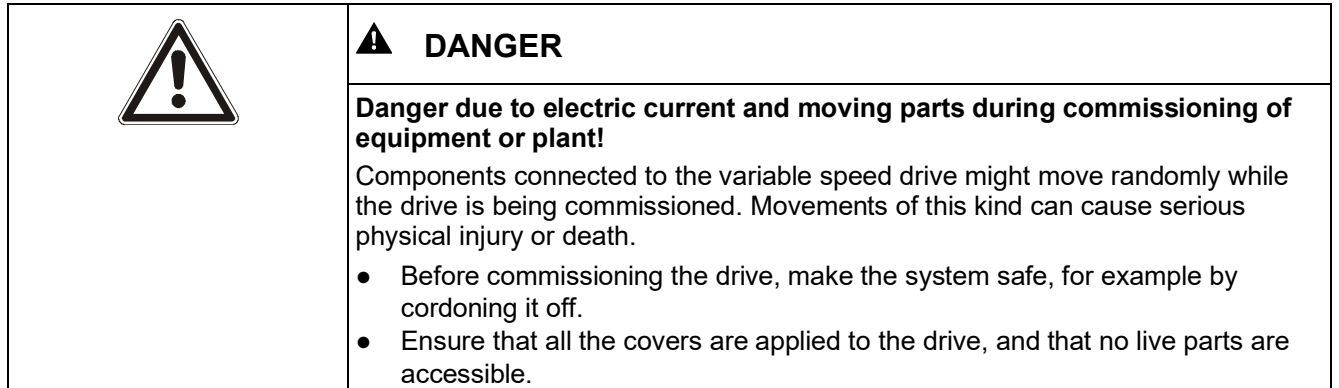

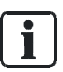

Wherever possible, connect measuring equipment before switching the drive on.

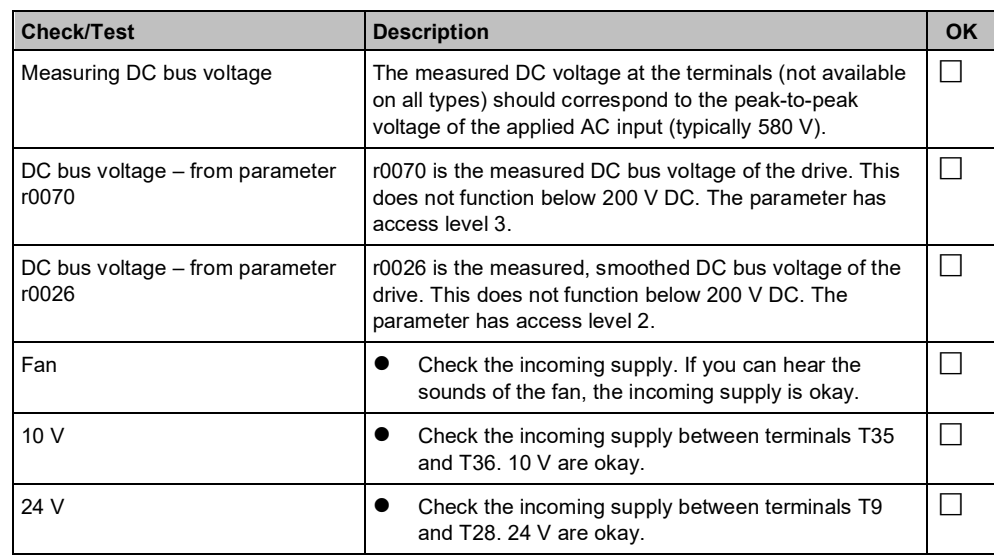

#### **How to proceed if a fault is discovered**

- $\triangleright$  The variable speed drive has passed all tests except the fan test:
- Replace the fan as indicated in the Hardware Installation Manual.
- $\triangleright$  If the fans are not working and the DC bus monitor shows 0, the Power Module (power unit) may possibly be defective. The monitored DC bus signals indicate that the microcontroller system for the drive is working properly. A problem in the supply voltage could be the result of incorrect wiring. If the problem persists:
- Remove the wiring and carry out the test again
- $\triangleright$  If the problem persists and the fan and the DC monitor are working properly, the cause of the problem may reside in the Control Unit:
- Check the Control Unit.

### **[8.3.3.3](http://8.3.3.3) Function test**

#### **Preliminary test**

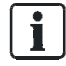

Perform the preliminary tests set out in the table below without the motor connected. Only in this way can you be certain that any faults discovered are attributable to the variable speed drive rather than the connected motor.

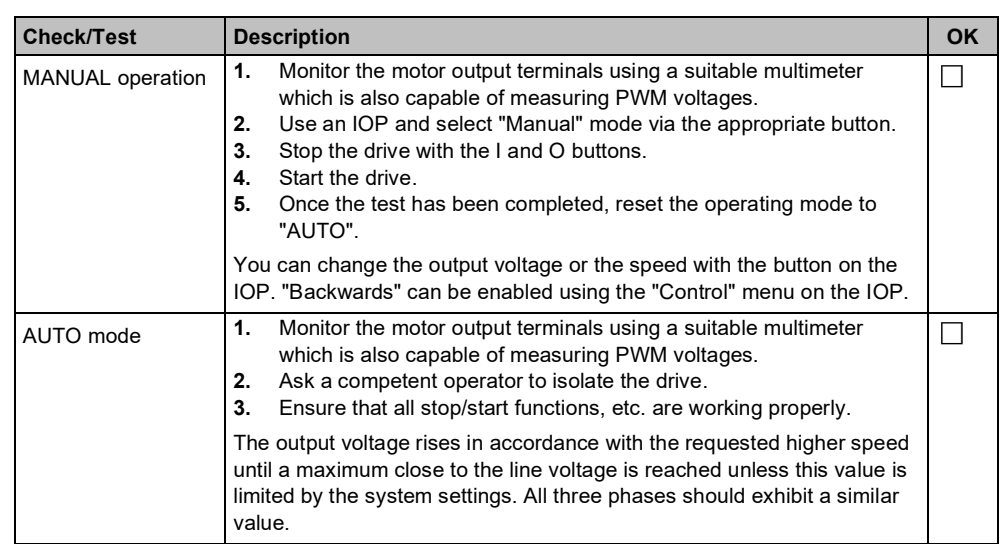
# **IOP diagnostics**

The following procedures are designed to test the wiring. They ensure that the correct signals reach the drive.

If this reveals that the control wiring is correct, either the drive is defective or the configuration is incorrect.

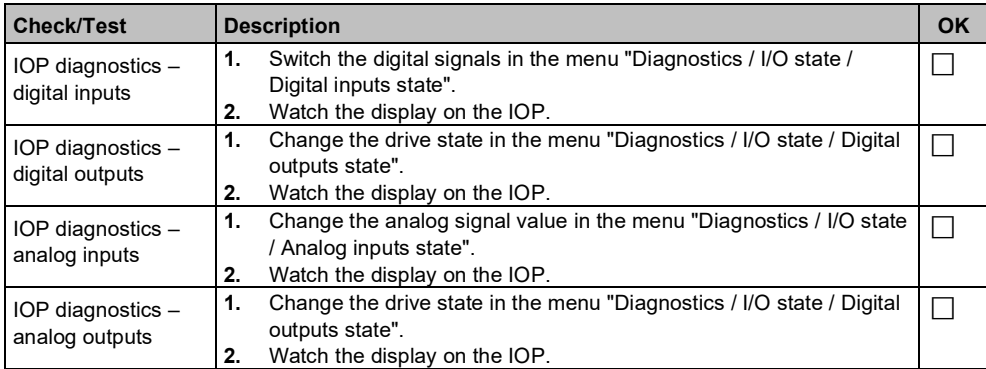

## **IOP simulation**

Perform the following checks to test the inputs of the drive. These tests can detect wiring errors and any potential errors in the variable speed drive settings.

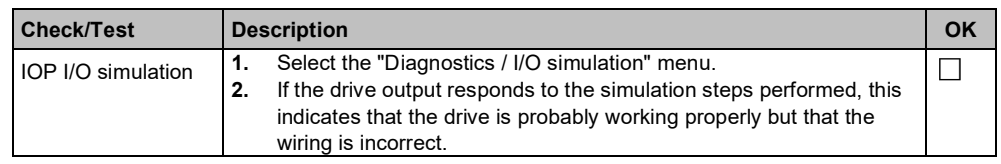

## **How to proceed if a fault is discovered**

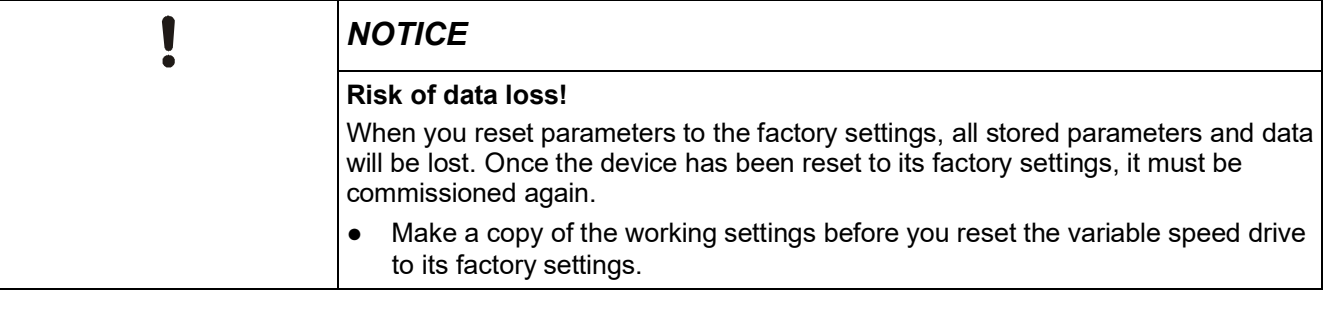

- $\triangleright$  All tests indicate that the variable speed drive and the wiring are okay:
- Reset the drive to the factory settings. This will allow you to tell whether the drive has been incorrectly configured. For instructions on how to reset the variable speed drive to the factory settings, refer to Chapter Restoring parameters to factory settings  $[\rightarrow 74]$ .
- $\triangleright$  If, having conducted all the measures, you are still unable to commission the drive, it may be defective.
- **1.** Replace the Control Unit and/or the Power Module.
- **2.** Contact Technical Support.

# **9 Technical data**

# **9.1 Functional data**

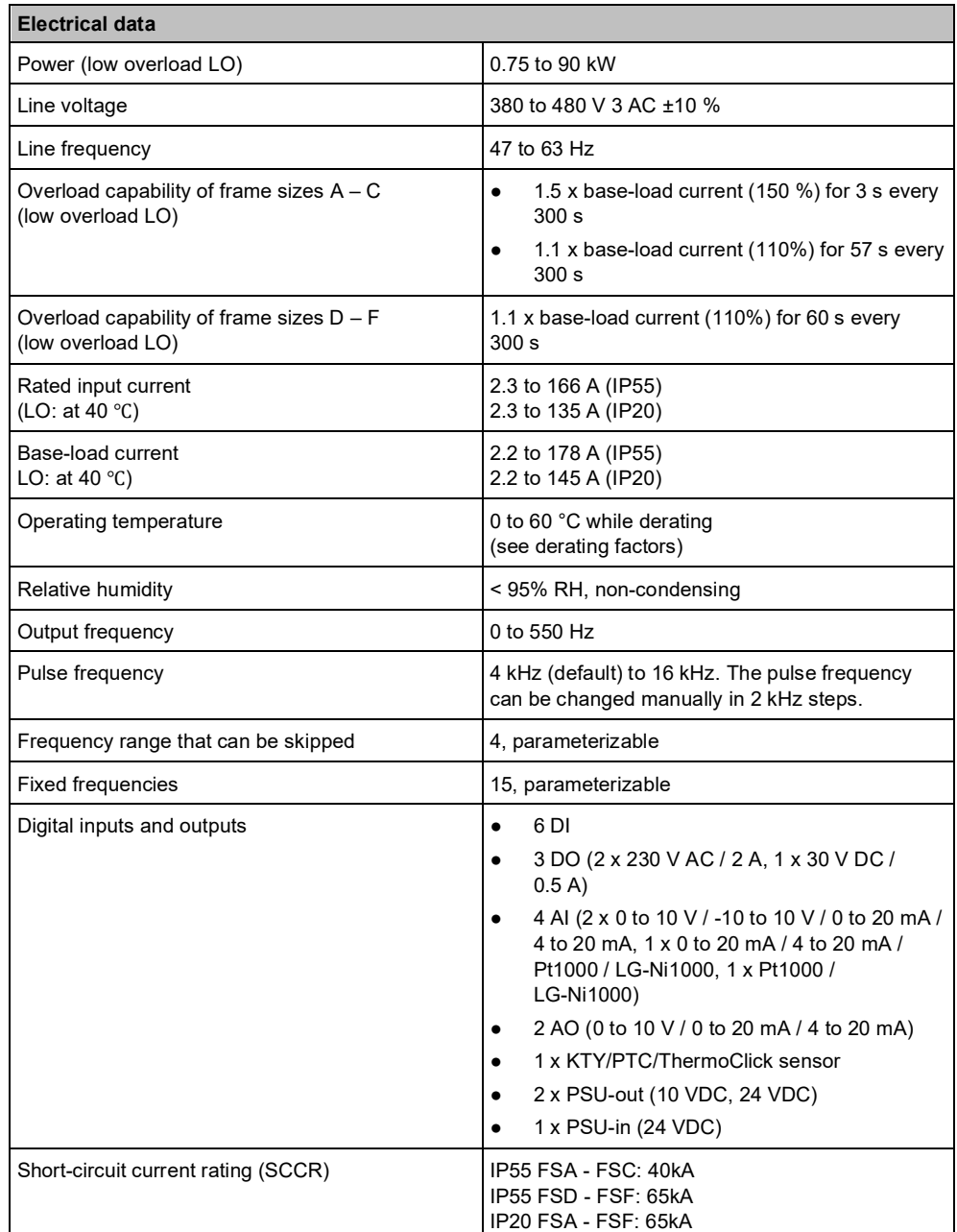

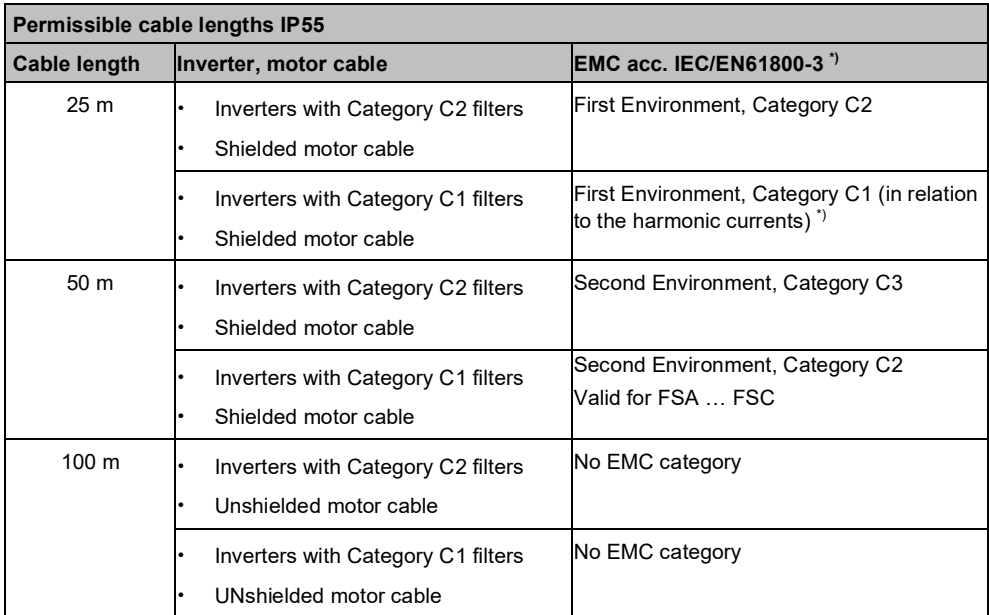

\*) Category C2 corresponds to class A according to EN 55011. Category C1 corresponds to class B according to EN 55011 for conducted interference emission.

\*\*) Ferrite cores required, see chapter "Establishing a line and motor connection" in the installation manual "SINAMICS G120P PM230 Power Module, IP55",

A5E35319202B, SIOS Entry-ID: 109744235.

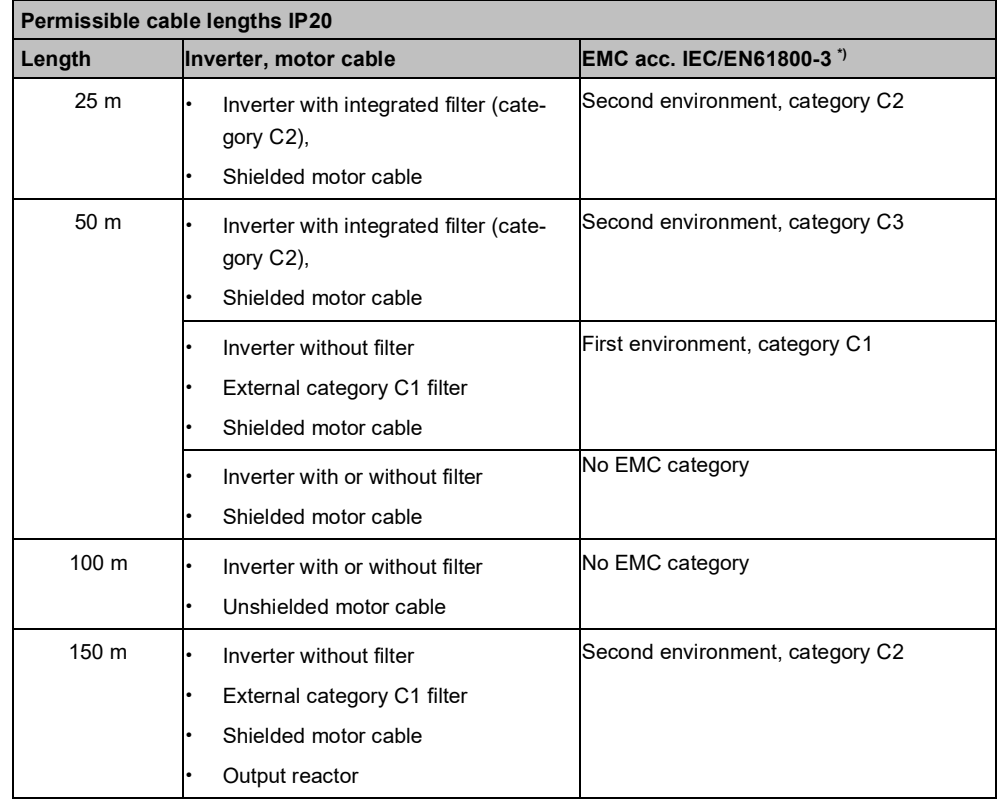

**Mechanical data** Vibratory load ● Transport (in transport packaging) according to EN 60721-3-2 ● Operation Test values according to EN 60068-2-6 Class 2M3 Class 3M2 Shock stressing ● Transport (in transport packaging) according to EN 60721-3-2 All devices and components ● Operation Test values according to EN 60068-2-6 Frame sizes A to F Class 2M3 Class 3M2

# **9.2 Conformity**

## **Environmental conditions**

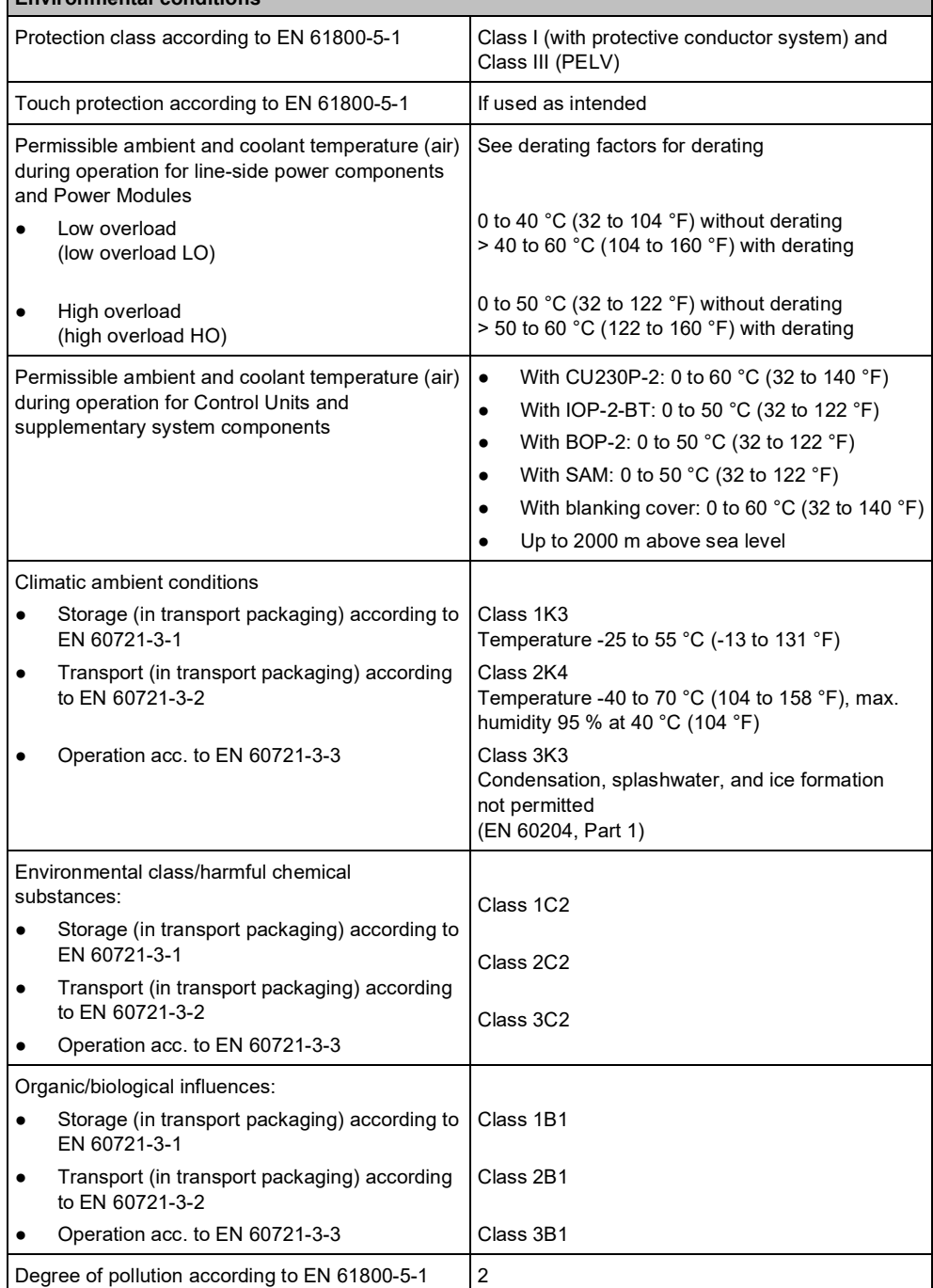

Ξ

### **Directives and standards**

**Description**

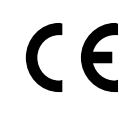

The following directives and standards are relevant for the converters:

#### **European Low Voltage Directive**

The converters fulfill the requirements stipulated in the Low-Voltage Directive 2014/35/EU, if they are covered by the application area of this directive.

#### **European Machinery Directive**

The converters fulfill the requirements stipulated in the Machinery Directive 2006/42/EC, if they are covered by the application area of this directive.

However, the use of the converters in a typical machine application has been fully assessed for compliance with the main regulations in this directive concerning health and safety.

#### **Directive 2011/65/EU**

The converter fulfills the requirements of Directive 2011/65/EU relating to the restriction of the use of certain hazardous substances in electrical and electronic devices (RoHS).

### **Electromagnetic compatibility**

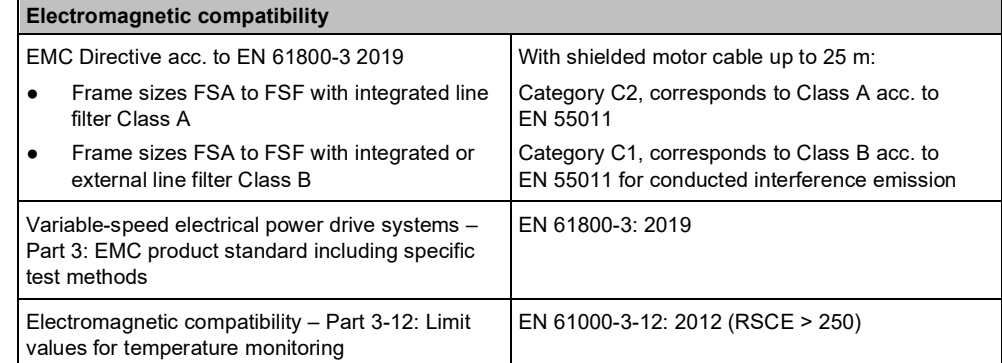

### **European EMC Directive**

The compliance of the converter with the regulations of the Directive 2014/30/EU has been verified through full compliance with IEC/EN 61800-3.

#### **Underwriters Laboratories (North American market)**

Converters provided with one of the test symbols displayed fulfill the requirements stipulated for the North American market as a component of drive applications, and are appropriately listed.

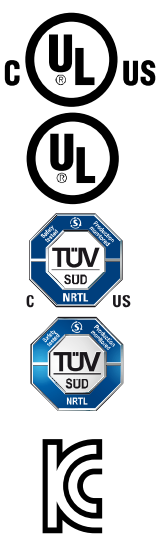

#### **EMC requirements for South Kore**

The converters with the KC marking on the rating plate satisfy the EMC requirements for South Korea.

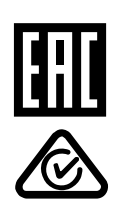

#### **Eurasian conformity**

The converters comply with the requirements of the Russia/Belarus/Kazakhstan customs union (EAC).

#### **Australia and New Zealand (RCM formerly C-Tick)**

The converters showing the test symbols fulfill the EMC requirements for Australia and New Zealand.

#### **Immunity to voltage drop of semiconductor process equipment**

The converters comply with the requirements of standard SEMI F47-0706.

#### **China-RoHs**

The converters comply with the China-RoHs directive. Further information is provided on the Internet: China-RoHs ([https://support.industry.siemens.com/cs/ww/de/view/109738656\)](https://support.industry.siemens.com/cs/ww/de/view/109738656)

#### **Quality systems**

Siemens AG employs a quality management system that meets the requirements of ISO 9001 and ISO 14001.

#### **Further information**

#### **Certificates for download**

- EC Declaration of Conformity: [\(https://support.industry.siemens.com/cs/ww/de/view/58275445\)](https://support.industry.siemens.com/cs/ww/de/view/58275445)
- Certificates for the relevant directives, prototype test certificates, manufacturers declarations and test certificates for functions relating to functional safety ("Safety Integrated"): [\(http://support.automation.siemens.com/WW/view/en/22339653/134200](http://support.automation.siemens.com/WW/view/en/22339653/134200))
- Certificates for products that were certified by UL: [\(http://database.ul.com/cgi-bin/XYV/template/LISEXT/1FRAME/index.html\)](http://database.ul.com/cgi-bin/XYV/template/LISEXT/1FRAME/index.html)
- Certificates for products that were certified by TÜV SÜD: [\(https://www.tuevsued.de/industrie\\_konsumprodukte/zertifikatsdatenbank\)](https://www.tuevsued.de/industrie_konsumprodukte/zertifikatsdatenbank)

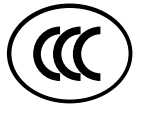

#### **Standards that are not relevant**

The converters do not fall in the area of validity of the China Compulsory Certification (CCC).

IP20 devices are "UL open type" certified and therefore suitable for use in control cabinets.

The corresponding certificate can be viewed at [https://productiq.ulprospector.com/en/profile/82461/nmms.e121068?term=Sinami](https://productiq.ulprospector.com/en/profile/82461/nmms.e121068?term=Sinamics%20G120P&page=1) [cs%20G120P&page=1.](https://productiq.ulprospector.com/en/profile/82461/nmms.e121068?term=Sinamics%20G120P&page=1)

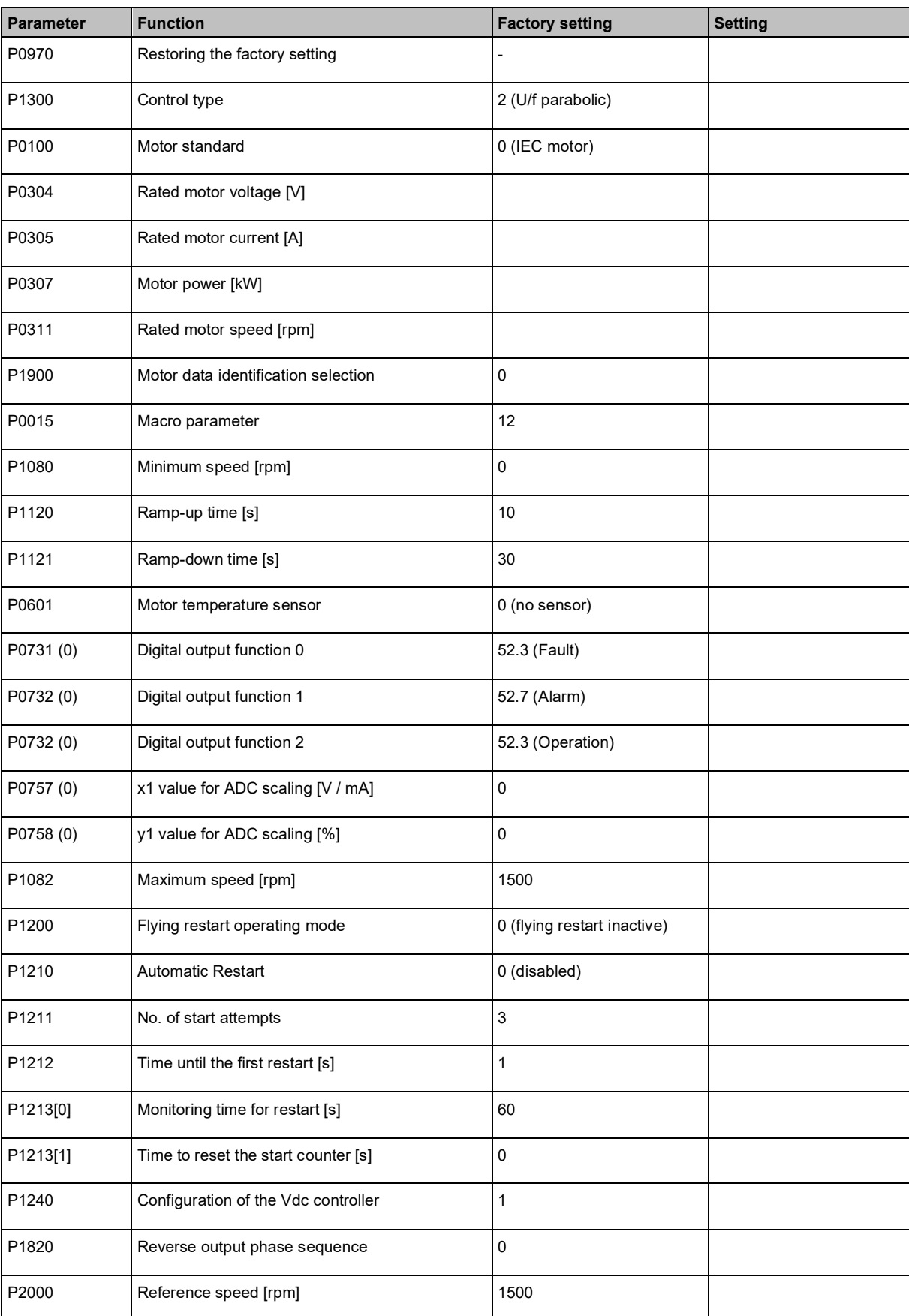

# **10 Appendix Commissioning report**

Issued by Siemens Switzerland Ltd Smart Infrastructure Global Headquarters Theilerstrasse 1a 6300 Zug Switzerland Tel. +41 58-724 24 24 [www.siemens.com/buildingtechnologies](http://www.siemens.com/buildingtechnologies)

© Siemens Switzerland Ltd, 2021 Technical specifications and availability subject to change without notice.